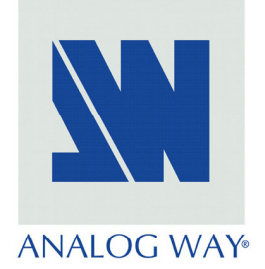

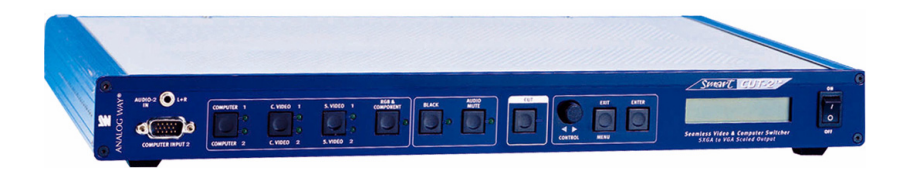

# **SMART CUT 2TM**  $(S-CUT 2)$

# **User's Manual Manuel Utilisateur**

# **TABLE OF CONTENTS**

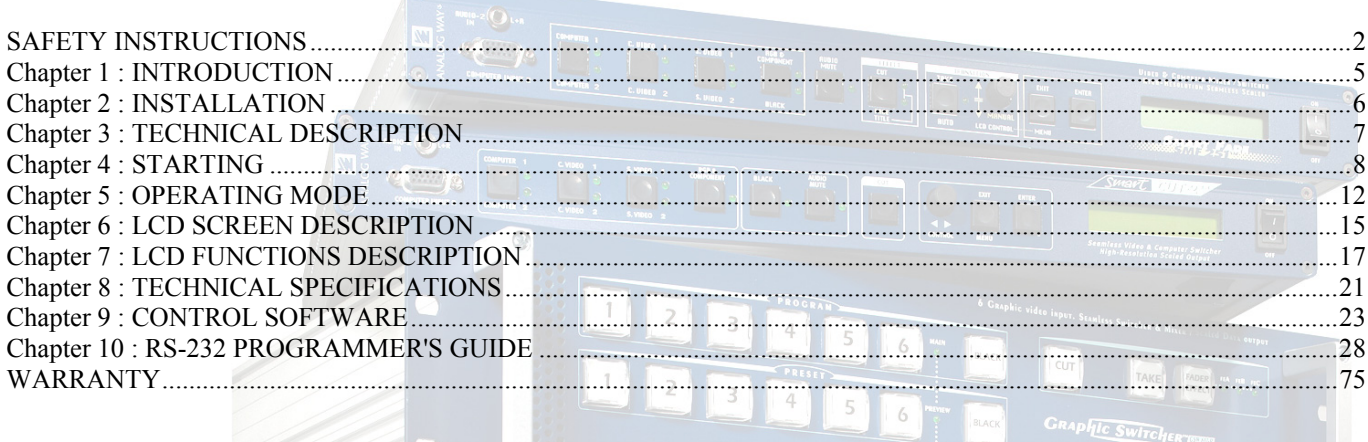

# **TABLE DES MATIÈRES**

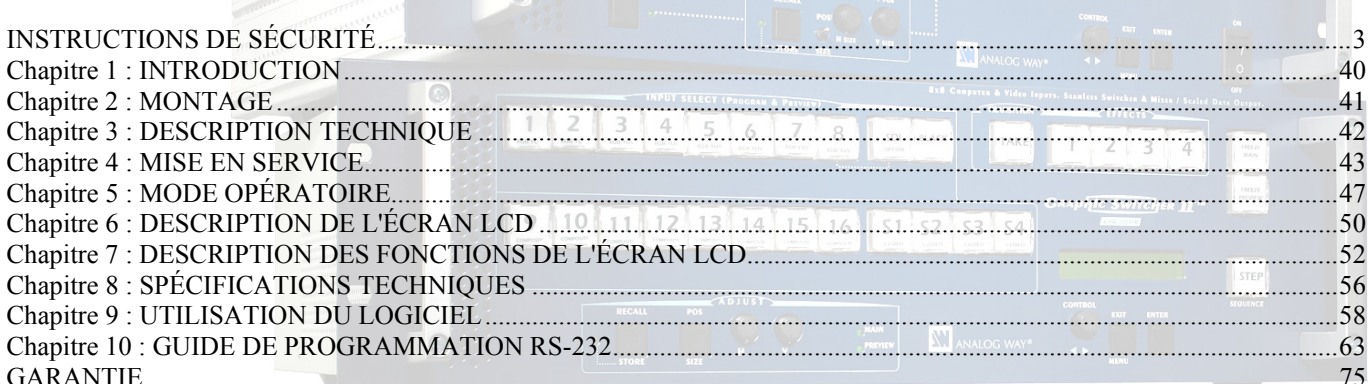

# **SAFETY INSTRUCTIONS**

All of the safety and operating instructions should be read before the product is operated and should be retained for further reference. Please follow all of the warnings on this product and its operating instructions.

# CAUTION :

- WARNING: To prevent the risk of electric shock and fire, do not expose this device to rain, humidity or intense heat sources (such as heaters or direct sunlight). Slots and openings in the device are provided for ventilation and to avoid overheating. Make sure the device is never placed on or near a textile surface that could block the openings. Also keep away from excessive dust, vibrations and shocks.
- POWER: Only use the power supply indicated on the device or on the power source. Devices equipped with a grounding plug should only be used with a grounding type outlet. In no way should this grounding be modified, avoided or suppressed.
- POWER CORD: Use the On (I) / Off (O) switch to power On or Off devices equipped with that switch. All other devices should be plugged and unplugged from wall outlet. In both cases, please follow these instructions:

- The power cord of the device should be unplugged from the outlet when left unused for several days.

- To unplug the device, do not pull on the power cord but always on the plug itself.
- The outlet should always be near the device and easily accessible.

- Power supply cords should be routed so that they are not likely to be walked on or pinched by items placed upon or against them.

If the power supply cord is damaged, unplug the device. Using the device with a damaged power supply cord may expose you to electric shocks or other hazards. Verify the condition of the power supply cords once in a while. Contact your dealer or service center for replacement if damaged.

- CONNECTIONS: All inputs and outputs (except for the power input) are TBTS defined under EN60950.
- SERVICING: Do not attempt to service this product yourself by opening or removing covers and screws since it may expose you to electric shocks or other hazards. Refer all problems to qualified service personnel.
- OPENINGS: Never push objects of any kind into this product through the openings. If liquids have been spilled or objects have fallen into the device, unplug it immediately and have it checked by a qualified technician.

# **INSTRUCTIONS DE SÉCURITÉ**

Afin de mieux comprendre le fonctionnement de cet appareil nous vous conseillons de bien lire toutes les consignes de sécurité et de fonctionnement de l'appareil avant utilisation. Conserver les instructions de sécurité et de fonctionnement afin de pouvoir les consulter ultérieurement. Respecter toutes les consignes marquées dans la documentation, sur le produit et sur ce document.

ATTENTION : Afin de prévenir tout risque de choc électrique et d'incendie, ne pas exposer cet appareil à la pluie, à l'humidité et aux sources de chaleur intense.

INSTALLATION : Veillez à assurer une circulation d'air suffisante pour éviter toute surchauffe à l'intérieur de l'appareil. Ne placez pas l'appareil sur ou proximité de surface textile susceptible d'obstruer les orifices de ventilation. N'installez pas l'appareil à proximité de sources de chaleur comme un radiateur ou une bouche d'air chaud, ni dans un endroit exposé au rayonnement solaire direct, à des poussières excessives, à des vibrations ou à des chocs mécaniques. Ceci pourrait provoquer un mauvais fonctionnement et un accident.

ALIMENTATION : Ne faire fonctionner l'appareil qu'avec la source d'alimentation indiquée sur l'appareil ou sur son bloc alimentation. Pour les appareils équipés d'une alimentation principale avec fil de terre, ils doivent être obligatoirement connectés sur une source équipée d'une mise à la terre efficace. En aucun cas cette liaison de terre ne devra être modifiée, contournée ou supprimée.

CORDON D'ALIMENTATION : Pour les appareils équipés d'un interrupteur général (Marche I / Arrêt O), la mise sous tension et la mise hors tension se fait en actionnant cet interrupteur général. Pour les appareils sans interrupteur général, la mise sous tension et la mise hors tension se fait directement en connectant et déconnectant le cordon d'alimentation de la prise murale.

Dans les 2 cas ci-dessus appliquer les consignes suivantes :

- Débrancher le cordon d'alimentation de la prise murale si vous prévoyez de ne pas utiliser l'appareil pendant quelques jours ou plus.
- Pour débrancher le cordon, tirez le par la fiche. Ne tirez jamais sur le cordon proprement dit.
- La prise d'alimentation doit se trouver à proximité de l'appareil et être aisément accessible.
- Ne laissez pas tomber le cordon d'alimentation et ne posez pas d'objets lourds dessus.

Si le cordon d'alimentation est endommagé, débranchez le immédiatement de la prise murale. Il est dangereux de faire fonctionner cet appareil avec un cordon endommagé, un câble abîmé peut provoquer un risque d'incendie ou un choc électrique. Vérifier le câble d'alimentation de temps en temps. Contacter votre revendeur ou le service après vente pour un remplacement.

CONNEXIONS : Toutes les entrées et sorties (exceptée l'entrée secteur) sont de type TBTS (Très Basse Tension de Sécurité) définies selon EN 60950.

RÉPARATION ET MAINTENANCE : L'utilisateur ne doit en aucun cas essayer de procéder aux opérations de dépannage, car l'ouverture des appareils par retrait des capots ou de toutes autres pièces constituant les boîtiers ainsi que le dévissage des vis apparentes à l'extérieur, risque d'exposer l'utilisateur à des chocs électriques ou autres dangers. Contacter le service après vente ou votre revendeur ou s'adresser à un personnel qualifié uniquement.

OUVERTURES ET ORIFICES : Les appareils peuvent comporter des ouvertures (aération, fentes, etc...), veuillez ne jamais y introduire d'objets et ne jamais obstruer ses ouvertures. Si un liquide ou un objet pénètre à l'intérieur de l'appareil, débranchez immédiatement l'appareil et faites le contrôler par un personnel qualifié avant de le remettre en service.

# **ISTRUZIONI DI SICUREZZA**

Allo scopo di capire meglio il funzionamento di questa apparecchiatura vi consigliamo di leggere bene tutti i consigli di sicurezza e di funzionamento prima dell'utilizzo. Conservare le istruzioni di sicurezza e di funzionamento al fine di poterle consultare ulteriormente. Seguire tutti i consigli indicati su questo manuale e sull'apparecchiatura.

ATTENZIONE : Al fine di prevenire qualsiasi rischio di shock elettrico e d'incendio, non esporre l'apparecchiatura a pioggia, umidità e a sorgenti di eccessivo calore.

INSTALLAZIONE : Assicuratevi che vi sia una sufficiente circolazione d'aria per evitare qualsiasi surriscaldamento all'interno dell'apparecchiatura. Non collocare l'apparecchiatura in prossimità o su superfici tessili suscettibili di ostruire il funzionamento della ventilazione. Non installate l'apparecchiatura in prossimità di sorgenti di calore come un radiatore o una fuoruscita d'aria calda, né in un posto esposto direttamente ai raggi del sole, a polvere eccessiva, a vibrazioni o a shock meccanici. Ció potrebbe provocare un erroneo funzionamento e un incidente.

ALIMENTAZIONE : Far funzionare l'apparecchiatura solo con la sorgente d'alimentazione indicata sull'apparecchiatura o sul suo alimentatore. Per le apparecchiature fornite di un'alimentazione principale con cavo di terra, queste devono essere obbligatoriamente collegate su una sorgente fornita di una efficiente messa a terra. In nessun caso questo collegamento potrà essere modificato, sostituito o eliminato.

CAVO DI ALIMENTAZIONE : Per le apparecchiature fornite di interruttore generale (Acceso I / Spento O), l'accensione e lo spegnimento dell'apparecchiatura si effettuano attraverso l'interruttore. Per le apparecchiature senza interruttore generale, l'accensione e lo spegnimento si effettuano direttamente inserendo o disinserendo la spina del cavo nella presa murale.

In entrambe i casi applicare i seguenti consigli :

- Disconnettere l'apparecchiatura dalla presa murale se si prevede di non utilizzarla per qualche giorno.
- Per disconnettere il cavo tirare facendo forza sul connettore.
- La presa d'alimentazione deve trovarsi in prossimità dell'apparecchiatura ed essere facilmente accessibile.
- Non far cadere il cavo di alimentazione né appoggiarci sopra degli oggetti pesanti.

Se il cavo di alimentazione é danneggiato, spegnere immediatamente l'apparecchiatura. E' pericoloso far funzionare questa apparecchiatura con un cavo di alimentazione danneggiato, un cavo graffiato puó provocare un rischio di incendio o uno shock elettrico. Verificare il cavo di alimentazione spesso. Contattare il vostro rivenditore o il servizio assistenza per una sostituzione.

CONNESSIONE : Tutti gli ingressi e le uscite (eccetto l'alimentazione) sono di tipo TBTS definite secondo EN 60950.

RIPARAZIONI E ASSISTENZA : L'utilizzatore non deve in nessun caso cercare di riparare l'apparecchiatura, poiché con l'apertura del coperchio metallico o di qualsiasi altro pezzo costituente la scatola metallica, nonché svitare le viti che appaiono esteriormente, poiché ció puó provocare all'utilizzatore un rischio di shock elettrico o altri rischi.

APERTURE DI VENTILAZIONE : Le apparecchiature possono comportare delle aperture di ventilazione, si prega di non introdurre mai oggetti o ostruire le sue fessure. Se un liquido o un oggetto penetra all'interno dell'apparecchiatura, disconnetterla e farla controllare da personale qualificato prima di rimetterla in servizio.

**ITALIANO**

**TALIANO** 

# **SICHERHEITSHINWEISE**

Um den Betrieb dieses Geräts zu verstehen, raten wir Ihnen vor der Inbetriebnahme alle Sicherheits und Betriebsanweisungen genau zu lesen. Diese Sicherheits- und Betriebsanweisungen für einen späteren Gebrauch sicher aufbewahren. Alle in den Unterlagen, an dem Gerät und hier angegebenen Sicherheitsanweisungen einhalten.

#### VORSICHT & WARNUNG

ACHTUNG: um jegliches Risiko eines Stromschlags oder Feuers zu vermeiden, das Gerät nicht Regen, Feuchtigkeit oder intensiven Wärmequellen aussetzen.

EINBAU : Eine ausreichende Luftzufuhr sicherstellen, um jegliche Überhitzung im Gerät zu vermeiden. Das Gerät nicht auf und in Nähe von Textiloberflächen, die Belüftungsöffnungen verschließen können, aufstellen. Das Gerät nicht in Nähe von Wärmequellen, wie z.B. Heizkörper oder Warmluftkappe, aufstellen und es nicht dem direkten Sonnenlicht,übermäßigem Staub, Vibrationen oder mechanischen Stößen aussetzen. Dies kann zu Betriebsstörungen und Unfällen führen.

STROMVERSORGUNG : Das Gerät nur mit der auf dem Gerät oder dem Netzteil angegebenen Netzspannung betreiben. Geräte mit geerdeter Hauptstromversorgung müssen an eine Stromquelle mit effizienter Erdung angeschlossen werden. Diese Erdung darf auf keinen Fall geändert, umgangen oder entfernt werden.

STROMKABEL : Für Geräte mit einem Hauptschalter (Ein/Aus) erfolgt die Stromversorgung und unterbrechung mittels dieses Hauptschalters. Geräte ohne Hauptschalter werden durch das Einstecken oder Herausziehen des Steckers in den Wandanschluß ein- oder ausgeschaltet. Für beide Fälle gelten folgende Richtlinien :

- Den Stecker aus dem Wandanschluß herausziehen wenn Sie das Gerät mehrere Tage oder länger nicht benutzen.
- Das Kabel mittels dem Stecker herausziehen. Niemals am Stromkabel selbst ziehen.
- Die Steckdose muß sich in der Nähe des Geräts befinden und leicht zugänglich sein.
- Das Stromkabel nicht fallen lassen und keine schweren Gegenstände auf es stellen.

Wenn das Stromkabel beschädigt ist, das Gerät sofort abschalten. Es ist gefährlich das Gerät mit einem beschädigten Stromkabel zu betreiben; ein abgenutztes Kabel kann zu einem Feuer oder Stromschlag führen. Das Stromkabel regelmäßig untersuchen. Für den Ersatz, wenden Sie sich an Ihren Verkäufer oder Kundendienststelle.

ANSCHLÜSSE : Bei allen Ein- und Ausgängen (außer der Stromversorgung) handelt es sich, gemäß EN 60950, um Sicherheits Kleinspannunganschlüsse.

REPARATUE UND WARTUNG : Der Benutzer darf keinesfalls versuchen das Gerät selbst zu reparieren, die Öffnung des Geräts durch Abnahme der Abdeckhaube oder jeglichen anderen Teils des Gehäuses sowie die Entfernung von außen sichtbaren Schrauben zu Stromschlägen oder anderenGefahren für den Benutzer führen kann. Wenden Sie sich an Ihren Verkäufer, Ihre Kundendienststelle oder an qualifizierte Fachkräfte.

ÖFFNUNGEN UND MUNDUNGEN : Die Geräte können über Öffnungen verfügen (Belüftung, Schlitze, usw.). Niemals Gegenstände in die Öffnungen einführen oder die Öffnungen verschließen. Wenn eine Flüssigkeit oder ein Gegenstand in das Gerät gelangt, den Stecker herausziehen und es vor einer neuen Inbetriebnahme von qualifiziertem Fachpersonal überprüfen lassen.

# **INSTRUCCIONES DE SEGURIDAD**

Para comprender mejor el funcionamiento de este aparato, le recomendamos que lea cuidadosamente todas las consignas de seguridad y de funcionamiento del aparato antes de usarlo. Conserve las instrucciones de seguridad y de funcionamiento para que pueda consultarlas posteriormente. Respete todas las consignas indicadas en la documentación, relacionadas con el producto y este documento.

#### PRECAUCIONES Y OBSERVACIONES

CUIDADO : Para prevenir cualquier riesgo de choque eléctrico y de incendio, no exponga este aparato a la lluvia, a la humedad ni a fuentes de calorintensas.

INSTALACIÓN : Cerciórese de que haya una circulación de aire suficiente para evitar cualquier sobrecalentamiento al interior del aparato. No coloque el aparato cerca ni sobre una superficie textil que pudiera obstruir los orificios de ventilación. No instale el aparato cerca de fuentes de calor como radiador o boca de aire caliente, ni en un lugar expuesto a los rayos solares directos o al polvo excesivo, a las vibraciones o a los choques mecánicos. Esto podría provocar su mal funcionamiento o un accidente.

ALIMENTACIÓN : Ponga a funcionar el aparato únicamente con la fuente de alimentación que se indica en el aparato o en su bloque de alimentación. Los aparatos equipados con una alimentación principal con hilo de tierra deben estar conectados obligatoriamente a una fuente equipada con una puesta a tierra eficaz. Por ningún motivo este enlace de tierra deberá ser modificado, cambiado o suprimido.

CABLE DE ALIMENTACIÓN : Para los aparatos equipados con un interruptor general (Marcha I / Paro O), la puesta bajo tensión y la puesta fuera de tensión se hace accionando este interruptor general.. En los aparatos que no tienen interruptor general, la puesta bajo tensión y la puesta fuera de tensión se hace directamente conectando y desconectando el enchufe mural.

En ambos casos, se deberá respetar las siguientes consignas:

- Desconectar el aparato del enchufe mural si no piensa utilizarlo durante varios días.
- Para desconectar el cable, tire de la clavija. No tire nunca del cable propiamente dicho.
- El enchufe de alimentación debe estar cerca del aparato y ser de fácil acceso.
- No deje caer el cable de alimentación ni coloque objetos pesados encima de él.

Si el cable de alimentación sufriera algún daño, ponga el aparato inmediatamente fuera de tensión. Es peligroso hacer funcionar este aparato con un cable averiado, ya que un cable dañado puede provocar un incendio o un choque eléctrico. Verifique el estado del cable de alimentación de vez en cuando. Póngase en contacto con su distribuidor o con el servicio de posventa si necesita cambiarlo.

CONEXIONES : Todas las entradas y salidas (excepto la entrada del sector) son de tipo TBTS (Muy Baja Tensión de Seguridad) definidas según EN 60950

REPARACIÓN Y MANTENIMIENTO : Por ningún motivo, el usuario deberá tratar de efectuar operaciones de reparación, ya que si abre los aparatos retirando el capó o cualquier otra pieza que forma parte de las cajas o si destornilla los tornillos aparentes exteriores, existe el riesgo de producirse una explosión, choques eléctricos o cualquier otro incidente. Contacte el servicio de posventa, a su distribuidor o dirigirse con personal cualificado únicamente.

ABERTURAS Y ORIFICIOS : Los aparatos pueden contener aberturas (aireación, ranuras, etc.). No introduzca allí ningún objeto ni obstruya nunca estas aberturas. Si un líquido o un objeto penetra al interior del aparato, desconéctelo y hágalo revisar por personal cualificado antes de ponerlo nuevamente en servicio.

# **SMART CUT 2™**

# **Chapter 1 : INTRODUCTION**

# 1-1. SUPPLIED EQUIPMENT

# • **1 SMART CUT 2™ (S-CUT 2).**

- 1 set of 19" Brackets.
- 1 AC Power supply cord.
- 1 VGA cable (HD15 Male / Male).
- 1 S.VIDEO (Y/C) cable (mini DIN 4/mini DIN 4).
- 1 BNC (x5) to HD 15 Female cable.
- 1 set of 6 MCO (5-pins) female connectors (for audio connection).
- 1 user's Manual.

# **Supplied equipment with the optional RS-232 interface (SCUT 2-M).**

• 1 Remote Control Software (3.5" Disk).

# 1-2. GENERAL INFORMATION

The SMART CUT  $2^{\mathbb{N}}$  integrates three functions for more convenient and easy presentations: SCALER, AUDIO & VIDEO Seamless Switcher

• **It is a 5 VIDEO** (2 x Composite, 2 x S.VIDEO, 1 x Component or RGB/S) and **2 COMPUTER** (up to 1280 x 1024) inputs **SEAMLESS SWITCHER** with a built'in **SCALER**.

Each **VIDEO** source is scaled and genlocked to match the resolution of your COMPUTER from 640 x 480 up to 1280 x 1024. The SMART CUT  $2^{TM}$  offers a clean and fast switching with no glitch between :

- any VIDEO and 1 COMPUTER source (in seamless mode),
	- VIDEO sources (with a fast "Black Cut"),
	- COMPUTER sources (with a fast "Black cut").

All video inputs are scaled to the selected computer input. This allows a "One-Time" adjustment for your display resolution.

• The SMART CUT 2™ is also a state of the art improved **SCALER / LINE MULTIPLIER** which significantly increases the resolution and brightness of the TV image. The new High quality decoder includes an Advanced Comb Filter, a high robust sync. detection and an improved adaptive de-interlacing scheme (for motion artifacts). It gives you a clean "film like" native display non-interlaced image.

• **Each of the 7 inputs** is fitted with an **STEREO AUDIO** line. It allows the audio to follow your video image or to break away from your video. The level of any audio line is separately adjustable and a Master Volume Control is dedicated to trim the overall sound level.

# 1-3. SMART CUT 2™ REFERENCES

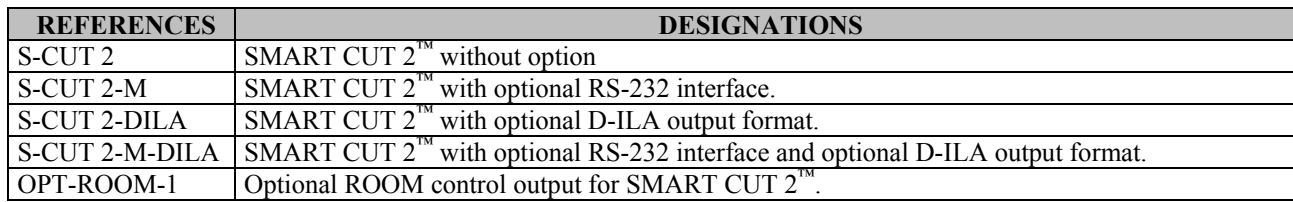

# 1-4. SMART CUT 2™ OPTIONAL ACCESSORIES REFERENCES

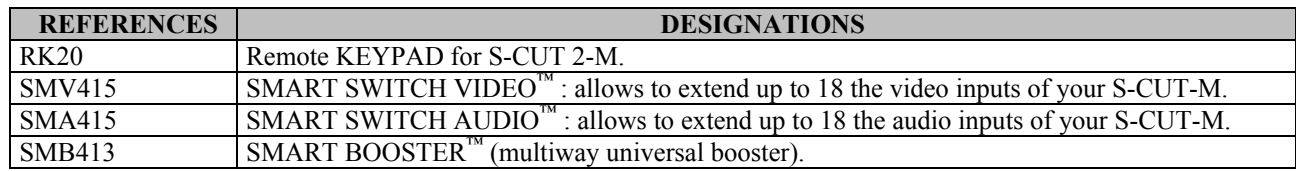

# **Chapter 2 : INSTALLATION**

# **IMPORTANT: Please read all the safety instructions (page 2 to 4) before starting.**

- *Table Top Mounting:* The SMART CUT 2™ can be used directly on a table: the unit is equipped with 4 plastic feet.
- *Rack Mounting:* The SMART CUT 2™ is compatible with a 19" enclosure . Please follow the instructions below to install the SMART CUT  $2^{m}$  into a 19" rack :
	- c **Screw the supplied 19" brackets to the sides of the SMART CUT 2™ .**

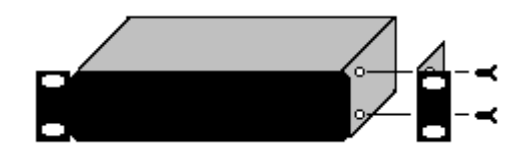

d **Attach the SMART CUT 2™ to the rack by using 4 screws in the front panel holes (screws not included).**

#### **IMPORTANT:** • **The openings in the top cover and in the rear panel are for cooling. Do not cover these openings.**

- **Be sure that no weight is added to the SMART CUT 2™ in excess of 2 kg (4.4 lbs.).**
- **The maximum ambient operating temperature must not exceed 40°C (104°F).**
- **The rack and all mounted equipment in it must be reliably grounded to national and local electrical codes.**

# **Chapter 3 : TECHNICAL DESCRIPTION**

3-1. FRONT PANEL

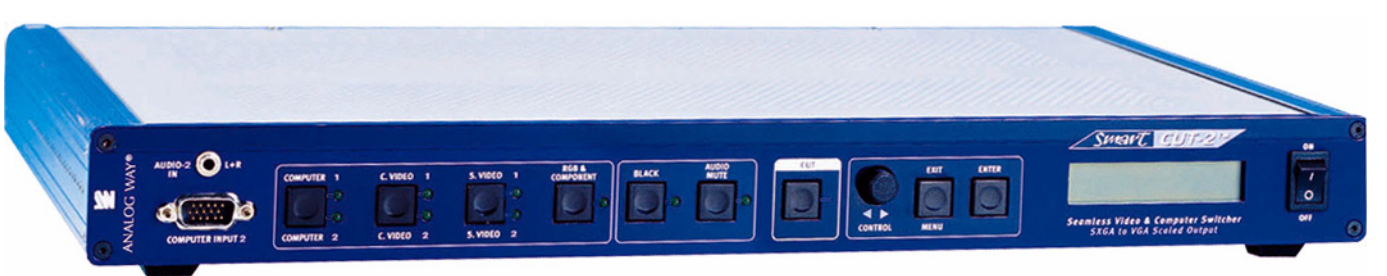

**COMPUTER INPUT 2:** COMPUTER #2 (PC, MAC, WORKSTATION) input on HD15 female connector.<br>AUDIO-2 IN L+R: COMPUTER #2 audio stereo input on 3.5 JACK connector. COMPUTER #2 audio stereo input on 3.5 JACK connector.

**C.VIDEO 1 / C.VIDEO 2:** C.VIDEO 1 or C.VIDEO 2 input selection. **S.VIDEO 1 / S.VIDEO 2:** S.VIDEO 1 or S.VIDEO 2 input selection. **RGB & COMPONENT:** RGB and COMPONENT (YUV) input selection.

3-2. REAR PANEL

**COMPUTER 1 / COMPUTER 2:** COMPUTER 1 or COMPUTER 2 input selection.

**BLACK:** BLACK selection. **AUDIO MUTE:** Allows to turn OFF the audio output.

**CUT:** Allows to switch between the input sources.

 **CONTROL** Allows to select items in the LCD menu. **EXIT MENU:** Allows to exit from an LCD menu. **ENTER:** Allows to validate a selected item.

**ON / OFF:**  $AC$  power switch  $(O = OFF, I = ON)$ .

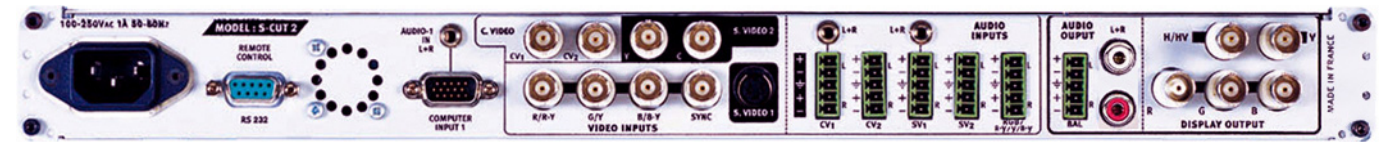

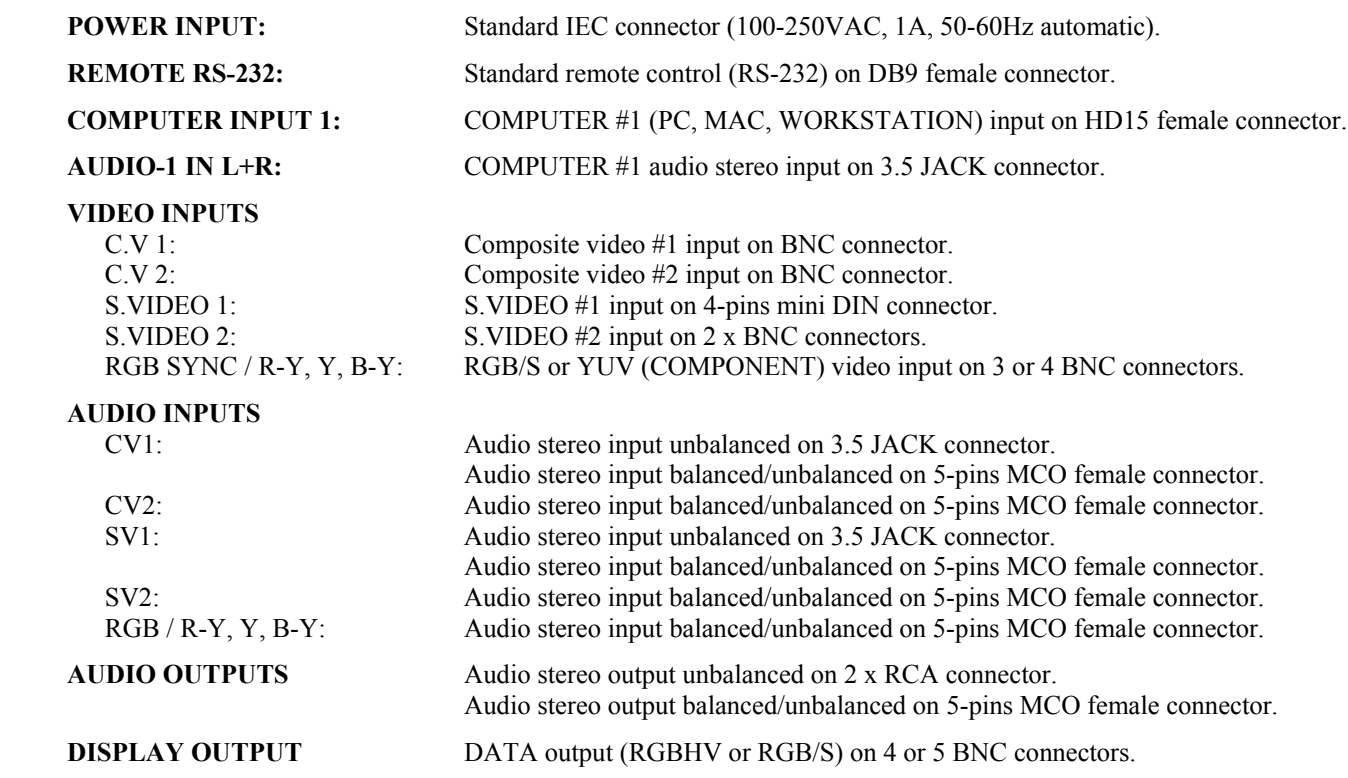

# **Chapter 4 : STARTING**

# 4-1. CONNECTIONS

- c Turn OFF all of your equipment before connecting.
- $\oslash$  Connect the AC Power supply cord to the SMART CUT 2™ and to an AC power outlet.
- e Connect your video sources (VCR, DVD, camera, laser disc, ...) to the C.V1, C.V2, S.VIDEO 1, S.VIDEO 2 and RGB/S & COMPONENT (R-Y, Y, B-Y) inputs.
- f Connect your main computer source to the "COMPUTER INPUT 1" and your second computer source to "COMPUTER INPUT 2" (front panel).
- g Connect all of your audio sources to the corresponding AUDIO INPUTS.
- $\circledcirc$  Connect the audio output to your sound system.
- i Connect the "DISPLAY OUTPUT" of the SMART CUT 2™ to the DATA INPUT of your display device (data projector, plasma screen,...).
- $\circ$  Turn ON all of your input sources, the SMART CUT  $2^{\text{™}}$  (front panel switch) and then your display device.

**NOTE**: For switching operation please see Chapter 5 : OPERATING MODE

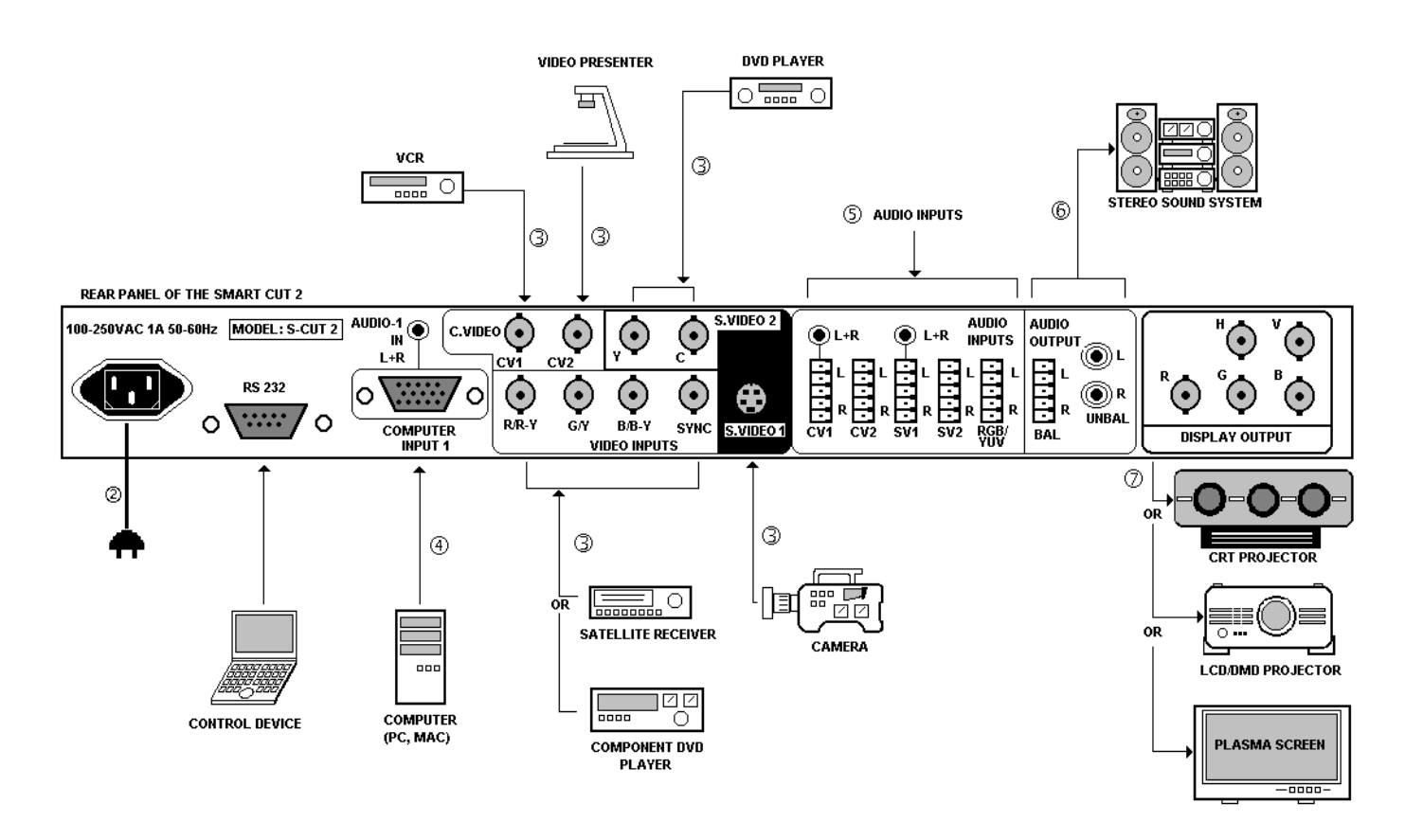

# 4-2. COMPOSITE VIDEO INPUTS (C.V1 & C.V2)

The Composite Video signal, usually called COMPOSITE or VIDEO, is available on most video equipment (VCR, DVD, CAMERA…), but it is also the lowest in picture quality. The video standard of this signal could be NTSC, PAL or SECAM. The signal is transmitted by a single coaxial cable, and is connected to the video equipment with an RCA or BNC connector.

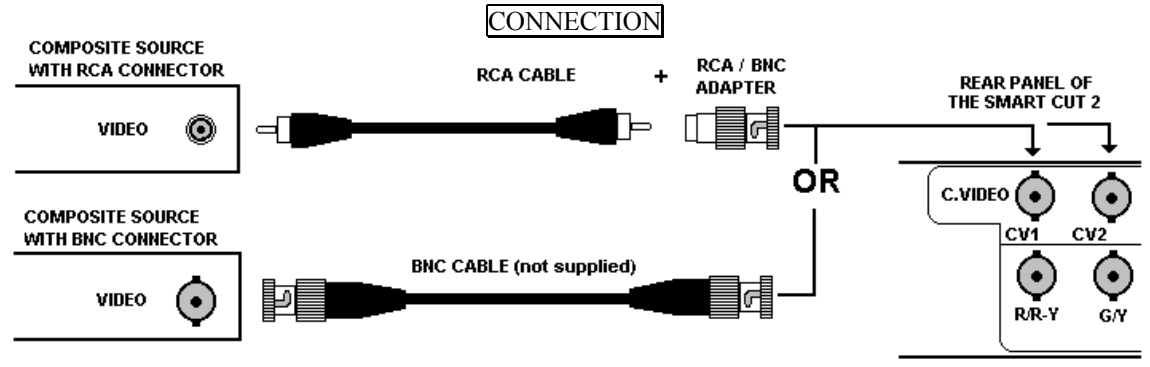

# 4-3. S.VIDEO INPUTS

The S.VIDEO (Super Video) signal, also called Y/C, HI-8™, or S.VHS™, is available on most DVD players and high quality VCR (S.VHS). The S.VIDEO signal, in which the Luminance (Y) and Chrominance (C) information are separately transmitted (2 wires), gives a higher quality picture than the Composite video signal. The S.VIDEO connector is usually a 4-pins Mini-DIN connector also called Oshiden™ connector. It can also sometimes be on 2 BNC connectors.

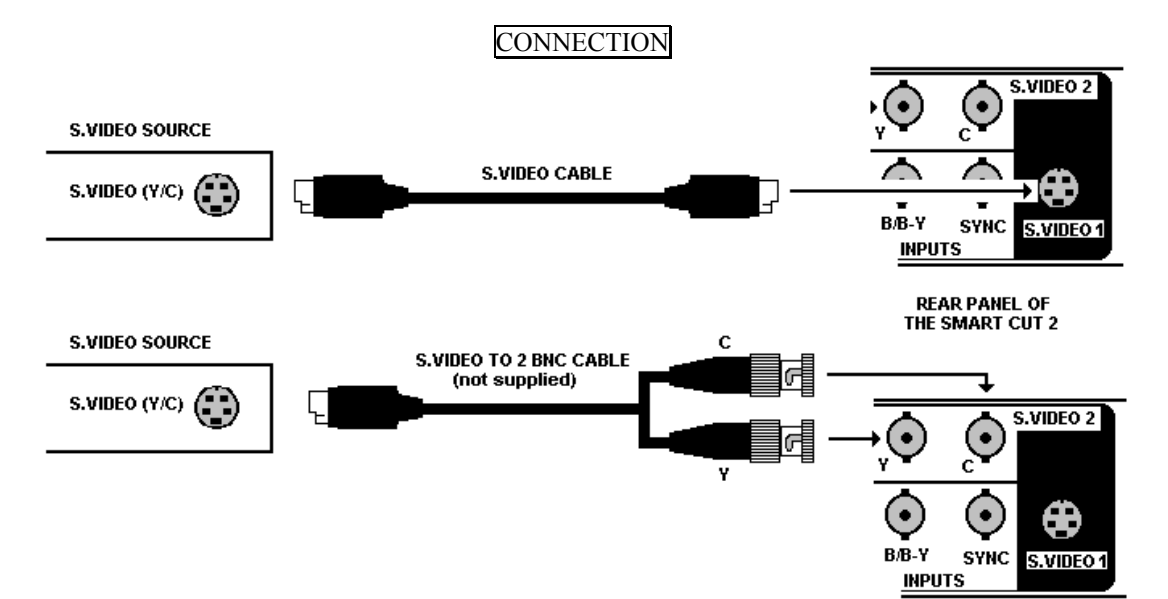

# 4-4. RGB/S & COMPONENT INPUT

#### $O$  RGB/S VIDEO SIGNAL

The RGB/S signal, also called RGB Sync., is an RGB signal with COMPOSITE Sync. This signal is widely used in broadcasting and is available on European DVD players and Satellite receivers. The RGB/S signal is transmitted with 4 coaxial cables, and it has a better picture quality than COMPOSITE or S.VIDEO signals. The RGB/S connectors are usually BNC connectors for Broadcasting equipment, and SCART connectors for DVD players and Satellite Receivers.

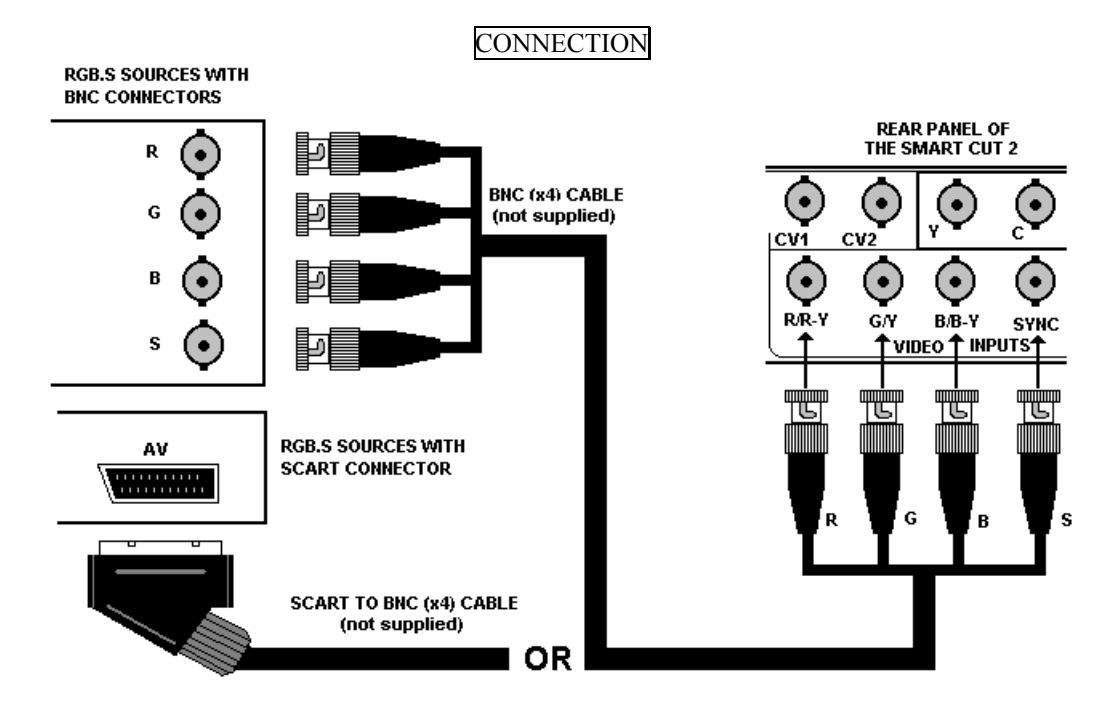

d COMPONENT VIDEO SIGNAL (Y, R-Y, B-Y)

The Component Video signal, also called YUV (Y, R-Y, B-Y), or BETACAM<sup>™</sup>, is widely used in broadcasting and is available on high-quality DVD players. The COMPONENT signal is transmitted with 3 coaxial cables, and also has a better picture quality than COMPOSITE and S.VIDEO signals. The COMPONENT connectors are usually RCA (x3), or BNC (x3) connectors.

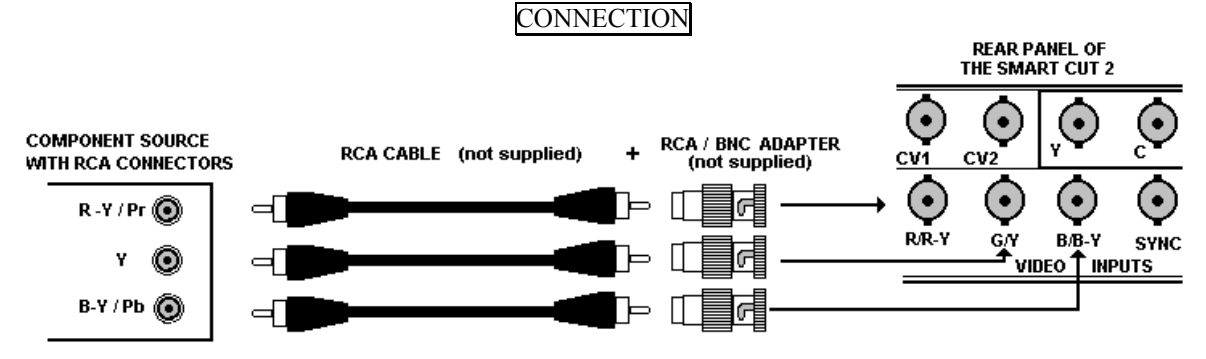

# 4-5. COMPUTER INPUTS

The SMART CUT  $2^m$  is provided with two COMPUTER inputs: COMPUTER 1 (in rear panel) and COMPUTER 2 (in front panel). These inputs are used to pass-through any COMPUTER signals. In SEAMLESS mode, the signal connected to one of the 2 inputs is used as the "reference". Then each video input will be scale to the same referenced format before to be displayed onto the output.

# 4-6. DISPLAY OUTPUT

The SMART CUT 2™ is equipped with a 5 BNC connectors output. If your display device is equipped with an HD 15 connector : use the supplied BNC to HD 15 cable (See connection schematic below).

The SMART CUT  $2^{\mathbb{N}}$  can provide an RGBHV (H & V Separate Sync.) or an RGB/S (Composite Sync.) output signal. If your display device only accepts Composite Sync., connect the C.SYNC. cable to the H BNC of the SMART CUT 2™ and select COMP (Composite Sync.) in the LCD menu # 2-1.

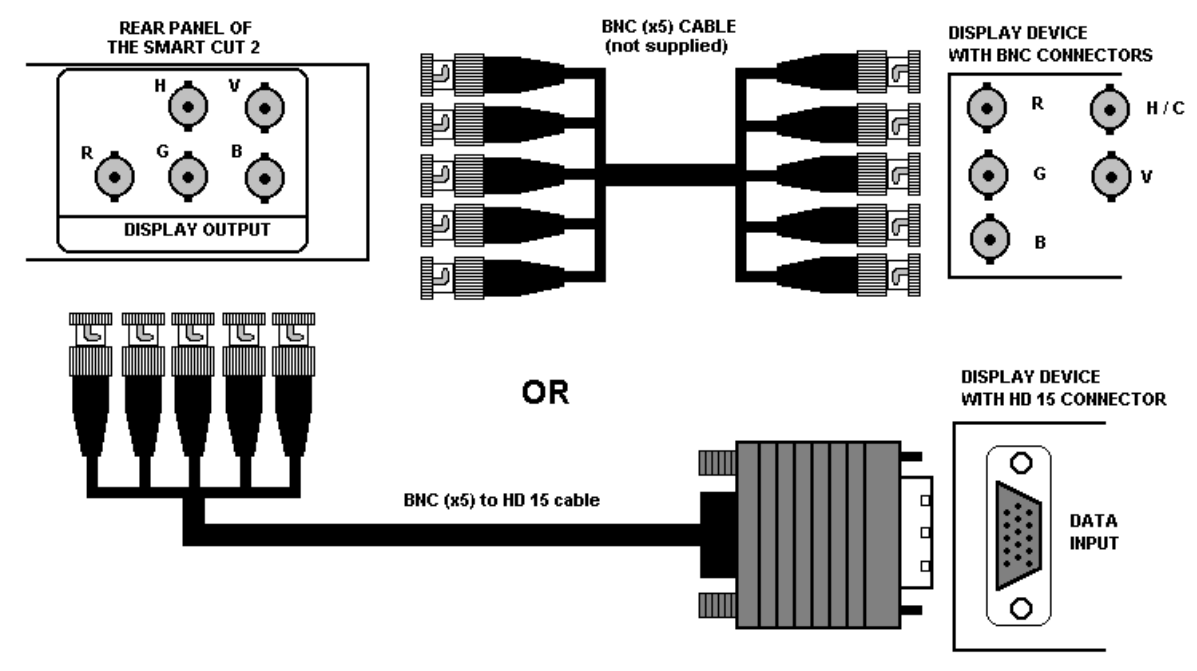

# 4-7. AUDIO INPUTS

Each audio inputs have a 3.5 mm jack connector and/or a 5-pins MCO connector.

#### • **3.5 mm jack connector**

The COMPUTER 1, COMPUTER 2, C.VIDEO 1 and S.VIDEO 1 inputs are equipped with this audio connector. This connector allows to connect only UNBALANCED audio source. Connect your UNBALANCED audio sources as follow:

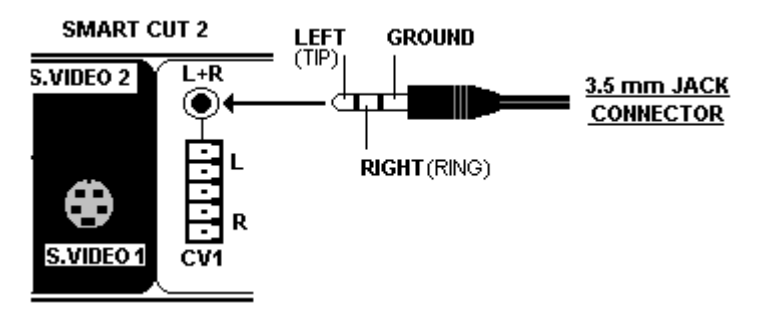

#### • **5-pins MCO female connector**

The C.VIDEO 1, C.VIDEO 2, S.VIDEO 1, S.VIDEO 2, and RGB/YUV inputs are equipped with this connector. This connector allows to connect BALANCED or UNBALANCED audio inputs. Connect your audio sources as follow:

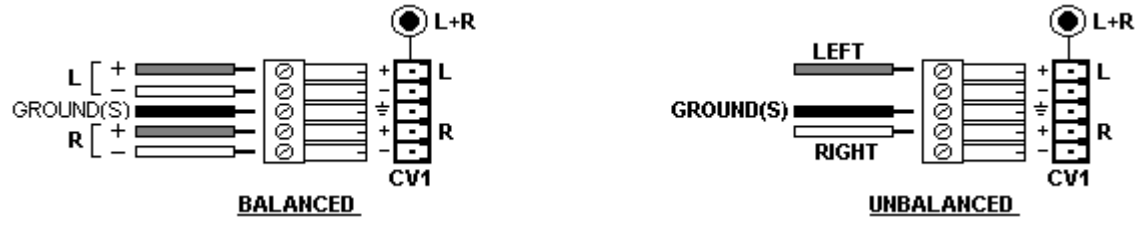

#### 4-8. AUDIO OUTPUTS

The audio output is provided with a  $RCA(x2)$  connectors and a 5-pins MCO female connector. The RCA connectors allow to connect only UNBALANCED audio systems, and the 5-pins MCO female connector allows to connect BALANCED or UNBALANCED audio systems.

# **Chapter 5 : OPERATING MODE**

The SMART CUT  $2^{\mathbb{N}}$  can be used in three different synchronization modes.

- The **SEAMLESS MODE**, allows to switch seamlessly between the "referenced" COMPUTER input and the others video inputs. All the video inputs are scaled to the same format as the "referenced" COMPUTER format.
	- **NOTE:** The switching between video and video, or between computer and computer, or between video and the "no referenced" computer, will be operate with a black transition.
- The **SCALER MODE** allows to select an output format corresponding to your application. All video inputs are scaled to the selected format. The switching between all the inputs will be operate with a black transition.
- The **SCALER FOLLOW MODE** allows to synchronized the output frame rate onto the selected input frame rate (50 Hz or 59.94 Hz). This mode allows to improve the motion picture. The switching between all the inputs will be operate with a black transition.

# 5-1. THE SEAMLESS MODE

#### • **SETTINGS**

- $\odot$  We recommend to reset the SMART CUT 2™ to all of its default values, with the LCD menu # 5-6, before proceeding.
- $\oslash$  Select the output Sync. type which corresponds to your display device (LCD menu # 2-1).
- e Select the "referenced" COMPUTER with the LCD MENU #2-2 (reference sync).
	- **NOTE:** Select reference sync = COMPUTER 1, if you want to do SEAMLESS transition between the COMPUTER 1 input and all the others video inputs.

# • **SEAMLESS SWITCHING OPERATION**

- $\Phi$  Pre-select the COMPUTER 1 input with the front panel selection key (LED is blinking).
	- **NOTE:** If your referenced COMPUTER is COMPUTER 2, select COMPUTER 2 with the front panel selection key (press twice the selection key)
- d Press the CUT KEY to display the COMPUTER 1 onto the OUTPUT (the COMPUTER 1 LED is ON).

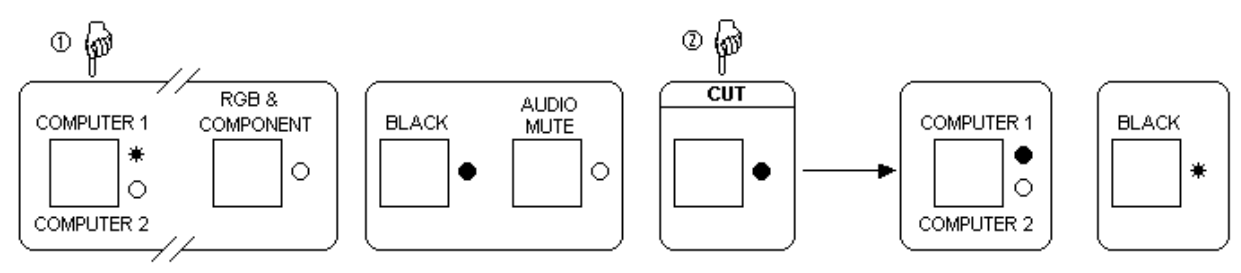

- e Pre-select a video input (C.VIDEO 1, C.VIDEO 2, S.VIDEO 1, S.VIDEO 2, or RGB & COMPONENT) with the front panel selection keys (the corresponding LED is blinking).
- f Press the CUT key to display seamlessly the video onto the output.

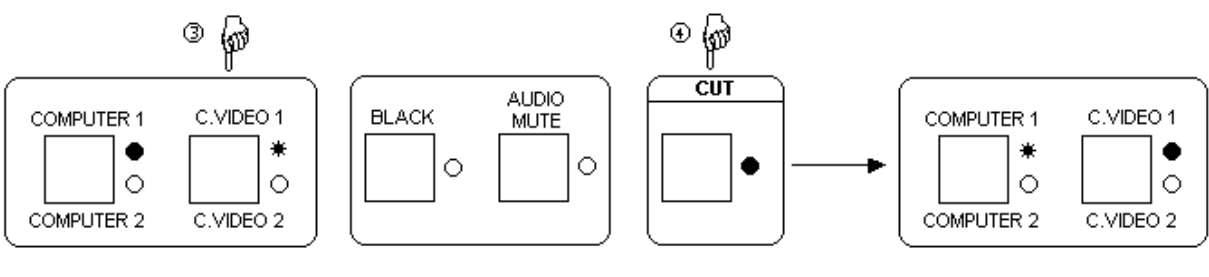

**NOTE:**  $\bullet$  = LED ON  $\bullet$  = LED BLINKING  $\circ$  = LED OFF

#### 5-1. THE SEAMLESS MODE (continued)

#### • **DISPLAY DEVICE ADJUSTMENTS**

- $\odot$  Pre-select the referenced COMPUTER and display it onto the output.
- d Adjust directly the display device itself, using its position and size control parameters. **NOTE:** If the 2 COMPUTER inputs are used you must adjust your display device for both COMPUTER.

#### • **IMAGE ADJUSTMENTS**

For each input source connected to the SMART CUT  $2^{\mathbb{N}}$ , do the following adjustments:

- $\Phi$  Adjust the position and size with the LCD menus (#3-1, #3-2, #3-3, #3-4).
- d Do any other adjustments, if necessary, available with the LCD menu # 3 (color, brightness, image process…).
- **NOTE:** For the RGB/YUV input, select the video type of the signal connected to this input (LCD menu # 1-3).
- **NOTE**: The image adjustments are only active for the selected video input.
- **NOTE**: To preset your image adjustments to the factory values, select the video input and then use the LCD menu # 3- 12 (Preset).

#### • **AUDIO ADJUSTMENT**

 $\Phi$  Adjust the master volume (LCD menu # 4-1).

- $\oslash$  Set the Auto (follow) or "breakaway" audio mode (LCD menu # 4-3):
	- AUTO = the audio switching follows automatically the video switching,
	- If not AUTO, then you can lock the audio output on one video or computer audio input (LCD menu # 4-3).
- $\circled{a}$  Adjust for each audio input the audio level (LCD menu # 4-2).

# 5-2. THE SCALER MODE (NOT SEAMLESS)

#### • **SETTINGS**

- $\odot$  We recommend to reset the SMART CUT 2™ to all of its default values, with the LCD menu # 5-6, before proceeding.
- $\oslash$  Select the output Sync. type which corresponds to your display device (LCD menu # 2-1).
- **Example 3** Set **reference sync = no comput** with the LCD menu  $\# 2-2$ .
- **Example 3 Set output rate = internal rate** with the LCD menu # 2-4.
- $\circ$  Select an output format with the LCD menu # 2-3.
	- **NOTE**: For fixed pixels display devices (DMD, LCD, PLASMA…), always select the output format corresponding to the native resolution of your display device. Thus, the display device will not have to scale the image and the result will be better.

#### • **SWITCHING OPERATION (NOT SEAMLESS)**

- c Pre-select a video input (for example C.VIDEO 1).
- d Press the CUT key to display it onto the output. The switching operates with a black transition.

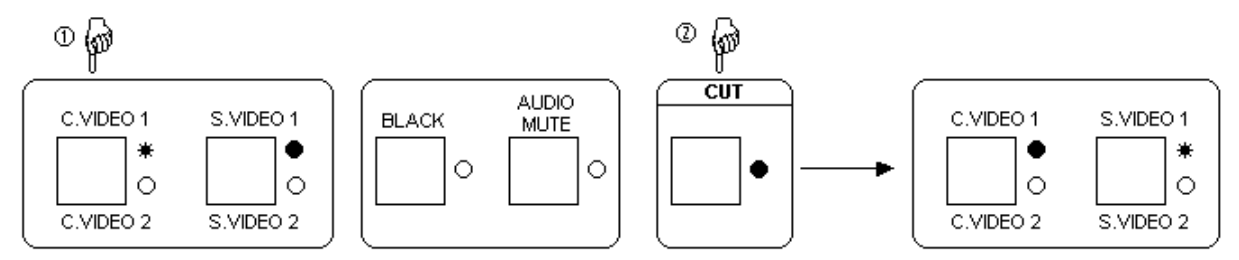

#### • **DISPLAY DEVICE ADJUSTMENTS**

- c Pre-select a video input and display it onto the output.
- d Adjust directly the display device itself, using its position and size control parameters.
- • **IMAGE ADJUSTMENTS:** Identical as the SEAMLESS MODE, see chapter 5-1.
- **AUDIO ADJUSTMENT:** Identical as the SEAMLESS MODE, see chapter 5-1.

#### 5-3. THE SCALER FOLLOW MODE

#### • **SETTINGS**

- ① We recommend to reset the SMART CUT  $2^m$  to all of its default values, with the LCD menu # 5-6, before proceeding.
- $\oslash$  Select the output Sync. type which corresponds to your display device (LCD menu # 2-1).
- **Example 3** Set **reference sync = no comput** with the LCD menu  $\# 2$ -2.
- f Set **output rate = video in rate** with the LCD menu # 2-4.
- g Select an output format with the LCD menu # 2-3.
	- **NOTE**: For fixed pixels display devices (DMD, LCD, PLASMA…), always select the output format corresponding to the native resolution of your display device. Thus, the display device will not have to scale the image and the result will be better.
- • **SWITCHING OPERATION**: Identical as the SCALER MODE, see chapter 5-2.

# • **DISPLAY DEVICE ADJUSTMENTS**

- c Pre-select a video input and display it onto the output.
- d Adjust directly the display device itself, using its position and size control parameters.
	- **NOTE:** If you used video sources with different frame rate (i.e : PAL and NTSC), you should adjust your display device for the both sources.
- • **IMAGE ADJUSTMENTS:** Identical as the SEAMLESS MODE, see chapter 5-1.
- • **AUDIO ADJUSTMENT:** Identical as the SEAMLESS MODE, see chapter 5-1.

#### 5-4. SYNCHRONIZATION MODE TABLE

![](_page_13_Picture_309.jpeg)

# **Chapter 6 : LCD SCREEN DESCRIPTION**

# 6-1. INTRODUCTION

- The LCD screen is composed of 2 modes: the STATUS MODE and the CONTROL MODE.
	- The STATUS MODE indicates the input and output status of the SMART CUT  $2^{\pi}$ .
	- The CONTROL MODE allows to select and adjust the parameters of the SMART CUT 2™.

# 6-2. CONTROL BUTTONS

The LCD screen is controlled by 3 buttons :

![](_page_14_Picture_183.jpeg)

**NOTE** : When entering in the CONTROL MODE, the LCD window will automatically display the STATUS MODE after 60 seconds of inactivity of the front panel buttons.

# 6-3. STATUS MODE

When switching ON, the LCD SCREEN shows the product's name and reference as follows:

![](_page_14_Figure_13.jpeg)

**COUTPUT FORMAT** 

d OUTPUT SYNC TYPE.

**@ OUTPUT LINE FREQUENCY / FRAME FREQUENCY.** 

 $\circledast$  SELECTED INPUT (DISPLAYED ONTO THE OUTPUT).

g PRE-SELECTED INPUT.

# 6-4. CONTROL MODE

The menus of the CONTROL MODE are configured as follow :

![](_page_15_Figure_4.jpeg)

# **Chapter 7 : LCD FUNCTIONS DESCRIPTION**

# **1**[**INPUT MENU**] **+ ENTER.**

- **1-1** [**video standard**] **+ ENTER.** Select an item with  $\leftrightarrow$   $\leftrightarrow$  **ENTER.** 
	- [auto] = Automatic recognition of the video standard for each input. If the standard is not detected correctly, please use the [manual] setting.
	- [manual] = Manual selection of the video standard for each input.

# $\odot$  Select an input with  $\uparrow \uparrow$  **FNTER.**

- [c.video 1]
- [c.video 2]
- [s.video 1]
- [s.video 2]

# $\circledcirc$  Select the video standard with  $\bullet$   $\bullet$   $\bullet$  **ENTER.**

- $[auto] = Automatic detection$ .
- [NTSC] = NTSC detection only.
- $\bullet$  [PAL] = PAL detection only.
- $[SECAM] = SECAM detection only.$
- [Black & White] = Black and White detection only.
- **NOTE:** If a SMART SWITCH VIDEO<sup>™</sup> is connected to the SMART CUT 2<sup>™</sup>, the LCD window displays all of the C.VIDEO  $\&$  S.VIDEO inputs. The inputs preceded by EXTEND (Example : EXTEND CV2) are the inputs directly connected to the SMART CUT  $2^{\mathbb{M}}$ .

# **1-2** [**video status**] **+ ENTER.**

Indicates the status of the selected video input.

- [S.VIDEO 1] = Selected input.
- $[NTSC] = Video standard of this input.$

# **1-3** [**RGB/YUV in**] **+ ENTER.**

Select the video signal connected to the RGB / YUV (R-Y / Y / B-Y) input :

- [YUV] = Component (YUV) video signal.
- $[RGB/S (TTL)] = RGB/S$  video signal with TTL Composite Sync.
- $[RGB (SOG)] = RGsB$  video signal with analog Composite Sync. On Green.
- $[RGB/S (75 \Omega)] = RGB/S$  with an analog Composite Sync. (0.3 V).
- **NOTE**: If a SMART SWITCH VIDEO™ is connected to the SMART CUT 2™, first select an RGB/YUV input (for example RGB/YUV1) and then select the video signal for this input. Renew this operation for all of the other RGB/YUV inputs.

# **1-4** [**comput status**] **+ ENTER.**

Indicates the status of the computer.

- $[COMP] = \text{Composite }\text{sync.}$  or  $[H\&V] = H \& V \text{ Separate }\text{Sync.}$
- $[**SXGA**]$  = Name of the input format.
- $[64.0K / 60Hz]$  = Input line frequency / Input frame frequency (kHz / Hz).

# **2**[**OUTPUT MENU**] + **ENTER.**

- **2-1** [**output sync**] **+ ENTER.**
	- Select the Output Sync. type with  $\leftrightarrow$   $\leftrightarrow$  **ENTER.** 
		- $[H&V] = H&V$  Separate Sync.
		- $[COMP] =$  Composite Sync.

# **2-2** [**reference sync**] + **ENTER.**

- Select the Reference Sync. with  $\rightarrow +$  **ENTER.** 
	- [COMPUTER 1] =SMART CUT 2™ is in **Seamless mode**. The output is synchronized on Computer 1.
	- [COMPUTER 2] =SMART CUT 2™ is in **Seamless mode**. The output is synchronized on Computer 2.
	- [NO COMPUT] = **Scaler mode** (not Seamless), the LCD menu displays a list of output formats. Then Select an output format with  $\rightarrow +$  **ENTER.**

**NOTE** : If a SMART SWITCH VIDEO<sup>™</sup> is connected to the SMART CUT 2 ™, the LCD window displays :

- [COMPUTER 1] = SMART CUT 2™ is in **Seamless mode**. The output is synchronized on Computer 1.
- [COMPUTER 2] = SMART CUT 2™ is in **Seamless mode**. The output is synchronized on Computer 2.
- [COMPUTER 3] = SMART CUT 2™ is in **Seamless mode**. The output is synchronized on Computer 3.
- [EXTEND PC 2] = SMART CUT 2™ is in **Seamless mode**. The output is synchronized on EXTEND PC 2.
- [NO COMPUT] = **Scaler mode** (not seamless) then the LCD Menu displays a list of output formats.

# **2-3** [**output format**] + **ENTER.**

- If [reference sync] = [COMPUTER 1], [COMPUTER 2], [COMPUTER 3] or [EXTEND PC 2], the LCD window displays the "referenced" computer input.
- If [reference sync] = [NO COMPUT], the LCD window displays a list of output format, then select an output format with  $\rightarrow +$  **ENTER.**
- **NOTE**: For fixed pixels display devices (DMD, LCD, PLASMA…), always select the output format corresponding to the native resolution of the display device. Thus, the display device will not have to scale the image and the result will be better.

# **2-4** [**output rate**] **+ ENTER.**

- If [reference sync] = [COMPUTER 1], [COMPUTER 2], [COMPUTER 3], [EXTEND PC 2], the LCD window displays the computer status.
- If [reference sync] = [NO COMPUT] selected, select an item with  $\leftrightarrow$   $\leftrightarrow$  **ENTER.** 
	- [internal rate] = Output Frame Rate =  $60\text{Hz}$  or 75Hz depending of the selected format.
		- [video in rate] = Output Frame Rate is identical to the Video Input Rate (50 Hz frame rate if video input is PAL / SECAM / 625L or 59.94 Hz if video input is NTSC / 525L).

# **2-5** [**output status**] + **ENTER.**

- $[COMP]$  = Composite Sync. or  $[H\&V]$  =  $H\&V$  Separate Sync.
- [SXGA] = Name of the Output Format.
- $[64.0K / 60Hz]$  = Output Line Frequency / Output Frame Frequency (kHz / Hz).

![](_page_18_Picture_385.jpeg)

• [NO] = Do not erase the Image Settings memorized.

**4-1** [**master volume**] **+ ENTER.** Adjust the audio output level with  $\leftrightarrow$   $\leftrightarrow$  **ENTER.** 

#### **4-2** [**audio level**] **+ ENTER.** This function allows to separately adjust the level of each audio inputs. Select an audio input with  $\leftrightarrow +$  **ENTER** and adjust the level with  $\rightarrow +$  **ENTER.**

# **4-3** [**audio source**] **+ ENTER.**

Select an item with  $\leftrightarrow$   $\div$  **ENTER**:

- [AUTO FOLLOW] = The audio follows the displayed video / computer output.
- $\lceil$  xxxx  $\rceil$  = The selected audio input is permanently diffused.
- **NOTE:** If a SMART SWITCH AUDIO<sup>™</sup> is connected to the SMART CUT 2<sup>™</sup>, the LCD window displays all of the audio inputs. The inputs preceded by EXTEND (Example : EXTEND CV 2) are the inputs directly connected to the SMART CUT 2™.

# **5**[**CONTROL MENU**] + **ENTER.**

# **5-1** [**languages] + ENTER.**

# **5-2** [**key locking**] **+ ENTER.**

Select which locking function you need with  $\rightarrow +$  **ENTER**.

- [all unlock]  $=$  All front panel switches are unlocked.
- [all lock]  $=$  All front panel switches are locked.

# **5-3 [black delay]** + **ENTER.**

Select the duration of the Black Delay. This Black Delay allows to avoid any unwanted visual effects (drop out or glitch) on your display device.

- [short] = 1 second delay.
- $\lceil \text{long} \rceil = 3$  second delay.

# **5-4** [**extend switch**] **+ ENTER.**

Select this function if you use a SMART SWITCH VIDEO<sup>™</sup> (SMV415) and/or a SMART SWITCH AUDIO<sup>™</sup> (SMA415) connected to your SMART CUT  $2^{\mathbb{M}}$ .

- [NO] = No SMART SWITCH connected to the SMART CUT  $2^{\text{m}}$ .
- [YES] = SMART SWITCH connected to the SMART CUT  $2^{\text{m}}$ .

# **5-5** [**version**] **+ ENTER.**

Status of the internal firmware :  $K = xxxx$   $L = xxxxx$   $R = xxxx$   $V = xxxxx$ 

# **5-6** [**default value**] **+ ENTER.**

• [NO] = No Adjustments and Settings are modified.

• [YES] = Clears the following Adjustments and sets them to the Factory Setting.

![](_page_19_Picture_484.jpeg)

# $6 \triangleright$  [FREEZE] + **ENTER.**

- Select an item with  $\rightarrow +$  **ENTER.** 
	- FREEZE [YES] = Freezes the displayed image.
	- UNFREEZE [YES] = Unfreezes the displayed image.

**NOTE** : The FREEZE function is active only on the video inputs.

# **Chapter 8 : TECHNICAL SPECIFICATIONS**

# 8-1. VIDEO INPUTS

![](_page_20_Picture_204.jpeg)

# • **COMPONENT (YUV) - R-Y / Y / B-Y** (3 BNC connectors).

![](_page_20_Picture_205.jpeg)

# • **S.VIDEO (Y/C)** (4 pin mini DIN connector & 2 BNC connectors).

PAL / SECAM 15.625 kHz / 50 Hz (625L). NTSC (3.58 MHz / 4.43 MHz ) 15.735 kHz / 60 Hz (525L).

![](_page_20_Picture_206.jpeg)

# • **COMPOSITE VIDEO** (BNC connector).

PAL / SECAM 15.625 kHz / 50 Hz (625L). NTSC (3.58MHz / 4.43 MHz) 15.735 kHz / 60 Hz (525L).

*Levels:* 1 Vp/p (0.3 V Sync. + 0.7 V Luma).

# *Impedance:* 75 Ohms.

# 8-2. COMPUTER INPUTS (15 PINS HD F connector)

# • **COMPATIBILITY IN SCALER MODE (NOT SEAMLESS)**

![](_page_20_Picture_207.jpeg)

# • **COMPATIBILITY IN SEAMLESS SWITCHER MODE**

![](_page_20_Picture_208.jpeg)

#### 8-3. AUDIO INPUTS

7 stereo inputs : Video = Balanced and unbalanced inputs. Computer = Unbalanced inputs.

 $Vi = +4$  dBm Max.  $Zi = 22$  kΩ unbalanced. Zi = 44 kΩ balanced. Gain =  $+6$  / -12 dB adjustable.

# 8-4. DISPLAY OUTPUT (4/5 BNC connectors)

![](_page_21_Picture_200.jpeg)

# 8-5. AUDIO OUTPUT

2 stereo outputs (Balanced and Unbalanced).  $Vo = +4$  dBm Max. Zo = 600  $\Omega$  balanced. Zo = 300  $\Omega$  unbalanced.  $G = 0$  dB nominal, with Master volume.

# 8-6. REMOTE PORT (DB 9 female connector)

![](_page_21_Picture_201.jpeg)

# 8-7. ENVIRONMENTAL

![](_page_21_Picture_202.jpeg)

# **Chapter 9 : CONTROL SOFTWARE**

# 9-1. CONNECTION

- • **CONNECTING THE RS-232:**
	- If you use the SMART CUT  $2^{\pi}$  alone :

- Connect the serial port of your Control Device (PC) to the REMOTE CONTROL (RS-232) connector (DB 9 Female) of the SMART CUT  $2<sup>™</sup>$  with a straight cable (DB 9 Female / DB 9 Male).

![](_page_22_Figure_7.jpeg)

- If you use the SMART CUT  $2^{\mathbb{N}}$  with the SMART SWITCH VIDEO $^{\mathbb{N}}$ :
	- Connect the serial port of your Control Device (PC) to the REMOTE IN (PC) connector (DB 9 Female) of the SMV415 with a straight cable (DB 9 Female / DB 9 Male).
	- Connect the REMOTE OUT (CHAIN) connector (DB 9 M) of the SMV415 to the REMOTE CONTROL (RS 232) connector (DB 9 Female) of the SMART CUT  $2^m$  with a straight cable (DB 9 Female / DB 9 Male).

![](_page_22_Figure_11.jpeg)

**NOTE** : The Remote Keypad (RK20) is not compatible when the SMART CUT  $2^{\mathbb{N}}$  is used with the SMV415.

• If you use the SMART CUT  $2^{m}$  with the SMART SWITCH VIDEO<sup> $m$ </sup> and with the SMART SWITCH AUDIO<sup> $m$ </sup>:

- Connect the serial port of your Control Device (PC) to the REMOTE IN (PC) connector (DB 9 Female) of the SMA415 with a straight cable (DB 9 Female / DB 9 Male).
- Connect the REMOTE OUT (CHAIN) connector (DB 9 Male) of the SMA415 to the REMOTE IN (PC) connector (DB 9 Female) of the SMV415 with a straight cable (DB 9 Female / DB 9 Male).
- Connect the REMOTE OUT (CHAIN) connector (DB 9 M) of the SMV415 to the REMOTE CONTROL (RS-232) connector (DB 9 Female) of the SMART CUT  $2^{m}$  with a straight cable (DB 9 Female / DB 9 Male).

![](_page_22_Picture_175.jpeg)

**NOTE**: The Remote Keypad (RK20) is not compatible when the SMART CUT 2™ is used with the SMV415 & SMA415.

# 9-1. CONNECTION (continued)

# • **PIN-OUT:**

![](_page_23_Picture_183.jpeg)

![](_page_23_Figure_5.jpeg)

(Rear panel of the SMART CUT 2™)

• **SPEED TRANSMISSION:** 9600 bauds, 8 data bits, 1 stop bit, no parity bit, no flow control.

# 9-2. "SMART CUT 2™ REMOTE CONTROL" SOFTWARE

Your SMART CUT 2<sup>™</sup> is shipped with a WINDOWS (95/98/2000/Me/XP) compatible "SMART CUT 2<sup>™</sup> REMOTE CONTROL" software (3.5" disk). This software allows you to control and make adjustments by a simple mouse click (output format, image adjustments, etc...).

#### • **SOFTWARE INSTALLATION:**

- c Turn your computer ON and wait for WINDOWS to completely start.
- d Insert the disk into the floppy drive.
- e In the WINDOWS **START** menu, click on **RUN**.
- f Choose the disk drive and click on **setup.exe** (ex : A:\**setup.exe** if disk 3.5" is drive A).
- g Follow the WINDOWS installation instructions. WINDOWS will create a file C:\Programfiles\ANALOGWAY\ SMART CUT 2 remote control.

#### • **STARTING UP:**

- $\odot$  Connect the RS-232 cables between the control device and the SMART CUT 2™ as indicated in section 9-1.
- d Then only power ON all of the devices.
- e Click on the program files **S-CUT 2** in **Start-program-ANALOGWAY-SMART CUT 2** to run the software.
- f Click on **Control** menu and select the **Serial port**.

The SMART CUT  $2^m$  is now connected to the computer (if not, verify the DB9 serial connection and the selected serial port).

# 9-3. SOFTWARE SET UP

Select the **Serial Port** in the **Controls** menu.

![](_page_24_Picture_64.jpeg)

The SMART CUT 2™ is now connected to the computer ; make a **Reset to default value** (**Controls** menu) if necessary.

d In the **Input** menu, select the video type for the **RGB / YUV** input, and select the video standard for all of the other video inputs.

![](_page_24_Picture_65.jpeg)

**NOTE**:**Automatic** = Automatic recognition of the video standard.

9-3. SOFTWARE SET UP (continued)

e In the **Output** menu, select the output Sync. type (**Sync.**) and the **Reference sync.** If Reference Sync. = no computer, select the output format (**Format**) and the **Output frame rate**.

![](_page_25_Picture_57.jpeg)

f In the **Image** menu, make the adjustments for all of your video inputs. **NOTE**: The **Image** menu is only available for the video inputs, and acts on the displayed image.

![](_page_25_Picture_58.jpeg)

9-3. SOFTWARE SET UP (continued)

g In the **Audio** menu, select the **Master volume**, the audio source (**Source**) and the **Level** of each audio inputs. **NOTE**: Select **Automatic** for audio follow switching.

![](_page_26_Picture_77.jpeg)

h When a SMART SWITCH VIDEO™ is connected to the SMART CUT 2™, select **Extend Switch** in the **Controls menu**. Then the software display the following window.

![](_page_26_Picture_78.jpeg)

Then make all of yours adjustments as indicated in this section in  $\mathcal{Q}, \mathcal{Q}, \mathcal{Q}$  and  $\mathcal{Q}.$ 

# **Chapter 10 : RS-232 PROGRAMMER'S GUIDE**

#### 10-1. INTRODUCTION

If you need to use your own Software Control program from a PC or WORKSTATION with an RS-232 port, the SMART CUT  $2<sup>™</sup>$  allows communication through an ASCII code protocol.

The SMART CUT  $2^{\text{m}}$  treats any character that it receives on the RS-232 as a possible command but only accepts legal commands. There is no starting/ending code needed in a command string.

A command can be a single character typed on a keyboard and does not require any special character before or after it. (it is not necessary to press "ENTER" on the keyboard). A command can be preceded by a value (See chapter 10-2 COMMANDS STRUCTURE).

When the SMART CUT 2™ receives a valid command, it will execute the command. Then it will send back the status of the parameters that have changed due to this command.

If the command cannot be executed (value out of range, no signal on the selected input), the SMART CUT  $2^m$  will just sends back the current status of the corresponding parameters.

If the command is invalid, an error response will be returned to the control device. All responses returned to the control device end with a carriage return <CR> and a line feed <LF> signaling the end of the response character string (see chapter 10-3. ERROR RESPONSES).

#### 10-2. COMMANDS STRUCTURE

Commands are usually composed of a numerical value followed by the command character. The characters used without any numerical value return the current setting of the command.

#### COMMANDS structure = VALUE (optional) + CHARACTER.

Examples:

![](_page_27_Picture_186.jpeg)

#### 10-3. ERROR RESPONSES

When the SMART CUT  $2^{\mathbb{N}}$  receives from the control device an invalid command or value, it returns an error response:

![](_page_27_Picture_187.jpeg)

# 10-4. COMMANDS AND RESPONSES TABLE

The following table resumes commands which are recognized as valid and the responses that will be returned to the control device (on RS-232 port).

![](_page_28_Picture_557.jpeg)

# 10-4. COMMANDS AND RESPONSES TABLE (continued)

![](_page_29_Picture_411.jpeg)

# 10-5. COMMANDS DESCRIPTION

Values sent or received are in decimal.

Depending on the command letter, the value can be used as a linear control (ex : 255W to set the horizontal size to the maximum) or as a set of bits (ex : P command with multiple controls).

In this case, the value must be converted in binary base to understand every bit action.

EXAMPLE: Host receives message CSTA25 (P command)

Decimal value  $25 =$ Binary value 11001

 $25 = (16 \times 1) + (8 \times 1) + (4 \times 0) + (2 \times 0) + (1 \times 1)$ 

bit  $0 = 1$  means sync. detected.

bit  $1 = 0$  means H & V sync. detected.

bit 2 = 0 means non interlaced format detected.

bit 3 = 1 means computer selected = "referenced" computer.

bit  $4 = 1$  means the "Referenced computer" format is in the range of compatibility.

#### c **INPUT COMMANDS**

• **i command** is used to pre-select an input.

- SMART CUT 2™ ALONE APPLICATION

![](_page_30_Picture_407.jpeg)

# - SMART CUT  $2^m$  + SMART SWITCH VIDEO<sup> $m$ </sup> APPLICATION

![](_page_30_Picture_408.jpeg)

• **r command** is used to select the video type of the RGB/YUV input.

# - SMART CUT 2™ ALONE APPLICATION

![](_page_30_Picture_409.jpeg)

• **w, x, y, z commands** are used to select the video standard of the C.VIDEO1, C.VIDEO2, S.VIDEO1 and S.VIDEO2 input.

# - SMART CUT $2^{\mathbb{m}}$  WITH OR WITHOUT SMART SWITCH VIDEO $^{\mathbb{m}}$  APPLICATION

![](_page_30_Picture_410.jpeg)

• **m command** is used to select the C.VIDEO & S.VIDEO mode (front panel of the SMA415 & SMV415).

![](_page_31_Picture_370.jpeg)

![](_page_31_Picture_371.jpeg)

• **q command** is used to select the input you want to modify with the g and h commands.

![](_page_31_Picture_372.jpeg)

- SMART CUT  $2^{\mathbb{N}}$  + SMART SWITCH VIDEO $^{\mathbb{N}}$  APPLICATION

• **g command** is used to select the video type of the RGB / YUV inputs.

- SMART CUT  $2^{\mathbb{M}}$  + SMART SWITCH VIDEO $^{\mathbb{M}}$  APPLICATION

![](_page_31_Picture_373.jpeg)

**NOTE**: The g command acts on the input selected with the q command.

• **h command** is used to select the video standard of the video inputs.

- SMART CUT  $2^m$  + SMART SWITCH VIDEO<sup> $m$ </sup> APPLICATION

![](_page_31_Picture_374.jpeg)

**NOTE:** The h command acts on the input selected with the q command.

#### d **OUTPUT COMMANDS**

- **u command** is used to select the reference sync.
	- SMART CUT 2™ ALONE APPLICATION.

![](_page_32_Picture_343.jpeg)

# - SMART CUT $2^{\mathbb{M}}$  + SMART SWITCH VIDEO $^{\mathbb{M}}$  APPLICATION.

![](_page_32_Picture_344.jpeg)

• **O command** is used to select the output format.

![](_page_32_Picture_345.jpeg)

- **NOTE**: The O command is active only if "no computer" is selected as a reference (the response of the n command should be 0 or 3).
- • **o command** is used to select the output sync type.

![](_page_32_Picture_346.jpeg)

#### e **IMAGE COMMANDS**

The following commands are active only on the selected (displayed) video input. They are not active for the COMPUTER input.

• **H, V, W, S, B, C, s, T, commands** are used to control the output adjustments.

 $0 = \text{minimum}$  $255$  = maximum

• **f command** is used to select the image process.

# - SMART CUT 2™ WITH OR WITHOUT SMART SWITCH VIDEO™ APPLICATION.

![](_page_33_Picture_285.jpeg)

• **b command** is used to select the video input's aspect ratio.

![](_page_33_Picture_286.jpeg)

#### $\circledcirc$  **AUDIO COMMANDS**

- **M, a commands** are used to control the audio adjustments (MASTER VOLUME & AUDIO LEVEL).
	- $0 = \text{minimum}$  $255$  = maximum
- **A command** is used to select the audio channel.

![](_page_33_Picture_287.jpeg)

![](_page_33_Picture_288.jpeg)

![](_page_34_Picture_267.jpeg)

# - SMART CUT $2^{\mathbb{M}}$  + SMART SWITCH AUDIO $^{\mathbb{M}}$  APPLICATION.

#### g **STATUS COMMANDS (READ ONLY).**

This control family is read only ; it cannot be preceded by a value.

- **U command** returns the UNIT value, used to calculate the computer line and frame frequency.
- **l command** returns the Computer Line Duration (CLD value).

The following formula allows to calculate the input line frequency in kHz.

UNIT VALUE = Input line frequency in  $kHz$ . CLD VALUE

• **t command** returns the Computer lines per Frame (CFD value).

The following formula allows to calculate the computer input frame frequency in Hz.

INPUT LINE FREQUENCY  $(Hz) =$  Input frame frequency in Hz. CFD VALUE

![](_page_34_Picture_15.jpeg)

• **P command** returns the Computer status. (RESPONSE : CSTA--).

![](_page_35_Figure_4.jpeg)

• **c command** is used to know the computer number which status is displayed.

# - SMART CUT 2™ ALONE APPLICATION.

![](_page_35_Picture_202.jpeg)

# - SMART CUT  $2^{\mathbb{N}}$  + SMART SWITCH VIDEO $^{\mathbb{N}}$  APPLICATION.

![](_page_35_Picture_203.jpeg)
### 10-5. COMMANDS DESCRIPTION (continued)

• **p command** returns the video status.

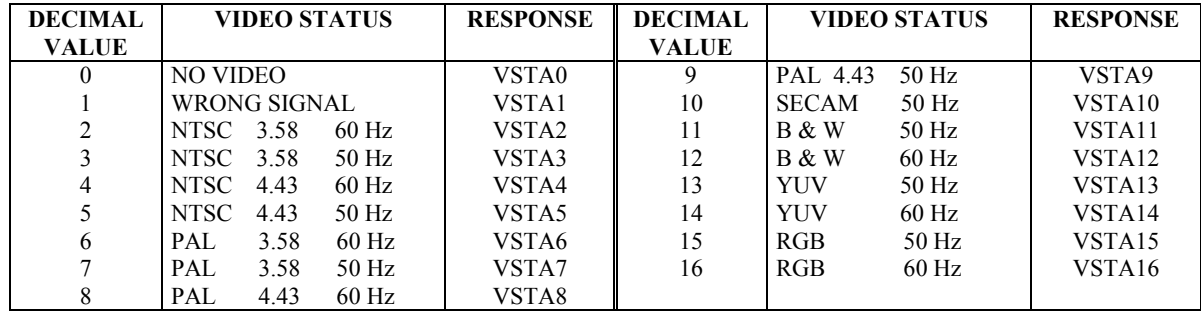

• **v command** is used to know the number of the video input which status is displayed.

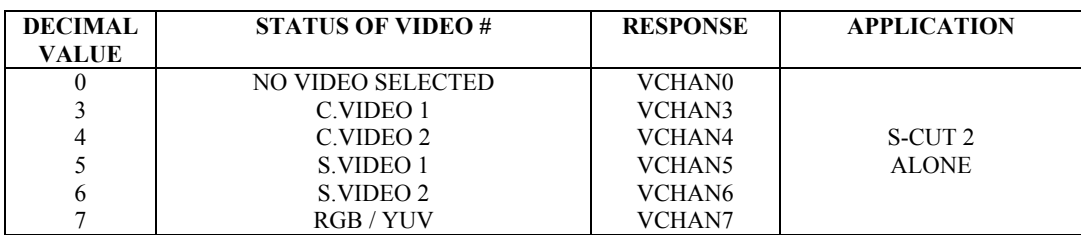

# $\textnormal{\texttt{-SMART}}$  CUT  $2^{\textnormal{\tiny{TM}}}$  ALONE APPLICATION.

# - SMART CUT  $2^{m}$  + SMART SWITCH VIDEO<sup>M</sup> APPLICATION.

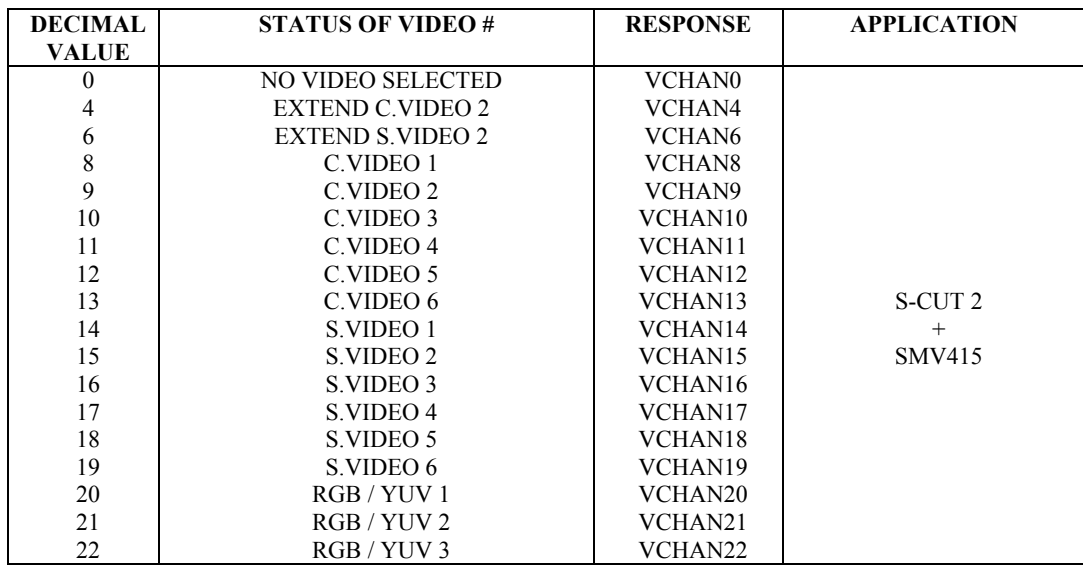

• **n command** returns the reference sync status (same table as the **u** command). RESPONSE : SCSTA--

• **I command** returns the selected displayed input (same table as the **i command**). RESPONSE : ICHAN--

10-5. COMMANDS DESCRIPTION (continued)

#### $@$  **MISCELLANEOUS COMMANDS**

- SMART CUT 2™ with or without SMART SWITCH VIDEO™ APPLICATION.

• **Y command** is used to control the CUT, the AUDIO MUTE, the RESET TO DEFAULT VALUE, the FRONT PANEL LOCK, the FREEZE...(RESPONSE : CMD----).

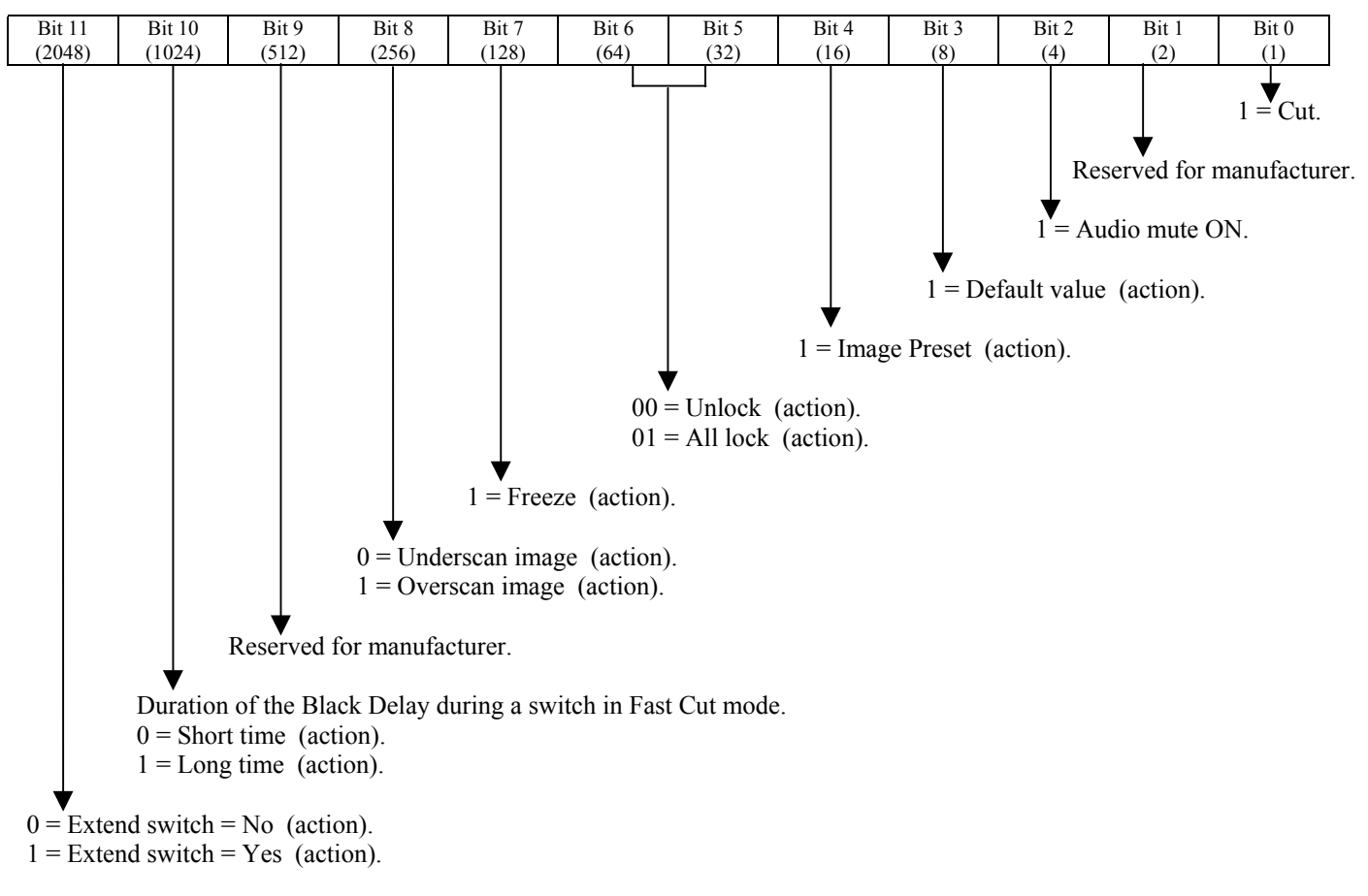

**NOTE:** To modify an adjustment you should first read the value of the command, then modify the value of the corresponding bit without modifying the value of the other bits, and then return the new value.

Example : If the actual adjustment is : Short, overscan, Unfreeze, Front panel unlocked, then the return value is :

| Bit 11            | Bit 10 | Bit 9     | Bit 8 | Bit 7 | Bit 6 | Bit 5          | Bit 4 | Bit 3 | Bit 2 | Bit 1                    | Bit 0                    |
|-------------------|--------|-----------|-------|-------|-------|----------------|-------|-------|-------|--------------------------|--------------------------|
| (2048)            | (1024) | 512       | (256) | (128) | (64)  | $\gamma$<br>32 | 16    | (8)   |       |                          |                          |
| $ -$<br>$\lambda$ |        | $\lambda$ |       |       |       |                |       | . .   |       | $\overline{\phantom{a}}$ | $\overline{\phantom{a}}$ |

Now if you want to lock the front panel, you should set the bit 5 to 1, without changing the value of the other bits. In this case you should add 32 to the previous value.

• **?, K, R, L, X, commands** are the status of the device's internal firmware (read only).

## 10-6. ASCII / HEX / DEC TABLE

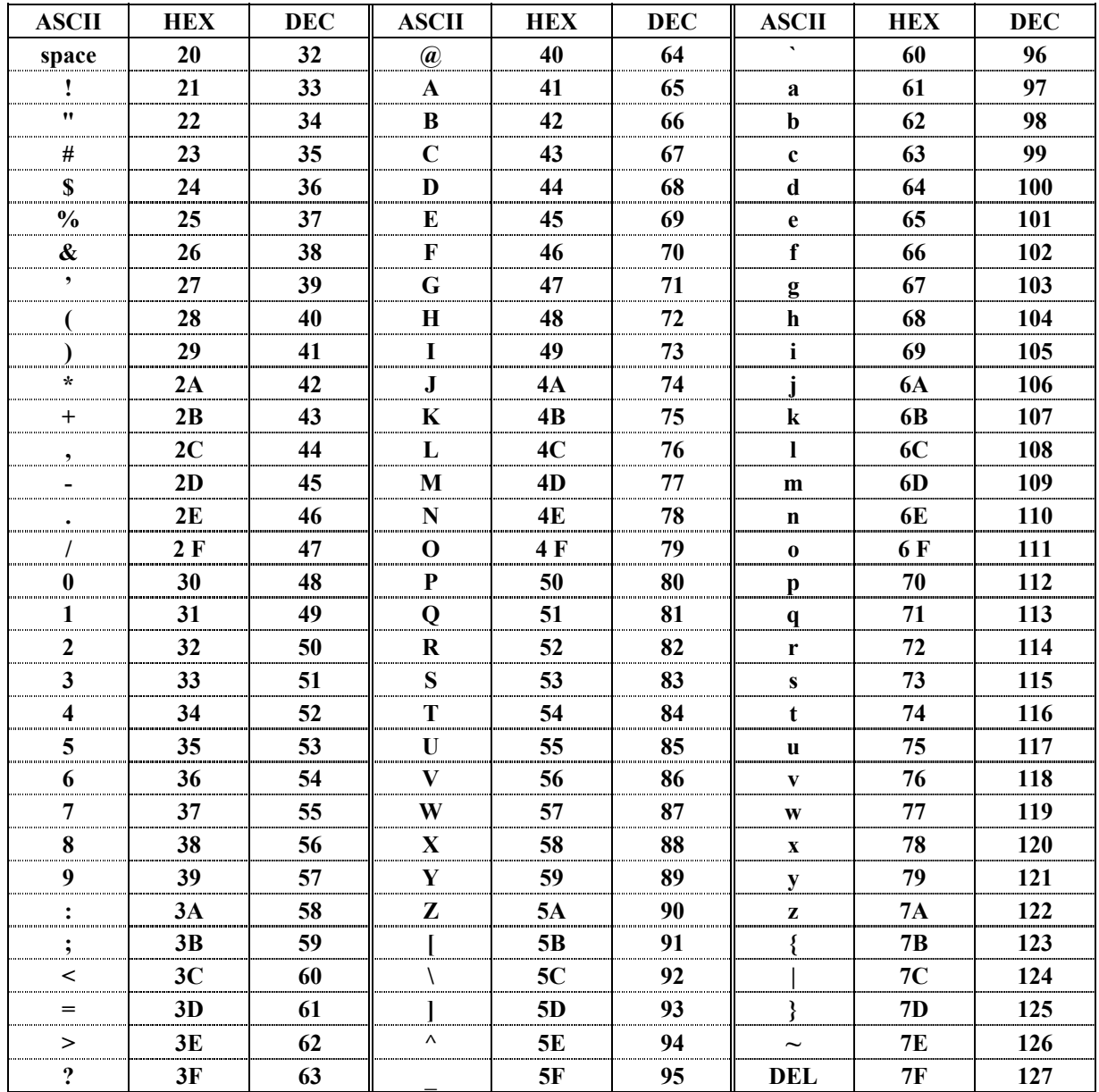

# **SMART CUT 2™**

### **Chapitre 1 : INTRODUCTION**

### 1-1. MATÉRIEL FOURNI

### • **1 SMART CUT 2™ (S-CUT 2).**

- 1 Jeu de fixation 19".
- 1 Cordon secteur.
- 1 Câble VGA (HD15 Mâle / Mâle).
- 1 Câble (Y/C) S.VIDEO (mini DIN 4 / mini DIN 4)
- 1 Câble BNC (x5) vers HD 15 femelle.
- 1 Jeu de 6 connecteurs MCO 5 points femelle (pour raccordement audio).
- 1 Manuel Utilisateur.

### **Fourni avec l'option interface RS-232 (SCUT 2-M).**

• 1 Logiciel de contrôle RS-232 (disquette 3,5").

### 1-2. INFORMATIONS GENERALES

Le SMART CUT 2™ réuni 3 fonctions en 1 seul produit pour optimiser et faciliter vos prestations audiovisuelles :

• Il est tout d'abord un **SWITCHER A COMMUTATION PROPRE avec SCALER intégré (Seamless switcher)**, doté de 5 entrées vidéo (2 composite, 2 Y/C, 1 YUV ou RVB/S) et de 2 entrées informatiques (jusqu'en 1280x1024). Chaque source vidéo s'adapte à la résolution d'origine de votre affichage DATA (LCD, DLP, DMD, PLASMA), du 640x480 au 1280x1024.

L'appareil permet une commutation propre et rapide sans désynchronisation de l'image projetée entre :

- N'importe quelle source vidéo et 1 source informatique (en mode commutation propre).

- Les sources vidéo (avec rapide commutation au noir).

- Les sources informatiques (avec rapide commutation au noir).

Toutes les entrées vidéo s'ajustent à l'entrée informatique sélectionnée. Ceci permet un seul réglage de votre vidéo projecteur.

• Le SMART CUT 2™ est également un **MULTIPLICATEUR DE LIGNES HAUTE TECHNOLOGIE** qui améliore nettement la résolution et la luminosité de votre image. Son nouveau décodeur intègre un « Comb filter » dernière génération, une détection de synchro, très fiable ainsi qu'un mode de désentrelaçement intelligent et performant (pour les artéfacts de mouvement). Cela permet d'obtenir une image nette avec une qualité cinéma.

• Enfin, le SMART CUT 2™ offre **l'AUDIO STEREO** sur chacune des 7 entrées et la commutation synchronisée du son avec l'image. Chaque entrée audio stéréo peut être dissocié de l'image. Le niveau audio de chaque voie est ajustable séparément et l'appareil est aussi doté d'un réglage de volume général.

#### 1-3. RÉFÉRENCES DU SMART CUT 2™

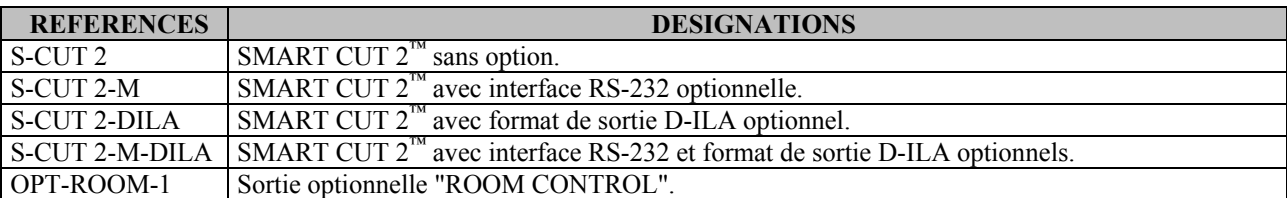

#### 1-4. RÉFÉRENCES DES ACCESSOIRES OPTIONNELS DU SMART CUT 2™

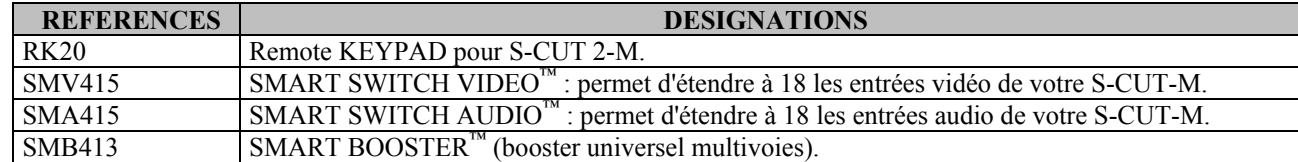

### **Chapitre 2 : MONTAGE**

- **IMPORTANT: Merci de prendre connaissance des instructions de sécurité (page 3) avant l'installation du SMART CUT 2™.**
- *Montage sur table* : Le SMART CUT 2™ est directement utilisable sur table. Il est équipé de pieds en caoutchouc.
- • *Montage en baie :* Le SMART CUT 2™ est compatible avec les baies 19". Pour installer le SMART CUT 2™ dans une baie 19", merci de suivre les instructions ci-dessous.
	- c **Fixez les équerres sur les côtés du SMART CUT 2™.**

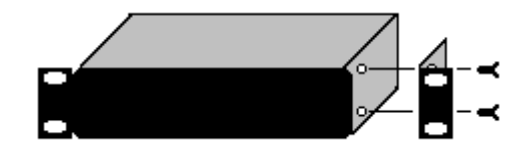

d **Fixez la face avant du SMART CUT 2™ à votre la baie avec 4 vis (les vis ne sont pas fournies).**

- **IMPORTANT: Les ouvertures dans le capot supérieur et dans la face arrière sont utilisées pour le refroidissement de l'appareil. Ne pas bloquer ces ouvertures.**
	- **Assurez vous qu'aucun poids dépassant 2 kg ne soit posé sur le SMART CUT 2™.**
	- **La température ambiante maximale ne doit pas dépasser 40°C (104°F).**
	- **La baie et tout équipement monté à l'intérieur doivent être branché selon les normes électriques en vigueur.**

# **Chapitre 3 : DESCRIPTION TECHNIQUE**

3-1. FACE AVANT

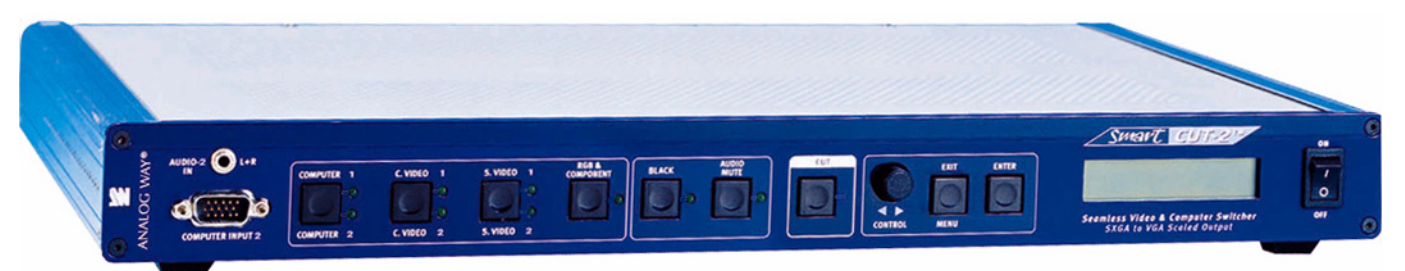

**COMPUTER INPUT 2:** Entrée informatique n°2 (PC, MAC, station de travail) sur connecteur HD15 F. **AUDIO-2 IN L+R:** Entrée audio stéréo de l'entrée informatique n°2 (COMPUTER 2) sur jack 3,5 mm.

**COMPUTER 1 / COMPUTER 2:** Sélection de l'entrée COMPUTER 1 ou de l'entrée COMPUTER 2. **C.VIDEO 1 / C.VIDEO 2:** Sélection de l'entrée C.VIDEO 1 ou de l'entrée C.VIDEO 2. **S.VIDEO 1 / S.VIDEO 2:** Sélection de l'entrée S.VIDEO 1 ou de l'entrée S.VIDEO 2. **RGB & COMPONENT:** Sélection de l'entrée RGB/COMPONENT (YUV).

**BLACK:** Sélection du BLACK (écran noir). **AUDIO MUTE:** Permet de couper la sortie audio.

**CUT:** Permet de commuter entre les différentes entrées.

 **CONTROL** Permet de sélectionner des fonctions de l'écran LCD. **EXIT MENU:** Permet de sortir des menus de l'écran LCD. **ENTER:** Permet de valider une fonction.

**ON / OFF:** Interrupteur d'alimentation générale (O = OFF, I = ON).

3-2. FACE ARRIÈRE

**AS 23** 

100-250VAC 14 50-80H MOORE: SECUTE AUDIO AUDIO G

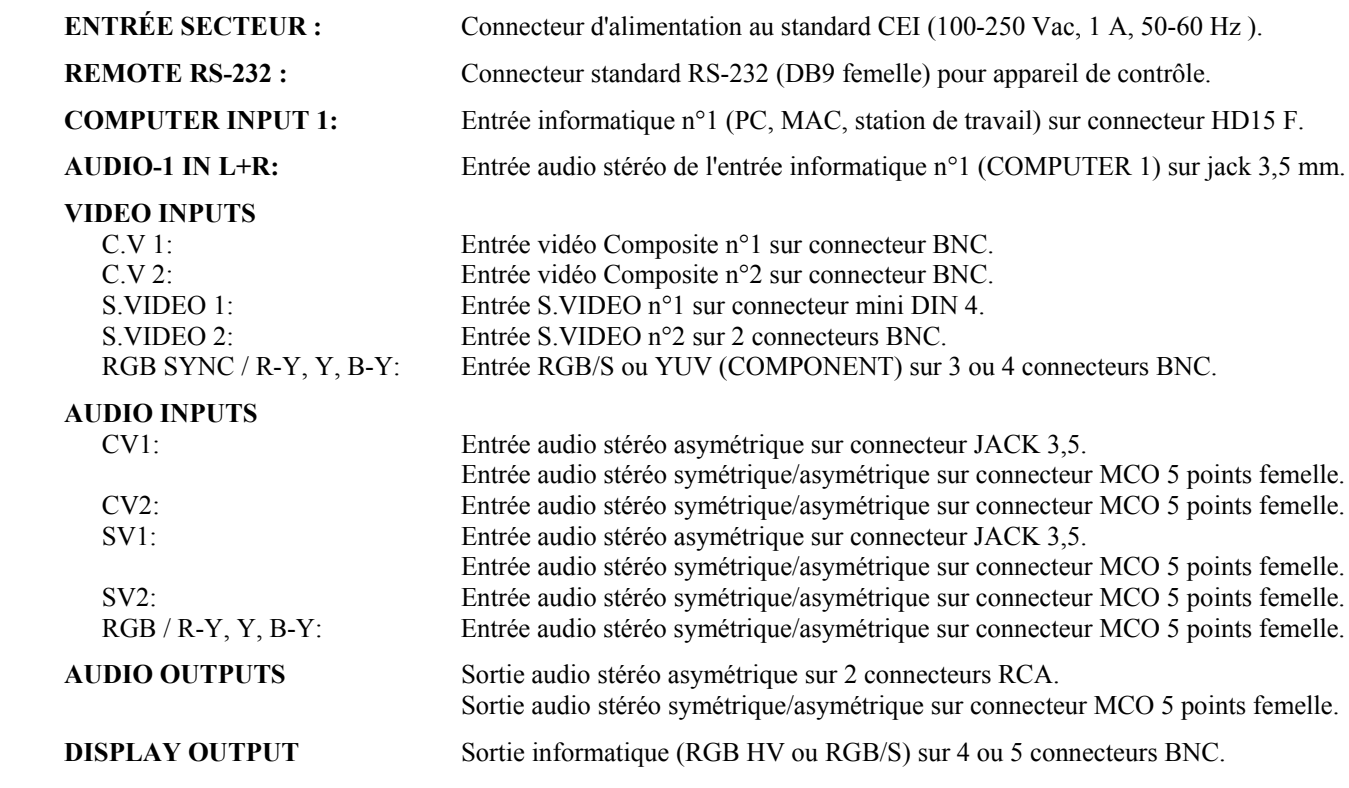

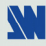

# **Chapitre 4 : MISE EN SERVICE**

### 4-1. RACCORDEMENTS

- c Eteignez tous les appareils avant d'effectuer les raccordements.
- d Raccordez le cordon secteur à l'entrée secteur du SMART CUT 2™ et à une prise secteur.
- e Raccordez vos sources vidéo (Magnétoscope, lecteur de DVD, caméra, ...) sur les entrées "C.V 1, C.V 2, S.VIDEO 1, S.VIDEO 2 et RGB.S / COMPONENT (R-Y, Y, B-Y)".
- f Raccordez votre ordinateur principal à l'entrée "COMPUTER INPUT 1", et votre second ordinateur à l'entrée "COMPUTER INPUT 2" (face avant).
- g Raccordez toutes vos sources audio aux entrées audio correspondantes (AUDIO INPUTS).
- $\circledR$  Raccordez la sortie audio à votre système audio (amplificateur).
- i Raccordez la sortie vidéo "DISPLAY OUTPUT" du SMART CUT 2™ sur l'entrée DATA de votre afficheur (projecteur, écran plasma).
- j Mettez sous tension toutes vos sources, puis le SMART CUT 2™ (interrupteur de la face avant sur I), et enfin votre afficheur.
- **NOTE:** Pour les opérations de commutation voir le Chapitre 5 : MODE OPÉRATOIRE.

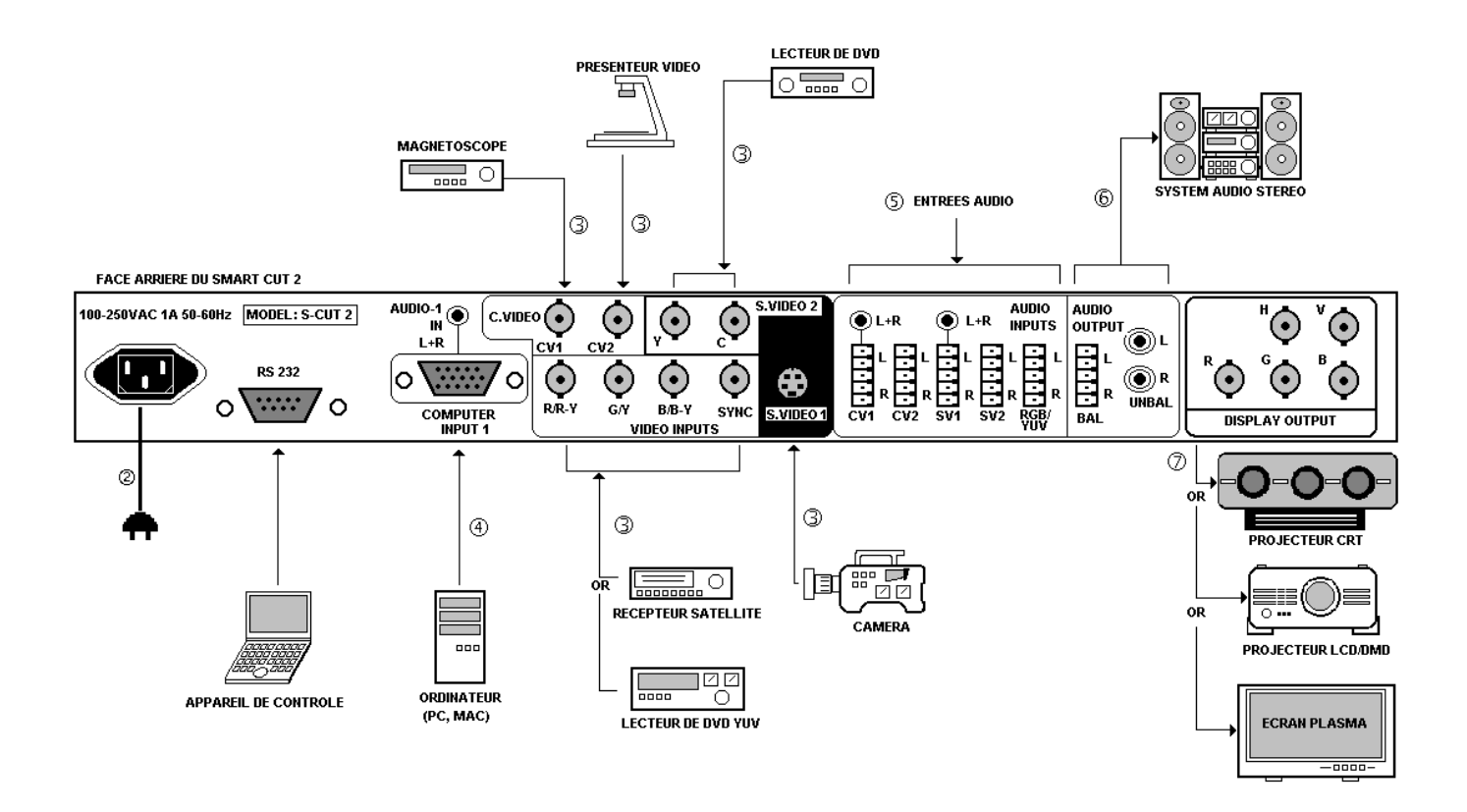

### 4-2. ENTRÉES VIDEO COMPOSITE (C.V1 et C.V2)

Le signal Vidéo Composite, aussi appelé COMPOSITE ou VIDEO, est disponible sur la plupart des appareils vidéo (Magnétoscope , DVD, Caméra…), mais c'est aussi celui qui procure la moins bonne qualité d'image. Le standard vidéo de ce signal peut être PAL, SECAM ou NTSC. Le signal est transmit par un simple câble coaxial, et se raccorde aux appareils vidéo par un connecteur RCA ou BNC.

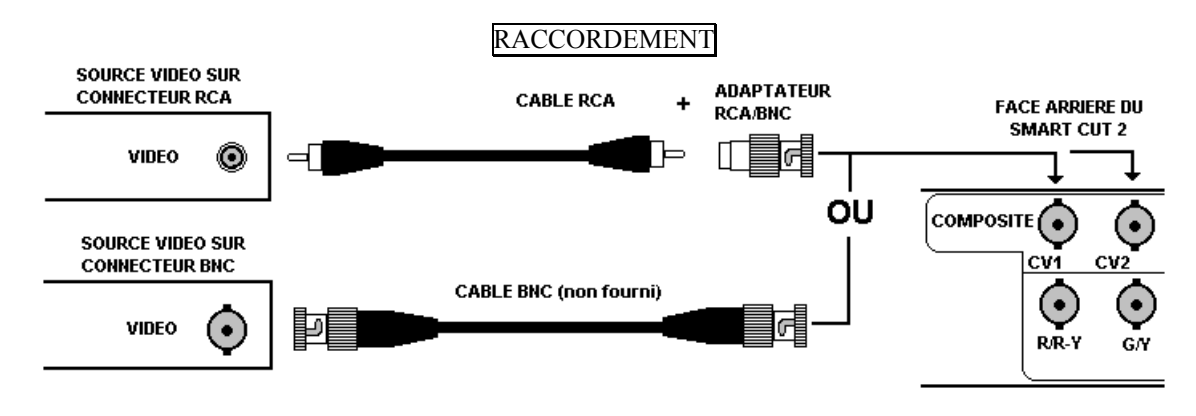

### 4-3. ENTRÉES S.VIDEO

Le signal S.VIDEO (Super Vidéo), aussi appelé Y/C, HI-8™, ou S.VHS™, est disponible sur les lecteur de DVD et sur les magnétoscopes haute qualité (S.VHS). Les informations de Luminance (Y) et de Chrominance (C) du signal S.VIDEO sont transmises séparément (sur 2 fils), donnant ainsi une qualité d'image supérieure à celle du signal Vidéo Composite. Le connecteur standard, est un connecteur Mini-DIN 4, aussi appelé connecteur Oshiden™.

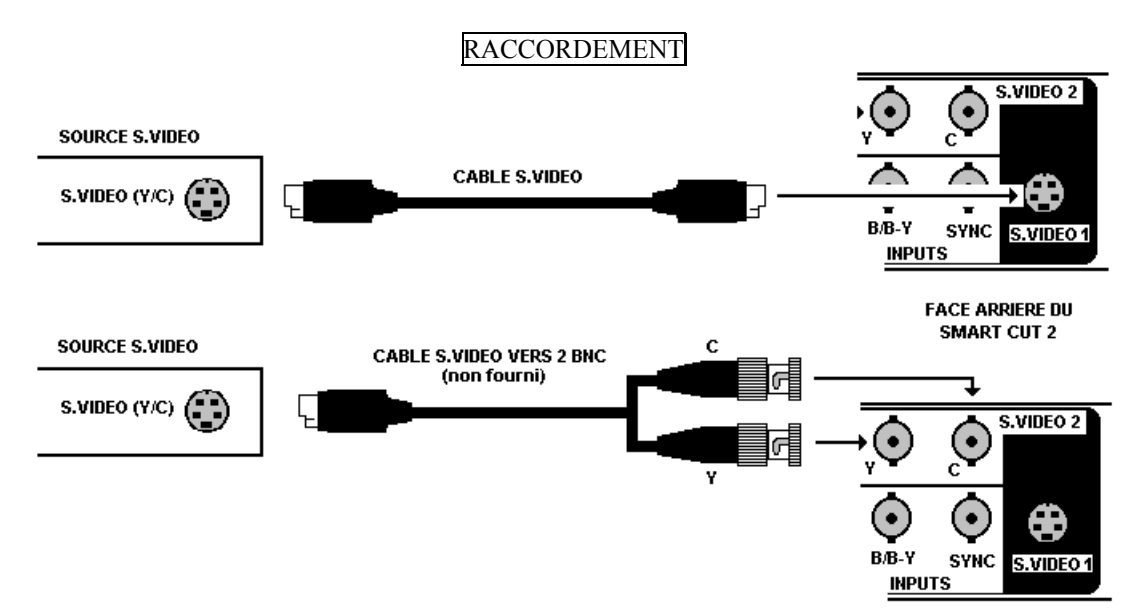

### 4-4. ENTRÉE RGB/S & COMPONENT

#### c SIGNAUX RGB/S

Les signaux RGB/S, aussi appelés RVB/S ou RGB Sync sont des signaux RGB avec synchro COMPOSITE. Ces signaux sont largement utilisés dans le milieu "broadcast", mais sont aussi disponibles sur les lecteurs de DVD et les récepteurs satellite européens. Les signaux RGB/S sont des signaux transmis sur 4 câbles coaxiaux, donnant ainsi une meilleure qualité d'image que les signaux COMPOSITE et S.VIDEO. Les connecteurs standard sont généralement des connecteurs BNC pour les équipements broadcast, et Péritel pour les lecteurs de DVD et les récepteurs satellite.

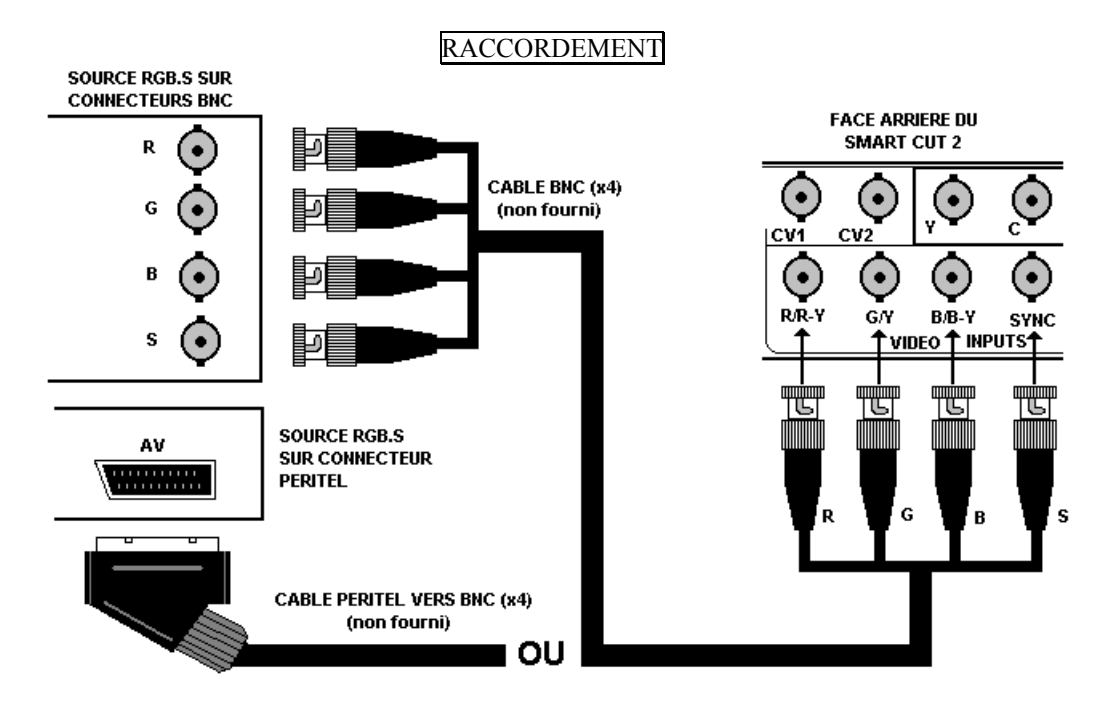

#### d ENTRÉE COMPOSANTES (Y, R-Y, B-Y)

Les signaux vidéo Composantes, aussi appelés COMPONENT, YUV (Y, R-Y, B-Y), ou BETACAM™, sont largement utilisés dans le milieu "broadcast", mais sont aussi disponibles sur certain lecteur de DVD. Les signaux Composantes sont transmis par 3 câbles coaxiaux, donnant ainsi une qualité d'image supérieure à celle des signaux COMPOSITE et S.VIDEO. Les connecteurs standards sont généralement des connecteurs  $RCA(x3)$ , ou BNC  $(x3)$ .

#### RACCORDEMENT

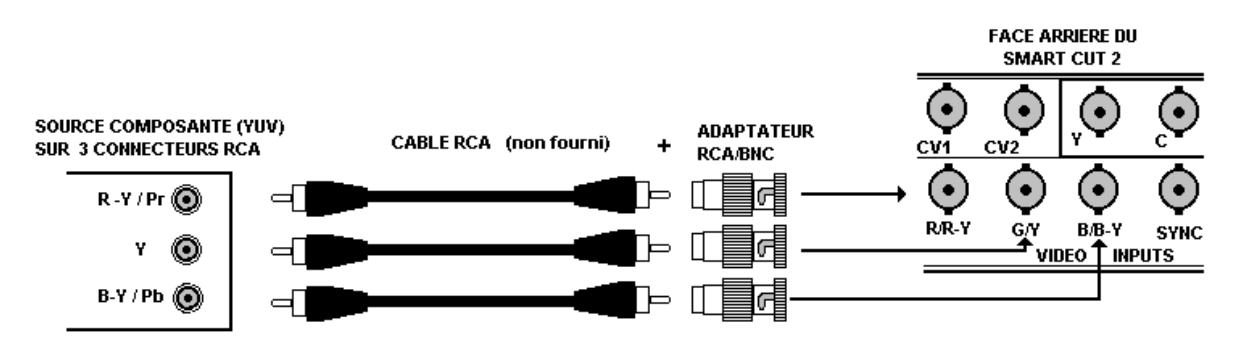

### 4-5. ENTRÉES "COMPUTER INPUT"

Le SMART CUT 2™ est équipé de deux entrées informatique: COMPUTER 1 (en face arrière) et COMPUTER 2 (en face avant). Ces entrées permettent de raccorder des signaux informatique qui seront directement transmis sur la sortie "DISPLAY OUTPUT". En mode SEAMLESS, le signal raccordé à l'une de ces entrées sera utilisé comme "référence". Ainsi avant d'être commutée, chacune des entrées vidéo sera convertie au même format que celui de l'entrée "référencée".

### 4-6. SORTIE "DISPLAY OUTPUT"

Le SMART CUT 2™ est équipé d'une sortie sur 5 connecteurs BNC. Si votre afficheur est uniquement équipé d'un connecteur HD15, utiliser le câble BNC (x5) vers HD15 fourni (Voir schéma ci dessous).

Le SMART CUT 2™ peut fournir en sortie un signal RGBHV (Synchro H & V séparées) ou RGB.S (Synchro Composite). Si votre afficheur accepte uniquement les Synchro Composite, raccordez le câble C.SYNC. à la BNC H du SMART CUT 2™ et sélectionnez COMP (Synchro Composite) dans le menu 2-1 de l'écran LCD.

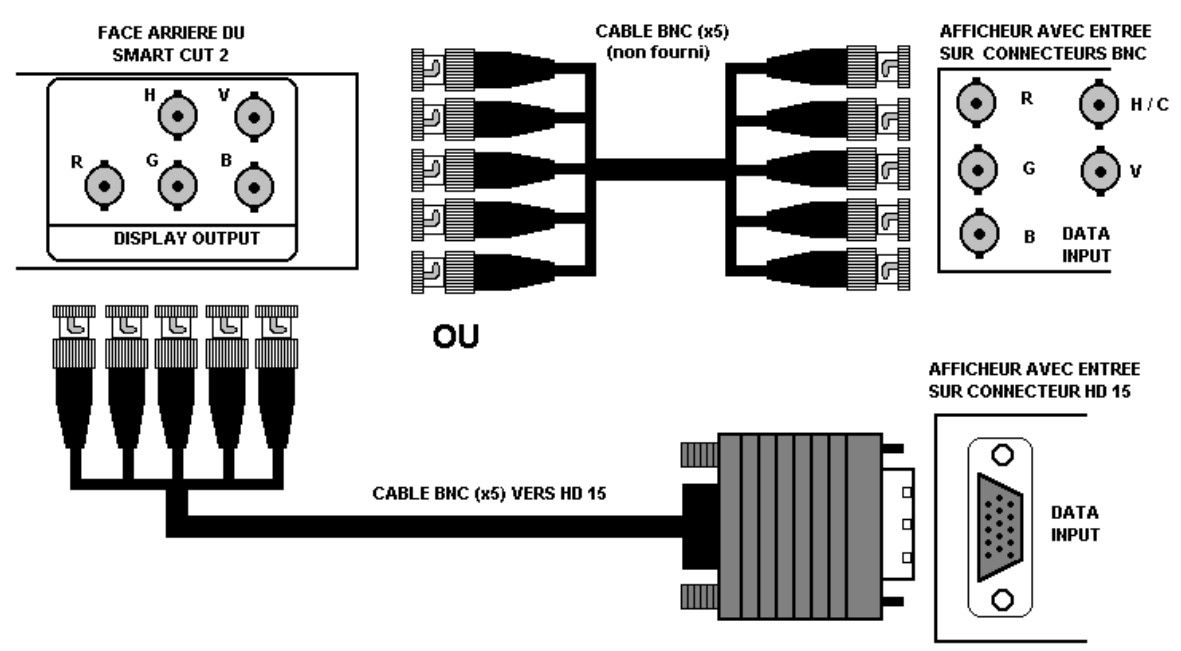

### 4-7. ENTRÉES AUDIO

Chaque entrée audio est équipée d'un connecteur JACK 3,5 mm et/ou un connecteur MCO 5 points.

### • **Connecteur jack 3.5 mm**

Les entrées COMPUTER 1, COMPUTER 2, C.VIDEO 1 et S.VIDEO 1 sont équipées de ce connecteur audio. Ce connecteur permet de raccorder uniquement les sources audio asymétrique. Raccordez vos sources audio comme indiqué ci-dessous:

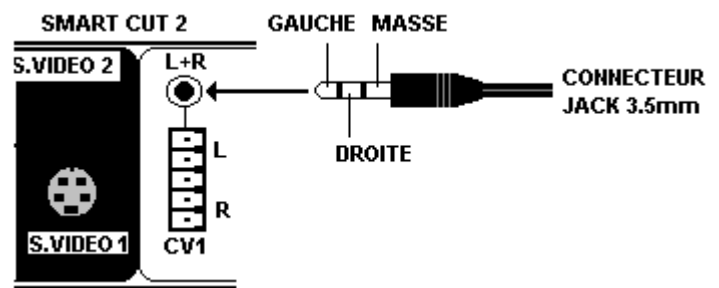

#### • **Connecteur MCO 5-points femelle**

Les entrées C.VIDEO 1, C.VIDEO 2, S.VIDEO 1, S.VIDEO 2, et RGB/YUV sont équipées de ce connecteur. Ce connecteur permet de connecter des entrées audio symétriques ou asymétriques. Raccordez vos sources audio comme indiqué ci-dessous:

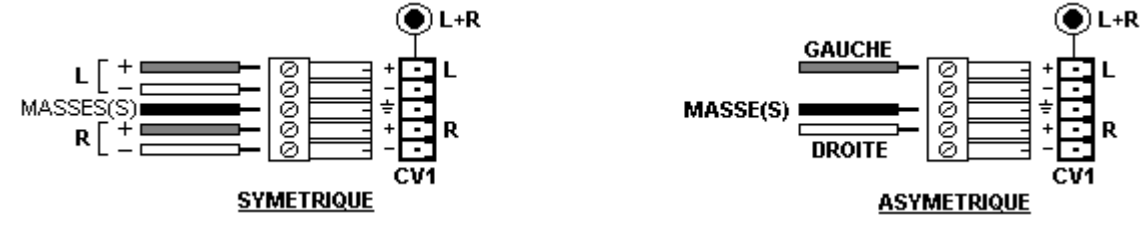

#### 4-8. AUDIO OUTPUTS

La sortie audio est équipée de 2 connecteurs RCA et d'un connecteur MCO 5 points femelle. Les connecteurs RCA permettent de raccorder un système audio stéréo asymétrique et le connecteur MCO permet de raccorder un système audio stéréo symétrique ou asymétrique.

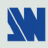

# **Chapitre 5 : MODE OPÉRATOIRE**

Le SMART CUT 2™ peut être utilisé dans 3 modes de synchronisation différent.

• Le **MODE SEAMLESS**, permet de commuter entre l'ordinateur "référencé" et les autres entrées vidéo sans décrochage de l'image projetée. Toutes les entrées vidéo sont converties au même format que le format de l'ordinateur "référencé".

**NOTE:** La commutation entre vidéo et vidéo, ou entre ordinateur et ordinateur, ou entre vidéo et l'ordinateur "**non** référencé", s'effectue par une transition au noir.

- Le **MODE SCALER** permet de sélectionner un format de sortie correspondant à votre application. Les entrées vidéo sont toutes converties au format sélectionné. La commutation entre toutes les entrées s'effectue par une transition au noir.
- Le **MODE SCALER FOLLOW** permet de synchroniser la fréquence trame de sortie sur la fréquence trame de l'entrée sélectionnée (50 Hz ou 59,94 Hz). Ce mode permet d'améliorer la fluidité des images en mouvement. La commutation entre toutes les entrées s'effectue par une transition au noir.

### 5-1. LE MODE SEAMLESS

### • **RÉGLAGES**

- c Avant chaque nouvelle application, nous conseillons de remettre tous les réglages par défauts du SMART CUT 2<sup>™</sup> avec la fonction DEFAUT VALUE (menu 5-6 de l'écran LCD).
- d Sélectionnez le type de Synchro de sortie **(Output sync)** qui correspond à votre afficheur (menu 2-1 de l'écran LCD).
- e Sélectionnez l'ordinateur de "référence" **(Reference sync)** avec le menu 2-2 de l'écran LCD.
	- **NOTE:** Sélectionnez "Reference sync = COMPUTER 1", pour effectuer des transitions SEAMLESS entre l'entrée COMPUTER 1 et les autres entrées vidéo.

### • **OPÉRATIONS DE COMMUTATION**

c Présélectionnez l'entrée COMPUTER 1 avec les touches de sélection de la face avant (la LED COMPUTER 1 clignote).

**NOTE:** Si votre ordinateur de référence est COMPUTER 2, sélectionnez COMPUTER 2 avec la touche de sélection de la face avant (appuyez 2 fois sur la touche).

d Appuyez sur la touche CUT pour afficher l'entrée COMPUTER 1 sur la sortie (la LED COMPUTER 1 s'allume).

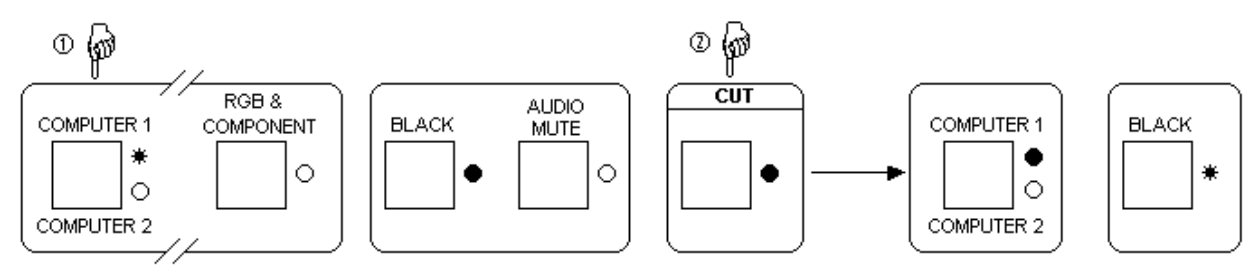

- e Présélectionnez une entrée vidéo (C.VIDEO 1, C.VIDEO 2, S.VIDEO 1, S.VIDEO 2, ou RGB & COMPONENT) avec les touches de sélection de la face avant (la LED correspondante clignote).
- f Appuyer sur la touche CUT pour commuter l'entrée vidéo sur la sortie. La transition s'effectue sans décrochage de l'image projetée.

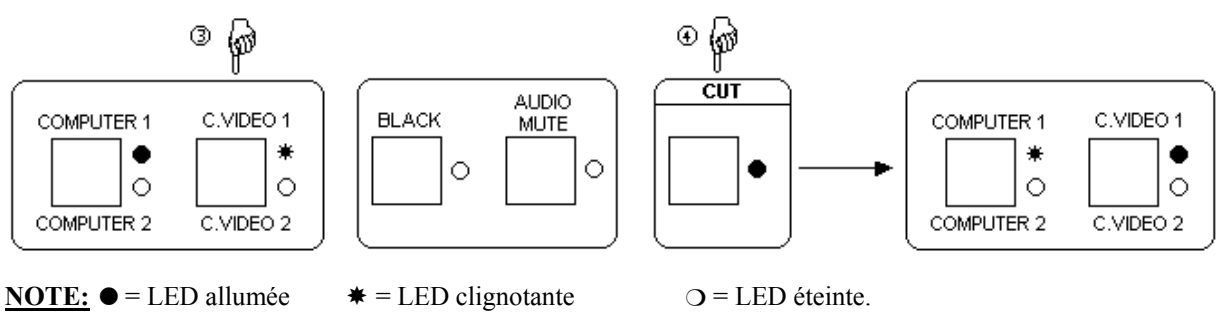

### 5-1. LE MODE SEAMLESS (suite)

#### • **RÉGLAGES DE L'AFFICHEUR**

- c Présélectionnez l'ordinateur de référence et affichez le en sortie.
- d Réglez l'image avec les paramètres de réglages de votre afficheur.

**NOTE:** Si les 2 entrées COMPUTER sont utilisées vous devez réglez votre afficheur pour les 2 ordinateurs.

#### • **RÉGLAGES D'IMAGE**

Pour chaque source raccordée au SMART CUT 2<sup>™</sup>, effectuer les réglages suivants:

 $\overline{O}$  Réglez la position et la taille avec les menus de l'écran (3-1, 3-2, 3-3, 3-4).

- d Si nécessaire, effectuez tous les autres réglages disponibles dans le menu 3 de l'écran LCD (color, brightness…).
- **NOTE**: Pour l'entrée RGB/YUV, sélectionnez le type de signal raccordé à cette entrée (menu 1-3 de l'écran LCD).
- **NOTE**: Les réglages d'images sont actif uniquement pour l'entrée vidéo sélectionnée.
- **NOTE**: Pour mettre tous les réglages d'une entrée à leurs valeurs d'origine, sélectionnez une entrée vidéo et utilisez ensuite la fonction PRESET (menu 3-12 de l'écran LCD).

#### • **RÉGLAGES DE L'AUDIO**

- c Réglez le volume principal avec la fonction "master volume" (menu 4-1 de l'écran LCD).
- d Sélectionnez le mode Auto (follow) ou "breakaway" (menu 4-3 de l'écran menu):
	- AUTO = l'entrée AUDIO suit l'entrée vidéo correspondante lors des commutations.
	- Sinon, sélectionnez l'entrée AUDIO qui doit être diffusée en permanence.
- e Équilibrez le niveau des différentes sources audio avec la fonction "audio level" (menu 4-2 de l'écran LCD).

#### 5-2. LE MODE SCALER

- • **RÉGLAGES**
	- c Avant chaque nouvelle application, nous conseillons de remettre tous les réglages par défauts du SMART CUT 2™ avec la fonction DEFAUT VALUE (menu 5-6 de l'écran LCD).
	- d Sélectionnez le type de Synchro de sortie **(Output sync)** qui correspond à votre afficheur (menu 2-1 du LCD).
	- e Sélectionnez **reference sync = no comput** avec le menu 2-2 de l'écran LCD.
	- f Sélectionnez **output rate = internal rate** avec le menu 2-4 de l'écran LCD.
	- g Sélectionnez un format de sortie avec le menu 2-3 de l'écran LCD.
		- **NOTE**: Pour les afficheurs à matrice de pixel fixe (DMD, LCD, PLASMA…), sélectionnez toujours le format de sortie correspondant à la résolution native de votre afficheur. Ainsi votre afficheur n'aura pas à modifier la résolution, et le résultat sera meilleur.

#### • **OPÉRATIONS DE COMMUTATION**

- c Présélectionnez une entrée vidéo (par exemple C.VIDEO 1).
- d Appuyez sur la touche CUT pour l'afficher en sortie. La commutation s'effectue par un bref passage au noir.

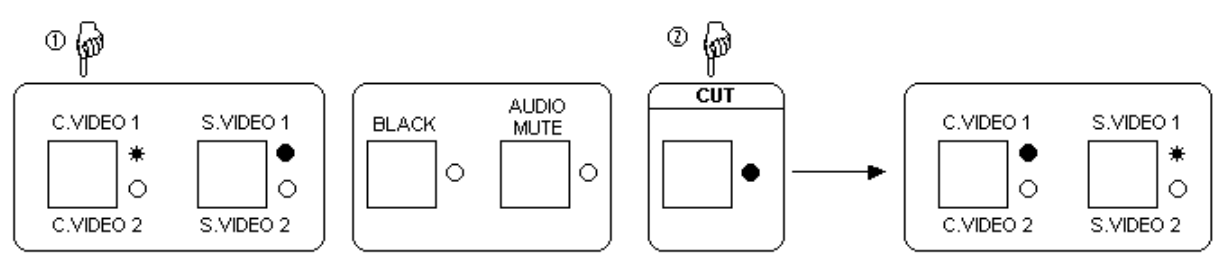

#### • **RÉGLAGES DE VOTRE AFFICHEUR**

- c Présélectionnez une entrée vidéo et affichez la en sortie.
- d Réglez l'image avec les paramètres de réglages de votre afficheur.
- • **RÉGLAGES D'IMAGE:** Identique au MODE SEAMLESS, voir chapitre 5-1.
- • **RÉGLAGES DE L'AUDIO:** Identique au MODE SEAMLESS, voir chapitre 5-1.

#### 5-3. LE MODE SCALER FOLLOW

### • **RÉGLAGES**

- c Avant chaque nouvelle application, nous conseillons de remettre tous les réglages par défauts du SMART CUT 2™ avec la fonction DEFAUT VALUE (menu 5-6 de l'écran LCD).
- d Sélectionnez le type de Synchro de sortie **(Output sync)** qui correspond à votre afficheur (menu 2-1 de l'écran LCD).
- e Sélectionnez **reference sync = no comput** avec le menu 2-2 de l'écran LCD.
- f Sélectionnez **output rate = video in rate** avec le menu 2-4 de l'écran LCD.
- g Sélectionnez un format de sortie avec le menu 2-3 de l'écran LCD.
	- **NOTE**: Pour les afficheur à matrice de pixel fixe (DMD, LCD, PLASMA…), sélectionnez toujours le format de sortie correspondant à la résolution native de votre afficheur. Ainsi votre afficheur n'aura pas à modifier la résolution, et le résultat sera meilleur.
- • **OPÉRATIONS DE COMMUTATION:** Identique au MODE SCALER, voir chapitre 5-2.

#### • **RÉGLAGES DE VOTRE AFFICHEUR**

- c Présélectionnez une entrée vidéo et affichez la en sortie.
- d Réglez l'image avec les paramètres de réglages de votre afficheur.

**NOTE:** Si vous utilisez des sources vidéo avec des fréquences trame différente (ex : PAL et NTSC), vous devez régler votre afficheur avec les 2 sources.

- • **RÉGLAGES D'IMAGE:** Identique au MODE SEAMLESS, voir chapitre 5-1.
- • **RÉGLAGES DE L'AUDIO:** Identique au MODE SEAMLESS, voir chapitre 5-1.

#### 5-4. TABLE DES MODES DE SYNCHRONISATION

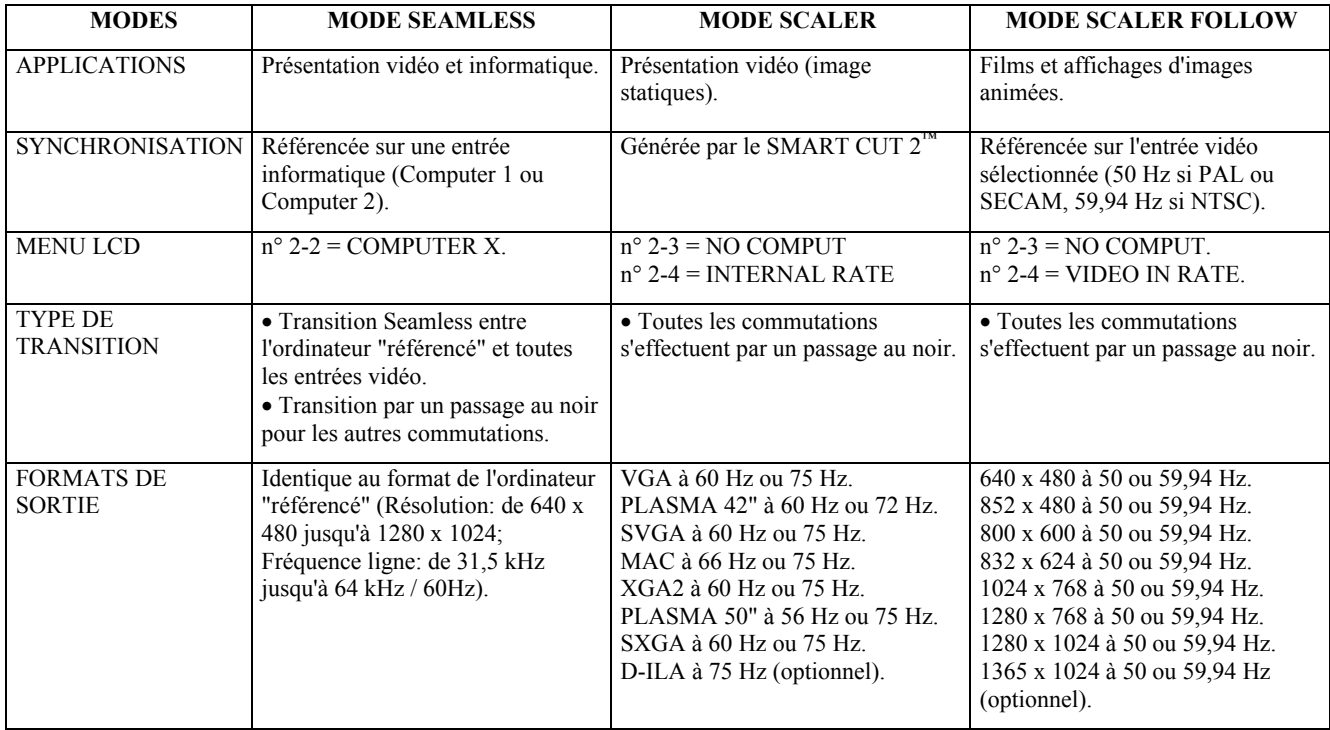

# **Chapitre 6 : DESCRIPTION DE L'ÉCRAN LCD**

### 6-1. INTRODUCTION

L'écran LCD est composé de 2 modes : le mode ÉTAT et le mode RÉGLAGE.

- Le MODE ÉTAT indique l'état de l'entrée sélectionnée et l'état de la sortie du SMART CUT 2™.
- Le MODE RÉGLAGE permet de sélectionner et d'ajuster les paramètres du SMART CUT 2™.

### 6-2. TOUCHES DE CONTRÔLE

L'écran LCD est contrôlé par 3 boutons:

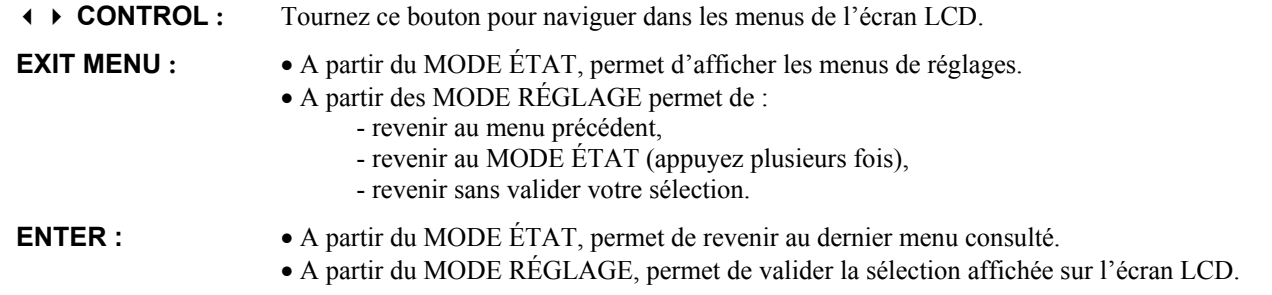

**NOTE**: Lorsque vous entrez dans le MODE RÉGLAGE, l'écran LCD affichera le MODE ÉTAT après 60 secondes d'inactivité des boutons de la face avant.

### 6-3. MODE ÉTAT

Lorsque vous allumez votre SMART CUT 2™, l'écran LCD affiche le nom du produit et ses états comme ci-dessous:

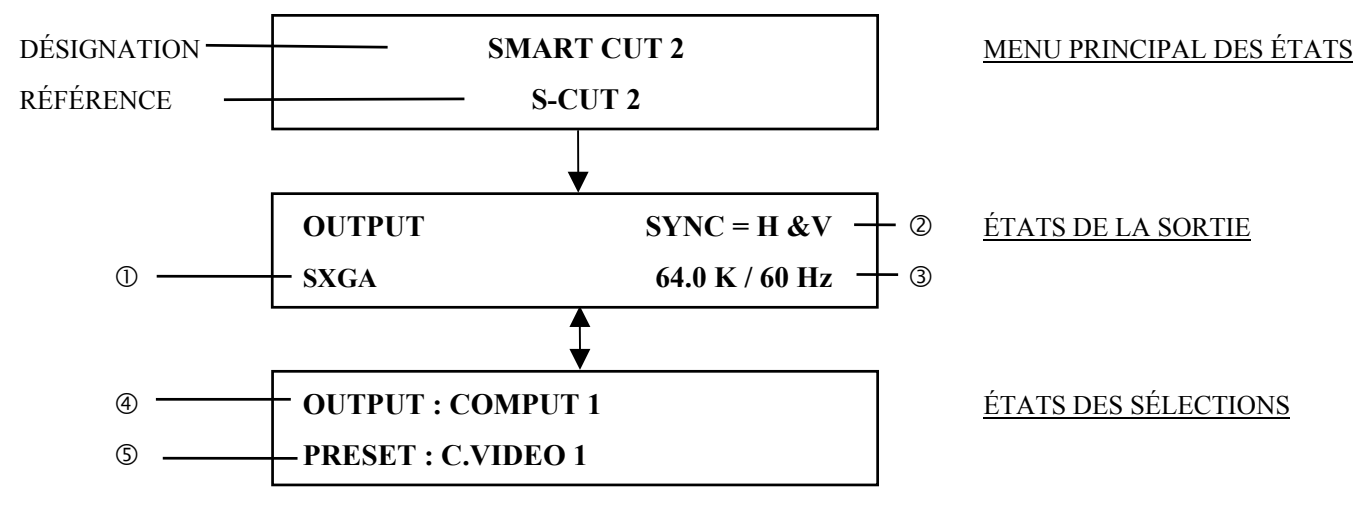

**C FORMAT DE SORTIE.** 

d TYPE DE SYNCHRO DE SORTIE.

e FRÉQUENCE LIGNE / FRÉQUENCE TRAME DE LA SORTIE.

f ENTRÉE SÉLECTIONNÉE (AFFICHÉE EN SORTIE).

g ENTRÉE PRÉSÉLECTIONNÉE.

### 6-4. MODE RÉGLAGE

Les menus du MODE RÉGLAGE sont configurés comme ci dessous :

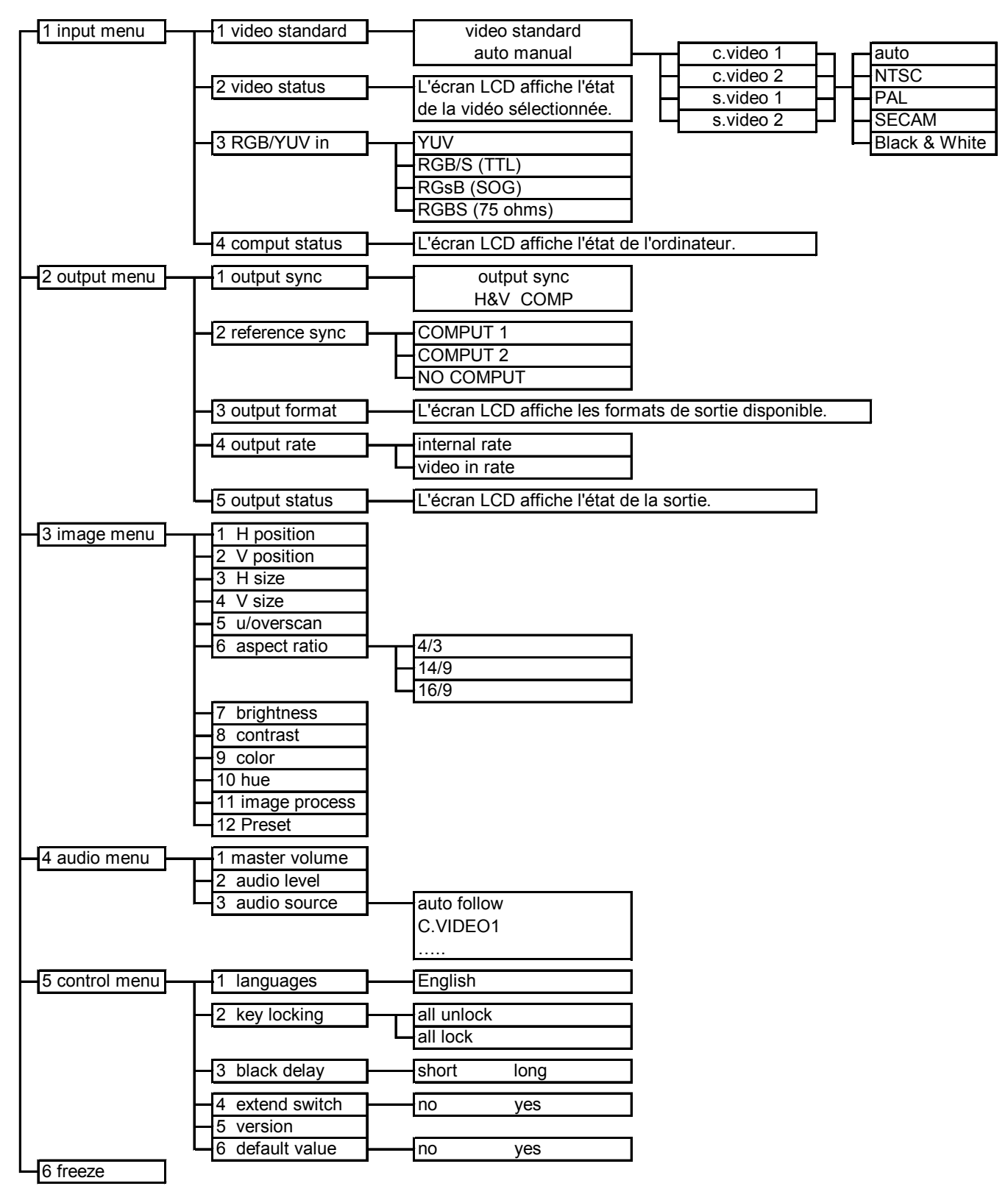

# **Chapitre 7 : DESCRIPTION DES FONCTIONS DE L'ÉCRAN LCD**

### **1**[**INPUT MENU**] + **ENTER**

- **1-1** [**video standard**] **+ ENTER**
	- Sélectionnez une fonction avec + **ENTER**
		- [auto] = Reconnaissance automatique de tous les standards vidéo pour toutes les entrées. Si la détection ne s'effectue pas correctement, utilisez la détection manuel [manual].
		- [manual] = Sélection manuelle des standards vidéo de chaque entrée.
		- c Sélectionnez une entrée avec + **ENTER.**
			- [c.video 1]
			- [c.video 2]
			- [s.video 1]
			- [s.video 2]

### d Sélectionnez le standard vidéo avec + **ENTER**.

- [auto] = Détection automatique de tous les standards.
- [NTSC] = Détection NTSC uniquement.
- [PAL] = Détection PAL uniquement.
- [SECAM] = Détection SECAM uniquement.
- [Black & White] = Détection NOIR et BLANC uniquement.
- **NOTE**: Si un SMART SWITCH VIDEO™ est raccordé au SMART CUT 2™, l'écran LCD affiche toutes les entrées C.VIDEO & S.VIDEO. Les entrées précédées par la lettre EXTEND (Exemple : EXTEND CV2) sont les entrées directement raccordées au SMART CUT 2™.

### **1-2** [**video status**] **+ ENTER**

Indique l'état de l'entrée vidéo sélectionnée.

- [S.VIDEO 1] = Entrée sélectionnée.
- [NTSC] = Standard vidéo de l'entrée sélectionnée.

### **1-3** [**RGB/YUV in**] **+ ENTER**

Sélectionnez le type de signal vidéo connecté à l'entrée RGB / YUV (R-Y / Y / B-Y) :

- [YUV] = Signal vidéo component (YUV).
- [RGB/S (TTL)] = Signal vidéo RGB/S avec Synchro Composite TTL.
- [RGsB (SOG)] = Signal vidéo RGsB avec Synchro Composite dans le vert.
- $[RGB/S (75 \Omega)]$  = Signal vidéo RGB/S avec Synchro Composite analogique (0,3 V).
- **NOTE**: Si un SMART SWITCH VIDEO™ est raccordé au SMART CUT 2™, sélectionnez une entrée RGB/YUV (par exemple RGB/YUV1) et sélectionnez ensuite le signal vidéo raccordé à cette entrée. Renouvelez les opérations pour chacune des entrées RGB/YUV.

### **1-4** [**comput status**] **+ ENTER**

Indique l'état de l'ordinateur

- [COMP] = Synchro Composite ou [H&V] = Synchro H et V séparées.
- [SXGA] = Nom du format d'entrée.
- $[64.0K / 60Hz]$  = Fréquence ligne en kHz / fréquence trame en Hz.

### **2**[**OUTPUT MENU**] + **ENTER**

- **2-1** [**output sync**] **+ ENTER**
	- Sélectionnez le type de synchro de sortie  $\rightarrow +$  **ENTER** 
		- $[H&V] =$  Synchro H et V séparées.
		- $\bullet$  [COMP] = Synchro Composite.

#### **2-2** [**reference sync**] + **ENTER.**

Sélectionnez une référence de synchronisation avec  $\rightarrow +$  **ENTER.** 

- [COMPUTER 1] = Le SMART CUT 2™ est en **mode Seamless**. La sortie est synchronisée sur Computer 1.
- [COMPUTER 2] = Le SMART CUT 2™ est en **mode Seamless**. La sortie est synchronisée sur Computer 2.
- [NO COMPUT] = **Mode Scaler** (non Seamless), l'écran LCD affiche alors une liste des formats de sortie.
	- Sélectionnez un format de sortie avec  $\leftrightarrow$   $\leftrightarrow$  **ENTER.**

**NOTE** : Si un SMART SWITCH VIDEO™ est raccordé au SMART CUT 2™, l'écran LCD affiche :

- [COMPUTER 1] =Le SMART CUT 2™ est en **mode Seamless**. La sortie est synchronisée sur Computer 1.
- [COMPUTER 2] =Le SMART CUT 2™ est en **mode Seamless**. La sortie est synchronisée sur Computer 2.
- [COMPUTER 3] =Le SMART CUT 2™ est en **mode Seamless**. La sortie est synchronisée sur Computer 3.
- [EXTEND PC 2] =Le SMART CUT 2™ est en **mode Seamless**. La sortie est synchronisée sur EXTEND PC 2.
- [NO COMPUT] = **Mode Scaler** (non Seamless), l'écran LCD affiche alors une liste des formats de sortie.

### **2-3** [**output format**] + **ENTER.**

- Si [reference sync] = [COMPUTER 1], [COMPUTER 2], [COMPUTER 3] ou [EXTEND PC 2], l'écran LCD affiche l'ordinateur "référencé".
- Si [reference sync] = [NO COMPUT], l'écran LCD affiche une liste des formats de sortie. Sélectionnez un format de sortie avec  $\leftrightarrow$  **+ ENTER.**
- **NOTE**: Pour les afficheurs à matrice de pixel fixe (DMD, LCD, PLASMA…), sélectionnez toujours le format de sortie correspondant à la résolution native de votre afficheur. Ainsi votre afficheur n'aura pas à modifier la résolution, et le résultat sera meilleur.

### **2-4** [**output rate**] **+ ENTER.**

- Si [reference sync] = [COMPUTER 1], [COMPUTER 2], [COMPUTER 3], [EXTEND PC 2], l'écran LCD affiche l'ordinateur "référencé".
- Si [reference sync] = [NO COMPUT]. Sélectionnez une fonction avec + **ENTER.**
	- [internal rate] = La fréquence trame de sortie =  $60Hz$  ou 75Hz en fonction du format de sortie sélectionné.
		- [video in rate] = La fréquence trame de sortie est identique à la fréquence trame de l'entrée sélectionnée (50 Hz si l'entrée est en PAL ou SECAM ou 59,94 Hz si l'entrée est en NTSC).

#### **2-5** [**output status**] + **ENTER.**

- $[COMP]$  = Synchro Composite ou  $[H\&V]$  = Synchro  $H\&V$  séparées.
- $[SXGA] = Nom$  du format de sortie.
- $[64.0K / 60Hz]$  = Fréquence ligne de sortie / Fréquence trame de sortie (kHz / Hz).

### **3**[**IMAGE MENU**] + **ENTER**

- **NOTE: Ce menu est actif uniquement pour l'entrée vidéo sélectionnée. Ce menu n'est pas disponible pour les entrées COMPUTER. Les réglages suivants peuvent ainsi être mémorisés différemment pour chacune des entrées vidéo.**
	- **3-1** [**H position**] **+ ENTER.** Réglez la position Horizontale avec  $\leftrightarrow$  **+ ENTER.**
	- **3-2** [**V position**] **+ ENTER.** Réglez la position Verticale avec  $\leftrightarrow$  **+ ENTER.**
	- **3-3** [**H size**] **+ ENTER.** Réglez la taille Horizontale avec  $\leftrightarrow$  **+ ENTER.**
	- **3-4** [**V size**] **+ ENTER.** Réglez la taille Verticale avec  $\leftrightarrow$   $\leftrightarrow$  **ENTER.**
	- **3-5** [**u / over scan**] **+ ENTER.** Sélectionnez une fonction avec  $\leftrightarrow$  **+ ENTER.**  $\bullet$  [underscan] = L'image de sortie est pleine écran.
		- [overscan] = L'image de sortie est 10% plus grande qu'en mode Underscan.

### **3-6** [**aspect ratio**] **+ ENTER.**

Sélectionnez un format avec  $\rightarrow$  **+ ENTER.** 

- $[4/3]$  = Image au format 4/3.
- $[14/9]$  = Image au format 14/9.
- $\bullet$  [16/9] = Image au format 16/9.
- **3-7** [**brightness**] **+ ENTER.** Réglez la luminosité avec  $\leftrightarrow$  **+ ENTER.**
- **3-8** [**contrast**] **+ ENTER.** Réglez le contraste avec  $\leftrightarrow$  **+ ENTER.**
- **3-9** [**color**] **+ ENTER.** Réglez la couleur avec  $\leftrightarrow$  **+ ENTER.**
- **3-10** [**hue**] **+ ENTER.** Réglez le Hue (vidéo NTSC uniquement) avec  $\leftrightarrow \leftrightarrow$  **ENTER.**

# **3-11** [**image process**] **+ ENTER.**

- Sélectionnez une fonction avec  $\leftrightarrow$  **+ ENTER.** 
	- NO PROCESSING.
	- SHARPNESS 1.
	- SHARPNESS 2.
	- SHARPNESS 3.
	- GAMMA 1.
	- GAMMA 2.
	- $\bullet$  SHARP  $1 + GAMMA$  1.
	- SHARP  $2 + GAMMA$  1.

### **3-12** [**preset**] **+ ENTER.**

- [YES] = Efface tous les réglages d'image (3-1, 3-2, ... 3-11) de l'entrée sélectionnée et les positionne à leur valeur d'origine.
- [NO] = N'efface pas les réglages mémorisés.

### **4**[**AUDIO MENU**] + **ENTER.**

- **4-1** [**master volume**] **+ ENTER.** Réglez le niveau de la sortie audio avec  $\leftrightarrow$  **+ ENTER.**
- **4-2** [**audio level**] **+ ENTER.** Ce réglage permet d'ajuster séparément le niveau de chaque entrée audio. Sélectionnez une entrée audio avec + **ENTER** et réglez le niveau avec + **ENTER.**
- **4-3** [**audio source**] **+ ENTER.**

Sélectionnez une entrée avec + **ENTER**:

- [AUTO FOLLOW] = L'entrée AUDIO et commutée en même temps que l'entrée VIDÉO correspondante.
- [ xxxx ] = L'entrée AUDIO sélectionnée est diffusée en permanence.
- **NOTE**: Si un SMART SWITCH AUDIO™ est raccordé au SMART CUT 2™, l'écran LCD affiche toutes les entrées audio. Les entrées précédées par EXTEND (Exemple : EXTEND CV 2) sont les entrées directement raccordées au SMART CUT 2™.

#### **5**[**CONTROL MENU**] + **ENTER.**

**5-1** [**languages] + ENTER.**

#### **5-2** [**key locking**] **+ ENTER.**

Sélectionnez une fonction avec  $\rightarrow +$  **ENTER**.

- [all unlock] = Tous les boutons de la face avant sont déverrouillés.
- [all lock] = Tous les boutons de la face avant sont verrouillés.

#### **5-3 [black delay]** + **ENTER.**

Sélectionnez la durée du Black Delay (1 seconde ou 3 secondes) lors d'une commutation **non seamless**. La durée du délai permet de masquer les défauts d'images produits par votre afficheur.

- [short] = Délais de 1 seconde.
- $\bullet$  [long] = Délais de 3 secondes.

#### **5-4** [**extend switch**] **+ ENTER.**

Sélectionnez cette fonction si vous utilisez un SMART SWITCH VIDEO™ (SMV415) et/ou un SMART SWITCH AUDIO<sup>™</sup> (SMA415) raccordés au SMART CUT 2<sup>™</sup>.

- [NO] = Pas de SMART SWITCH raccordé au SMART CUT 2™.
- [YES] = SMART SWITCH raccordé au SMART CUT  $2^{\mathbb{M}}$ .

#### **5-5** [**version**] **+ ENTER**

État de la version interne de l'appareil :  $K = xxxx$   $L = xxxxx$   $R = xxxxx$   $V = xxxxx$ 

#### **5-6** [**default value**] **+ ENTER**

 $\bullet$  [NO] = Les réglages ne sont pas modifiés.

• [YES] = Positionne les paramètres du produit à leurs valeurs d'origine comme indiqué ci-dessous :

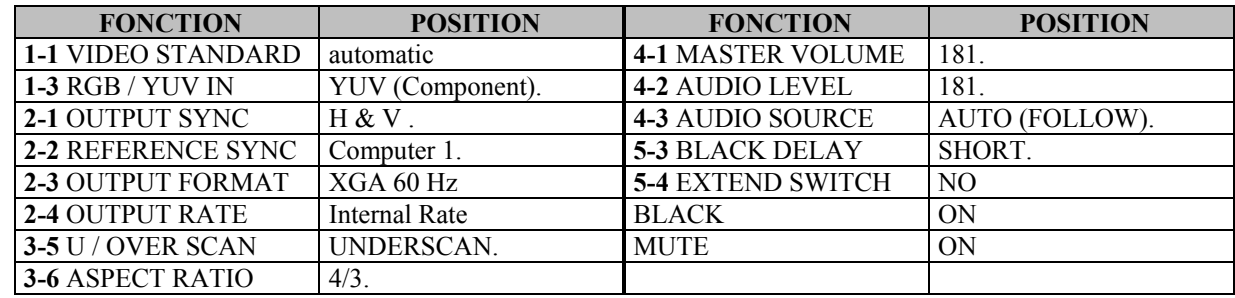

### $6 \triangleright$  [FREEZE] + **ENTER.**

Permet de geler l'image de sortie. Sélectionnez une fonction avec+ **ENTER.**

- FREEZE [YES] = Gèle l'image de sortie.
- UNFREEZE [YES] = Désactive le FREEZE.

**NOTE** : La fonction FREEZE est active uniquement sur les entrées vidéo.

# **Chapitre 8 : SPÉCIFICATIONS TECHNIQUES**

### 8-1. ENTRÉES VIDÉO

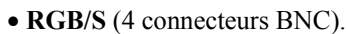

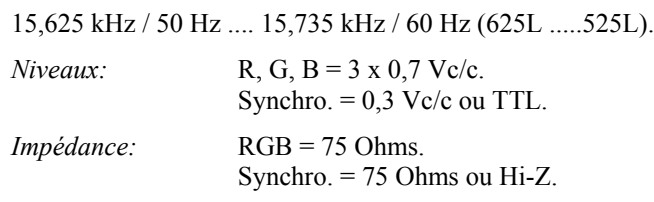

#### • **COMPONENT (YUV) - R-Y / Y / B-Y** (3 connecteurs BNC).

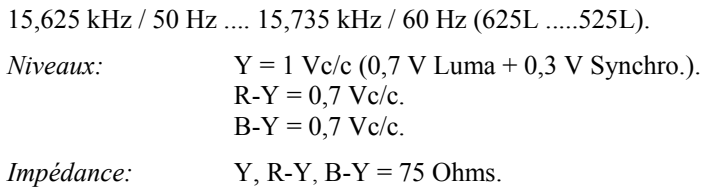

• **S.VIDEO (Y/C)** (connecteur mini DIN 4 et 2 connecteurs BNC).

PAL / SECAM 15,625 kHz / 50 Hz (625L). NTSC (3,58 MHz / 4,43 MHz) 15,735 kHz / 60 Hz (525L).

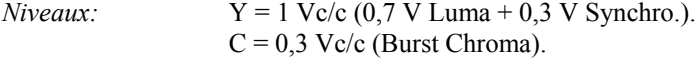

*Impédance:* 75 Ohms.

• **VIDEO COMPOSITE** (connecteur BNC).

PAL / SECAM 15,625 kHz / 50 Hz (625L). NTSC (3,58 MHz / 4,43 MHz) 15,735 kHz / 60 Hz (525L).

*Niveaux:* 1 Vc/c (0,7 V Luma + 0,3 V Synchro.).

*Impédance:* 75 Ohms.

8-2. ENTRÉE "COMPUTER INPUT" (connecteur HD 15 F)

### • **COMPATIBILITÉ EN MODE SCALER (NON SEAMLESS)**

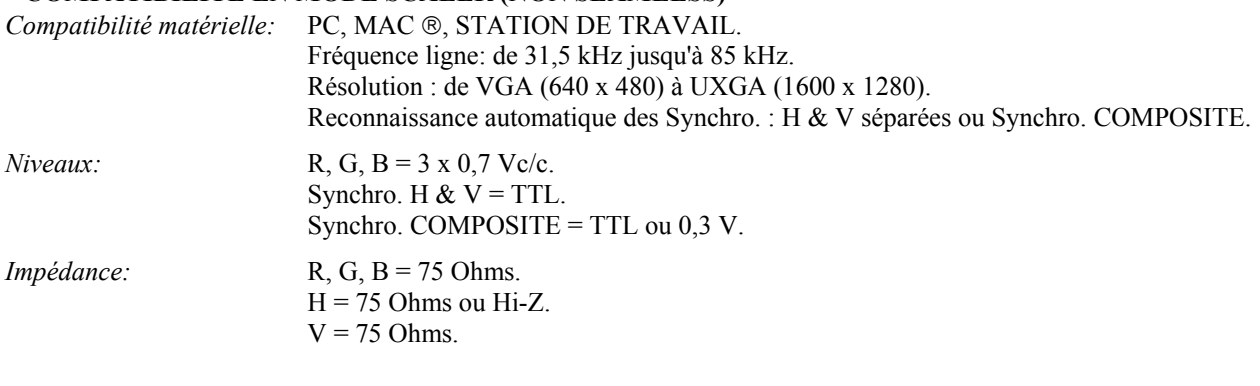

### • **COMPATIBILITÉ EN MODE SEAMLESS**

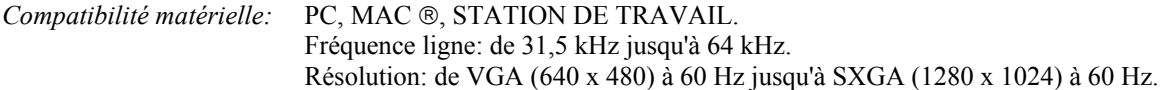

### 8-3. ENTRÉES "AUDIO INPUTS"

7 entrées stéréo: Vidéo = Entrées symétriques ou asymétriques. Computer = Entrées asymétriques.

 $Vi = +4$  dBm Max.  $\text{Zi} = 22 \text{ k}\Omega$  asymétriques.  $\text{Zi} = 44 \text{ k}\Omega$  symétriques. Gain =  $+6$  / -12 dB réglable.

### 8-4. SORTIE "DISPLAY OUTPUT" (4/5 connecteurs BNC)

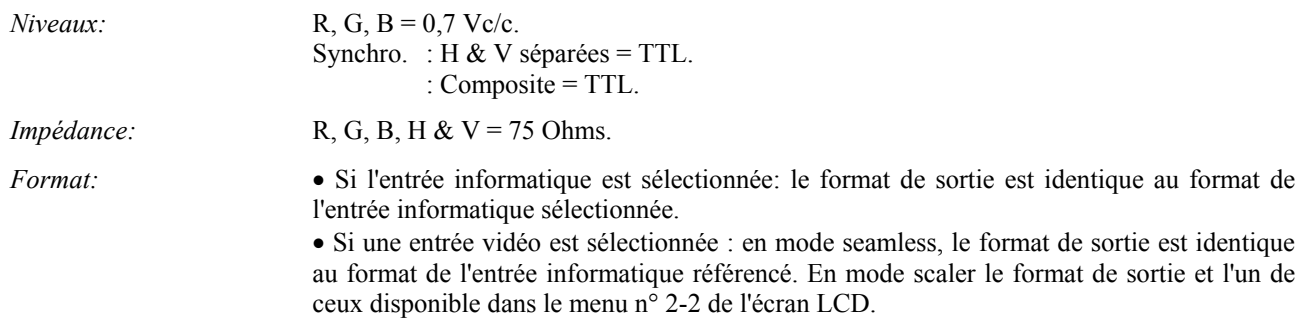

#### 8-5. SORTIES "AUDIO OUTPUT"

2 sorties stéréo (Symétriques et Asymétriques).  $Vo = +4$  dBm Max. Zo =  $600 \Omega$  symétrique. Zo = 300  $\Omega$  asymétrique.  $G = 0$  dB nominal, avec volume général.

### 8-6. PORT DE TÉLÉCOMMANDE (connecteur DB 9 femelle)

*Niveaux:* RS-232. *Débit:* 9600 Bauds, 8 bits de données, 1 bit stop, pas de bit de parité, pas de contrôle de flux.

#### 8-7. ENVIRONNEMENT

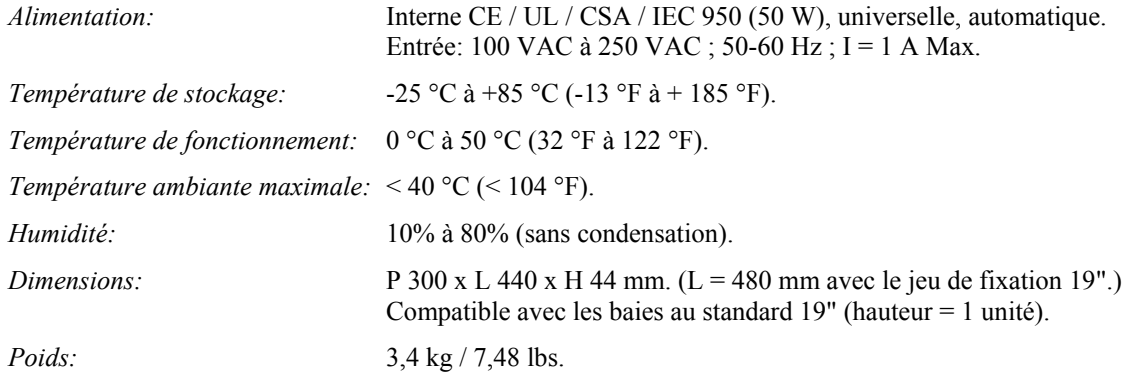

# **Chapitre 9 : UTILISATION DU LOGICIEL**

### 9-1. RACCORDEMENT

- • **RACCORDEMENT DE LA RS-232:**
	- Si vous utilisez le SMART CUT 2™ seul:

- Raccordez le port série de votre appareil de contrôle (PC) au connecteur REMOTE CONTROL (RS-232) (DB 9 Femelle) du SMART CUT 2™ avec un câble droit (DB 9 Femelle / DB 9 Mâle).

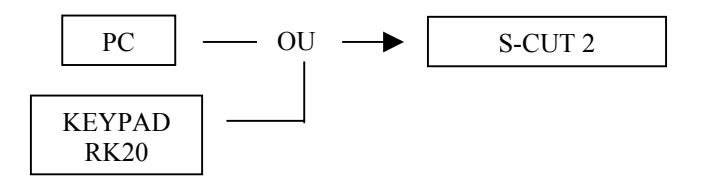

- Si vous utilisez le SMART CUT 2™ avec le SMART SWITCH VIDEO™:
	- Raccordez le port série de votre appareil de contrôle (PC) au connecteur REMOTE IN (PC) (DB 9 Femelle) de votre SMV415 avec un câble droit (DB 9 Femelle / DB 9 Mâle).
	- Raccordez le connecteur REMOTE OUT (CHAIN) (DB 9 Mâle) du SMV415 au connecteur REMOTE CONTROL (RS-232) (DB 9 Femelle) du SMART CUT 2™ avec un câble droit (DB 9 Femelle / DB 9 Mâle).

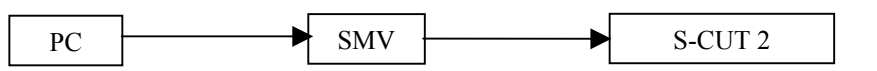

- **NOTE**: Le Remote Keypad (RK20) n'est pas compatible lorsque le SMART CUT 2™ est utilisé avec le SMV415.
- Si vous utilisez le SMART CUT 2™ avec le SMART SWITCH VIDEO™ et le SMART SWITCH AUDIO™:
	- Raccordez le port série de votre appareil de contrôle (PC) au connecteur REMOTE IN (PC) (DB 9 Femelle) du SMA415 avec un câble droit (DB 9 Femelle / DB 9 Mâle).
	- Raccordez le connecteur REMOTE OUT (CHAIN) (DB 9 Mâle) du SMA415 sur le connecteur REMOTE IN (PC) (DB 9 Femelle) du SMV415 avec un câble droit (DB 9 Femelle / DB 9 Mâle).
	- Raccordez le connecteur REMOTE OUT (CHAIN) (DB 9 Mâle) du SMV415 au connecteur REMOTE CONTROL (RS-232) (DB 9 Femelle) du SMART CUT 2™ avec un câble droit (DB 9 Femelle / DB 9 Mâle).

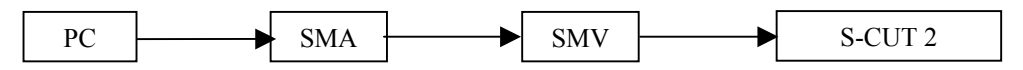

**NOTE**: Le Remote Keypad (RK20) n'est pas compatible lorsque SMART CUT 2™ est utilisé avec le SMV415 & SMA415.

### 9-1. RACCORDEMENT (suite)

### • **PIN-OUT:**

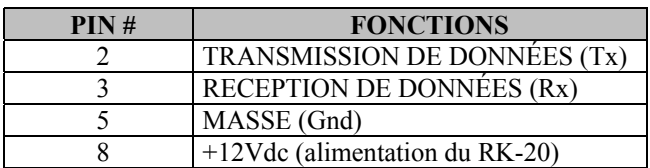

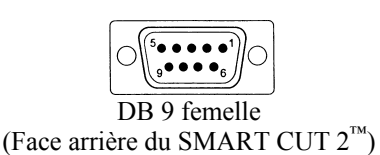

• **SPEED TRANSMISSION:** 9600 Bauds, 8 bits de données, 1 bit stop, pas de bit de parité, pas de contrôle de flux.

# 9-2. "SMART CUT 2™ REMOTE CONTROL" SOFTWARE

Votre SMART CUT 2™ est livré avec un logiciel de contrôle "SMART CUT 2™ REMOTE CONTROL" compatible avec WINDOWS (95/98/2000/Me/XP) (3.5" disk). Ce logiciel vous permet par de simple click de souris de régler les paramètres (format de sortie, réglages d'image, etc...) de votre SMART CUT 2™.

#### • **SOFTWARE INSTALLATION:**

- c Allumez votre ordinateur et attendez que WINDOWS démarre complètement.
- d Insérer la disquette 3,5" dans le lecteur de disquette de votre ordinateur.
- e Dans le menu **Démarrer** de WINDOWS, cliquez sur **Exécuter**.
- f Sélectionnez le lecteur de disquette et cliquez sur **setup.exe**. (ex: A:\**setup.exe** si la disquette est dans le lecteur A).
- g Suivez les instructions d'installation. WINDOWS va créer un fichier: C:\Programfiles\ANALOGWAY\ SMART CUT 2 remote control.

#### • **DÉMARRAGE:**

- $\Omega$  Raccordez le câble RS-232 entre l'unité de contrôle et le SMART CUT  $2^{\mathbb{N}}$  comme indiqué dans la section 9-1.
- d Mettez ensuite tous les appareils sous tension.
- e Cliquez sur le fichier **S-CUT 2** dans le menu **Démarrer-programmes-ANALOGWAY-SMART CUT 2** pour démarrer le logiciel.
- f Cliquez dans le menu **Control** et sélectionnez le port série **(Serial port)**.

Le SMART CUT 2™ est maintenant contrôlable par l'ordinateur.

### 9-3. ÉCRANS DE CONTRÔLE

Sélectionnez le Port Série **(Serial Port)** dans le menu **Controls.**

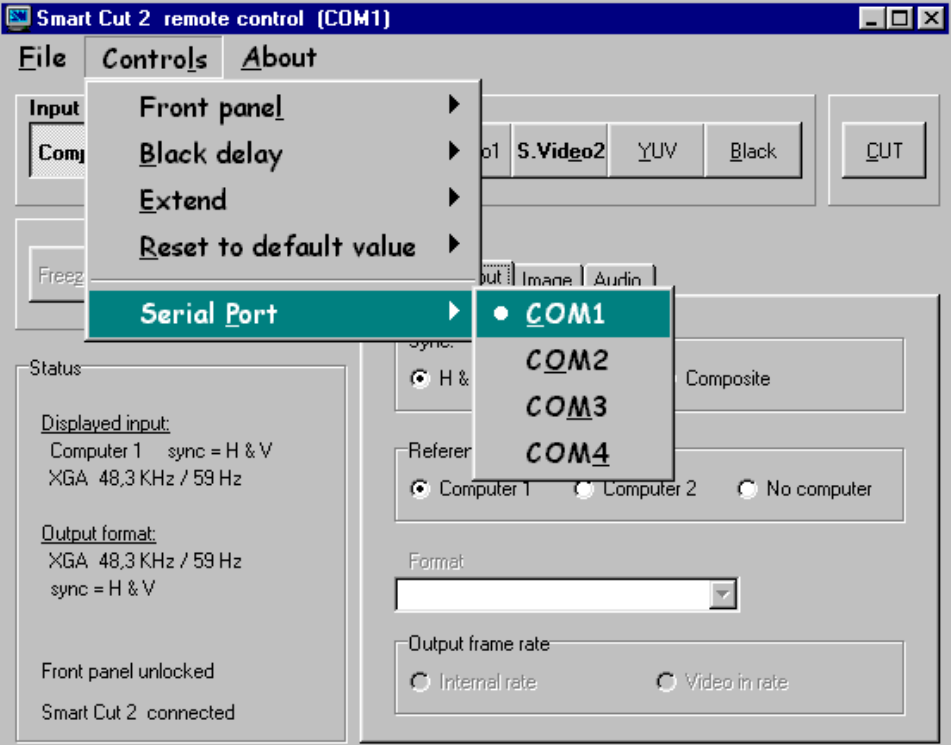

Le SMART CUT 2™ est maintenant connecté à l'ordinateur; effectuez un **Reset to default values** (menu **Controls**) si nécessaire.

d Dans le menu **Input**, sélectionnez le type de vidéo pour l'entrée **RGB / YUV**, et sélectionnez le standard vidéo pour toutes les autres entrées vidéo.

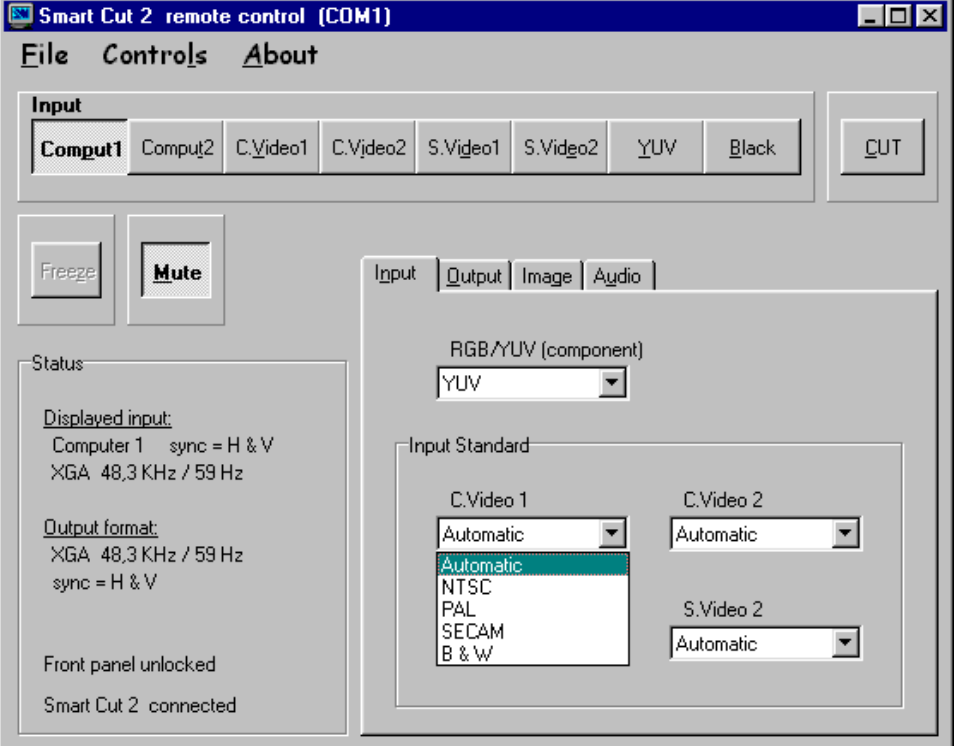

**NOTE:** Automatic = Reconnaissance automatique de tous les standards vidéo.

9-3. ÉCRANS DE CONTRÔLE (suite)

e Dans le menu **Output** sélectionnez le type de Synchro de sortie **(Output sync.)**, et le mode de synchronisation **(Reference sync).** Si Reference sync = no computer, sélectionnez le format de sortie **(Format)** et le mode de synchronisation de la trame **(Output frame rate).**

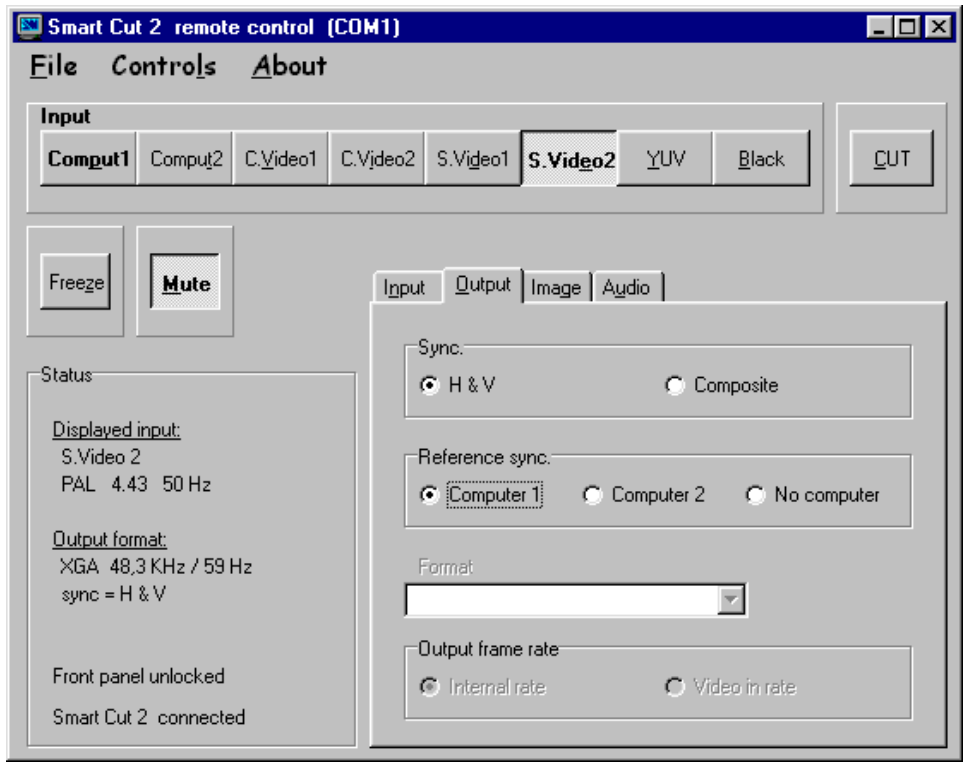

- f Dans le menu **Image**, effectuez les réglages pour toutes vos entrées vidéo.
	- **NOTE**: Le menu **Image** est actif uniquement pour les entrées vidéo et agissent sur l'image en sortie.

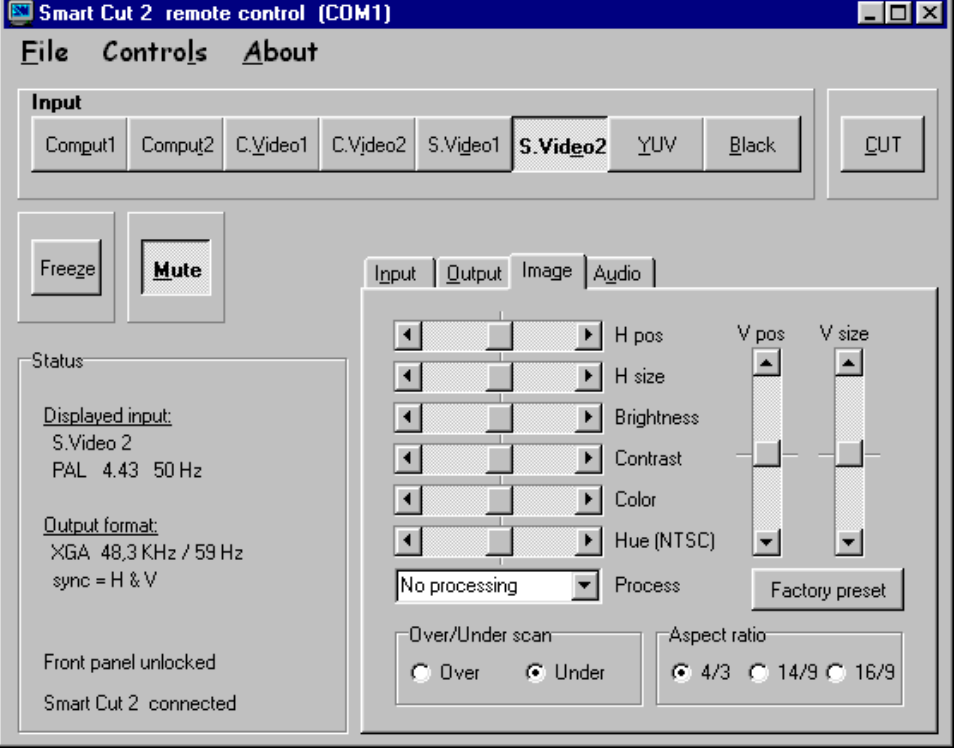

### 9-3. ÉCRANS DE CONTRÔLE (suite)

g Dans le menu **Audio**, sélectionnez le volume de sortie (**Master volume)**, la source audio **(Source)** et le niveau pour chaque entrée audio (**Level)**.

**NOTE**: Sélectionnez **Automatic** pour une commutation audio follow.

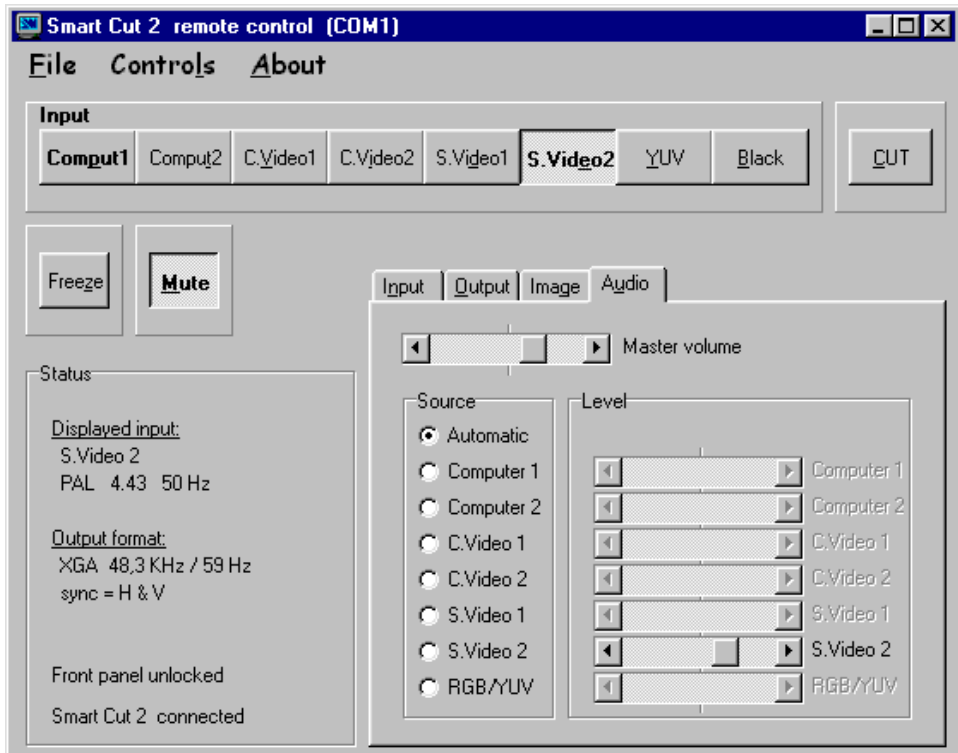

h Lorsqu' un SMART SWITCH VIDEO™ est raccordé au SMART CUT 2™, sélectionnez **Extend Switch** dans le menu **Controls**. Le logiciel affichera alors la fenêtre suivante.

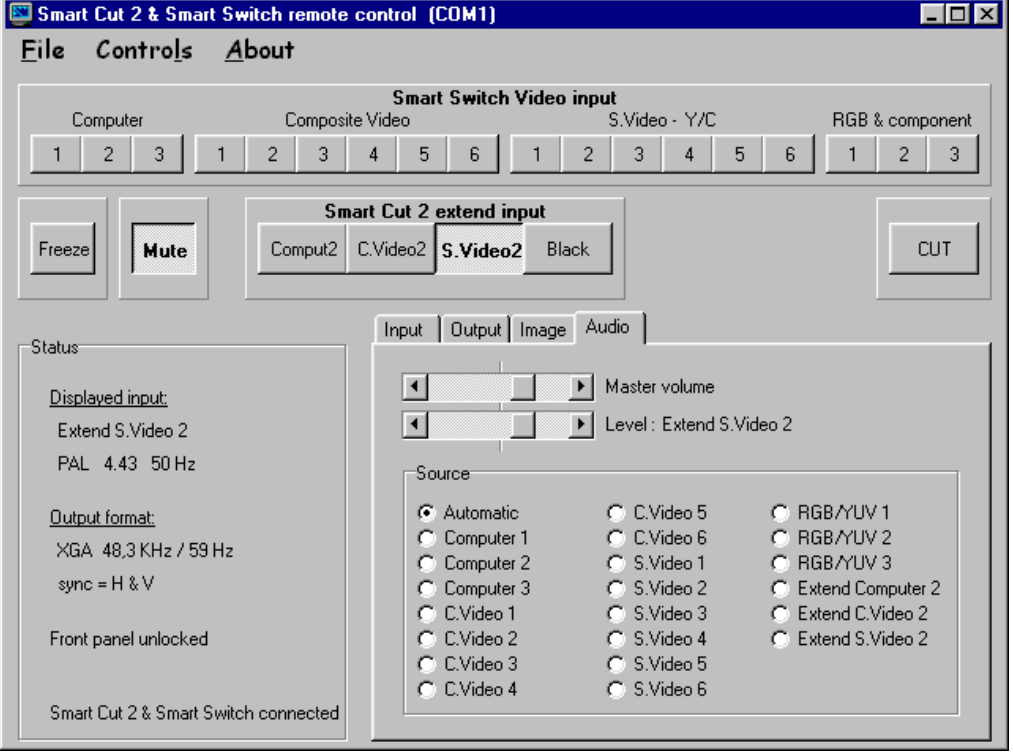

Effectuez ensuite tous les réglages comme indiqué dans les sections  $\mathcal{Q}, \mathcal{Q}, \mathcal{Q}$  et  $\mathcal{Q}.$ 

### **Chapitre 10 : GUIDE DE PROGRAMMATION RS-232**

#### 10-1. INTRODUCTION

Si vous souhaitez utiliser votre propre logiciel de contrôle sous PC ou Station de travail par un port RS-232, le SMART CUT  $2^{\text{m}}$  permet de communiquer par simple émission / réception de caractère ASCII.

Le SMART CUT 2™ traite tous les caractères qu'il reçoit sur son port RS-232 comme des commandes possibles; seules certaines commandes sont reconnues et acceptées.

Une commande est constituée d'un caractère sans code de contrôle ni avant, ni après. Il n'est pas nécessaire d'appuyer sur la touche "ENTER" du clavier. Une commande peut être précédée d'une valeur (voir 10-2 STRUCTURE D'UNE COMMANDE).

Lorsque le SMART CUT 2™ reçoit une commande valide, il exécute cette commande puis renvoie à l'appareil de contrôle l'état de tous les paramètres qui ont été modifié suite à l'envoie de cette commande.

Si la commande n'est pas reconnue (valeur en dehors de la plage, pas de signal sur l'entrée sélectionnée), l'appareil renvoie uniquement l'état de tous les paramètres (standard vidéo, réglage d'image...).

Si la commande est invalide, une réponse d'erreur sera retourner à l'appareil de contrôle. Toute réponse faite à l'unité de contrôle se termine par un retour à la ligne (CR / LF) signalant la fin de la commande de réponse. (Voir chapitre 10-3. RÉPONSES D'ERREURS).

#### 10-2. STRUCTURE D'UNE COMMANDE

Les commandes sont généralement composées d'une valeur numérique suivit par un caractère de commande. Un caractère sans valeur numérique renvoie l'état de l'appareil.

Structure d'une COMMANDE = VALEUR (optionnelle) + CARACTÈRE.

Exemples:

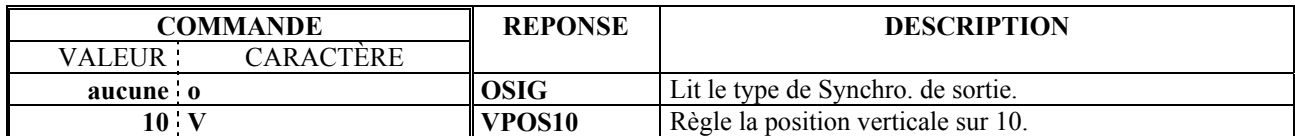

### 10-3. RÉPONSES D'ERREURS

Lorsque le SMART CUT 2™ reçoit de l'appareil de contrôle une valeur ou une commande invalide, il retourne les messages d'erreurs suivants:

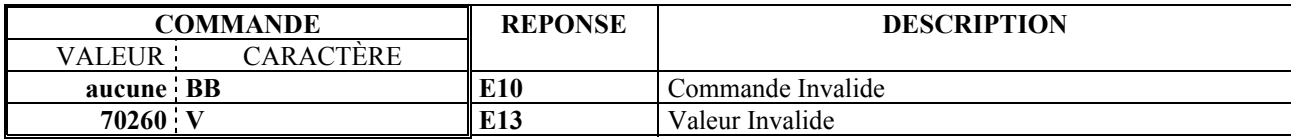

## 10-4. TABLEAU DES COMMANDES ET RÉPONSES

Le tableau suivant résume les commandes qui sont reconnues comme valable et les réponses qui seront retournées à l'unité.

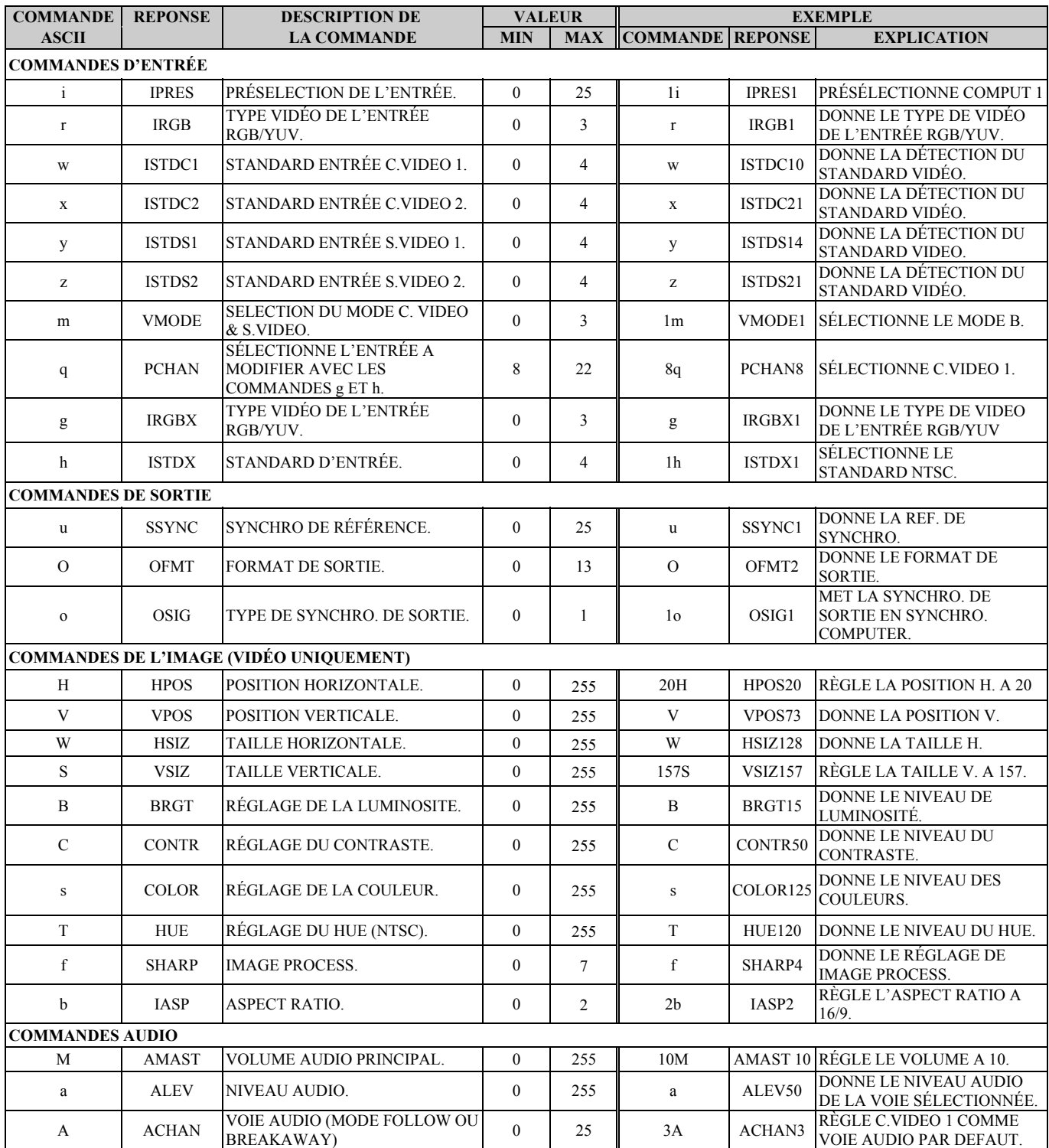

### 10-4. TABLEAU DES COMMANDES ET RÉPONSES (suite)

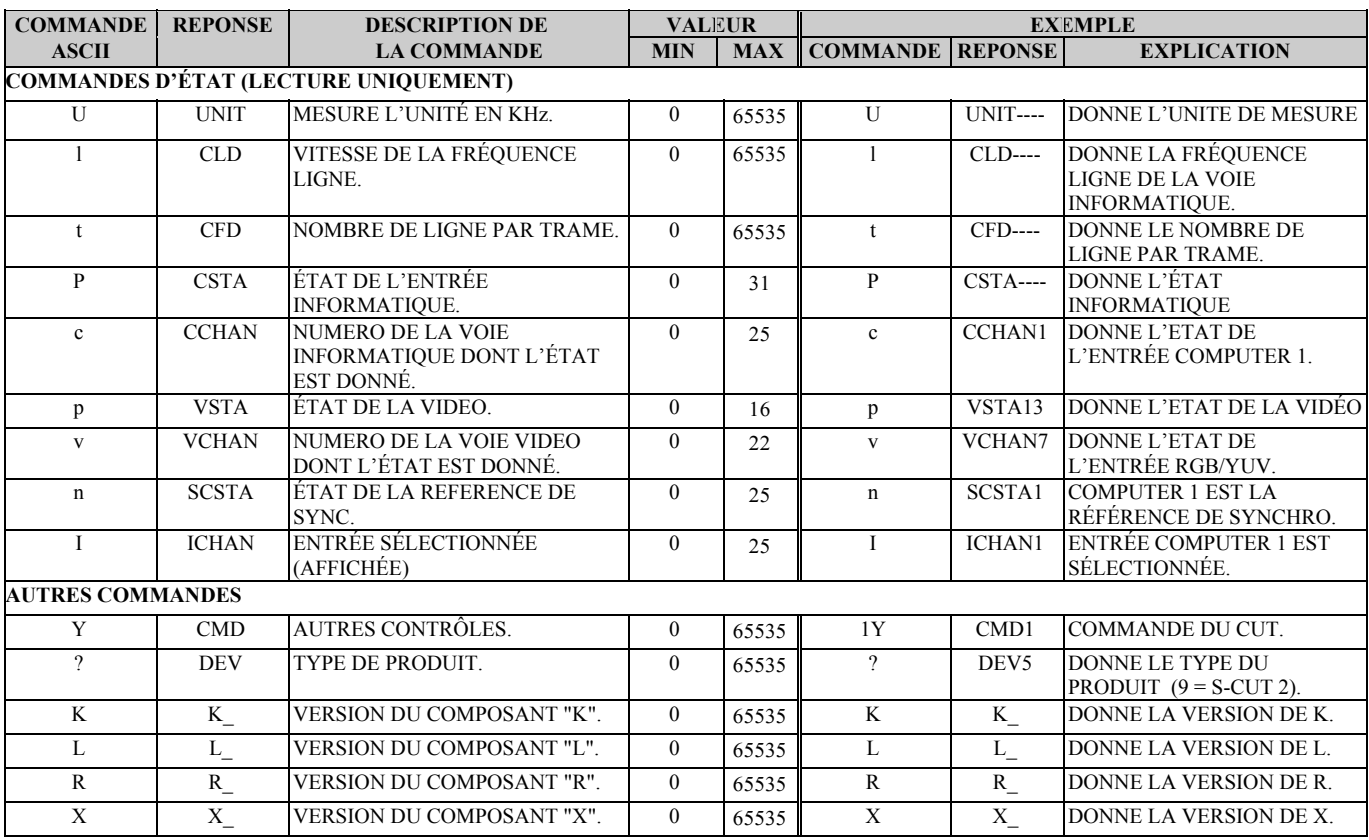

### 10-5. DESCRIPTION DES COMMANDES

Les valeurs envoyées ou reçues sont en base décimale. La valeur dépend de la lettre de commande et peut soit effectuer un réglage linéaire soit effectuer plusieurs réglages selon la valeur de ces bits (ex : La commande P effectue plusieurs réglages). Dans ce cas, la valeur doit être convertie en base binaire pour comprendre l'action de chaque Bit.

EXEMPLE Message reçu CSTA25 (commande P).

25 (Valeur décimale) = 11001 (Valeur binaire)

 $25 = (16 \times 1) + (8 \times 1) + (4 \times 0) + (2 \times 0) + (1 \times 1).$ 

bit 0 = 1 signifie Synchro. détectée.

- bit  $1 = 0$  signifie Synchro. H & V détectée.
- bit 2 = 0 signifie format non entrelacé détecté.
- bit 3 = 1 signifie que l'ordinateur sélectionné = Ordinateur de référence.
- bit 4 = 1 signifie que le format de l'ordinateur de "référence" est dans la plage compatible.

#### c **COMMANDES D'ENTRÉE**

- • **La commande i** est utilisée pour présélectionner une entrée.
	- APPLICATION SMART CUT 2™ SEUL.

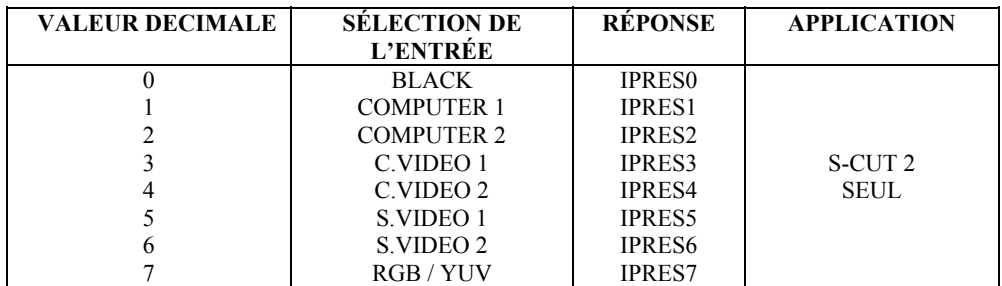

# - APPLICATION SMART CUT  $2^{\mathbb{N}}$  + SMART SWITCH VIDEO $^{\mathbb{N}}$

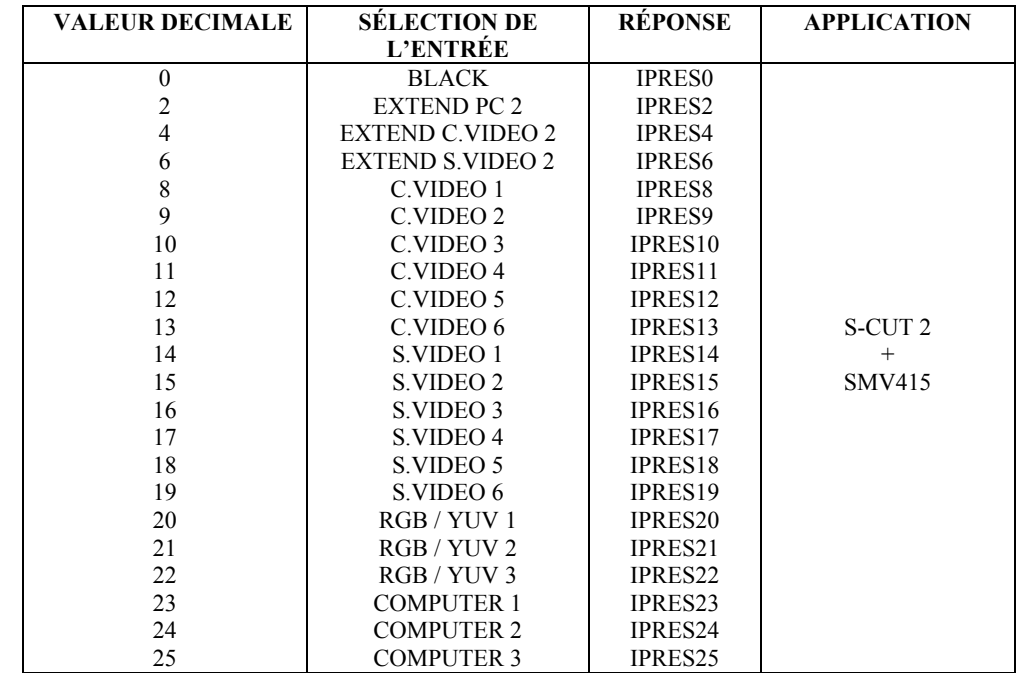

• **La commande r** est utilisée pour sélectionner le type de vidéo de l'entrée RGB/YUV.

- APPLICATION SMART CUT 2™ SEUL

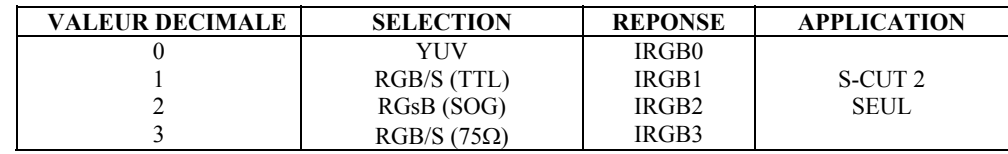

• **Les commandes w, x, y, z** sont utilisées pour sélectionner le standard vidéo des entrées C.VIDEO 1, C.VIDEO 2, S.VIDEO 1 et S.VIDEO 2.

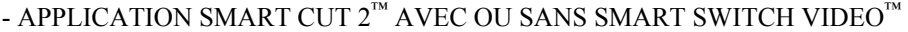

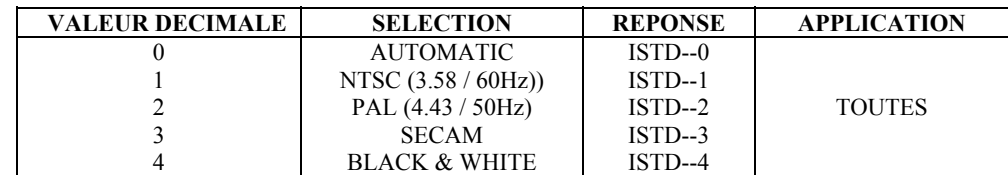

• **La commande m** est utilisée pour sélectionner le mode C.VIDEO & S.VIDEO (face avant du SMA415 et SMV415).

```
- APPLICATION SMART CUT 2^{\mathbb{N}} + SMART SWITCH VIDEO^{\mathbb{N}}
```
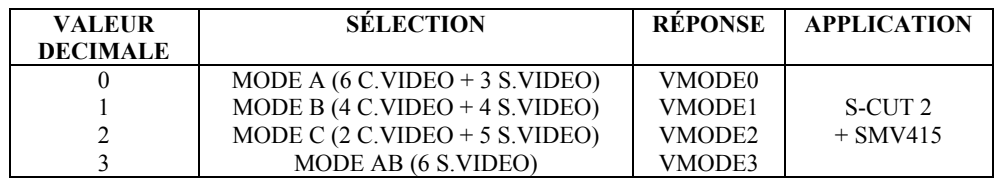

• **La commande q** est utilisée pour sélectionner l'entrée que vous voulez modifier avec les commandes g et h. - APPLICATION SMART CUT  $2^{\mathbb{M}}$  + SMART SWITCH VIDEO $^{\mathbb{M}}$ .

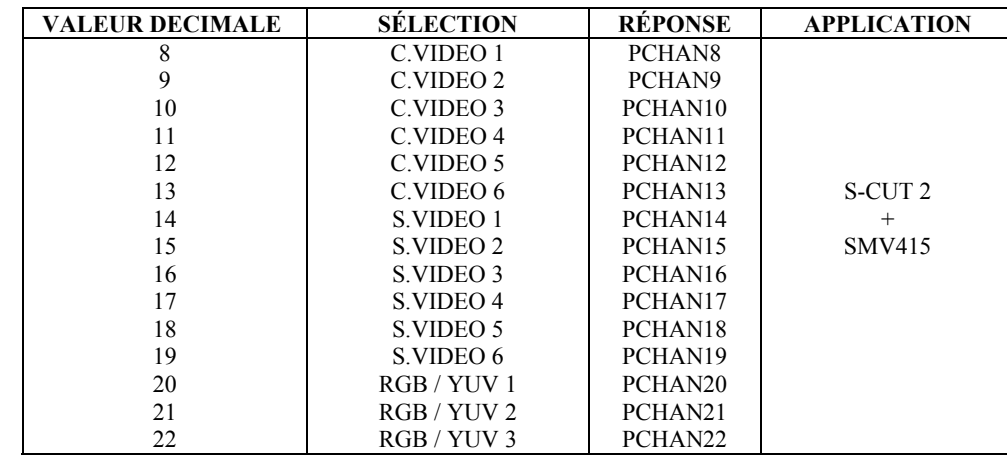

• **La commande g** est utilisée pour sélectionner le type de vidéo de l'entrée RGB / YUV.

- APPLICATION SMART CUT $2^{\text{TM}}$  + SMART SWITCH VIDEO $^{\text{TM}}$ .

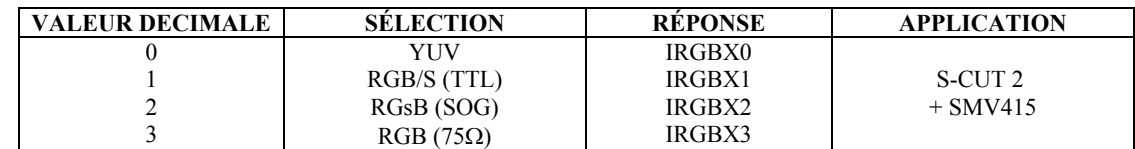

**NOTE** : La commande g agit sur l'entrée sélectionnée par la commande q.

• **La commande h** est utilisée pour sélectionner le standard vidéo de l'entrée vidéo sélectionnée.

- APPLICATION SMART CUT  $2^{\mathbb{M}}$  + SMART SWITCH VIDEO $^{\mathbb{M}}$ .

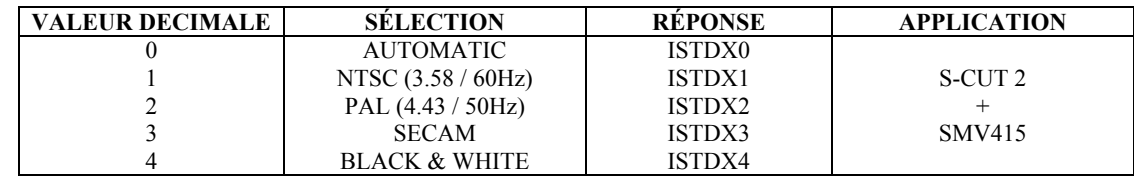

**NOTE**: La commande h agit sur l'entrée sélectionnée par la commande q.

#### d **COMMANDES DE SORTIE**

- **La commande u** est utilisée pour sélectionner la référence de Synchro.
	- APPLICATION SMART CUT  $2^m$  SEUL

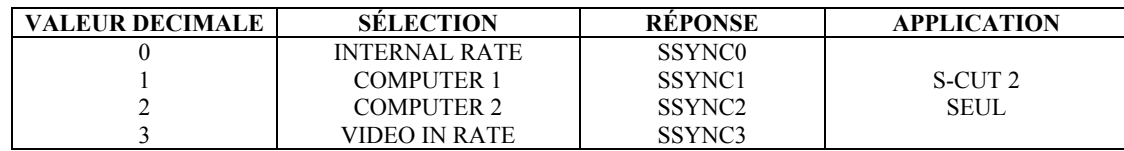

### - APPLICATION SMART CUT  $2^{\mathbb{M}}$  + SMART SWITCH VIDEO $^{\mathbb{M}}$

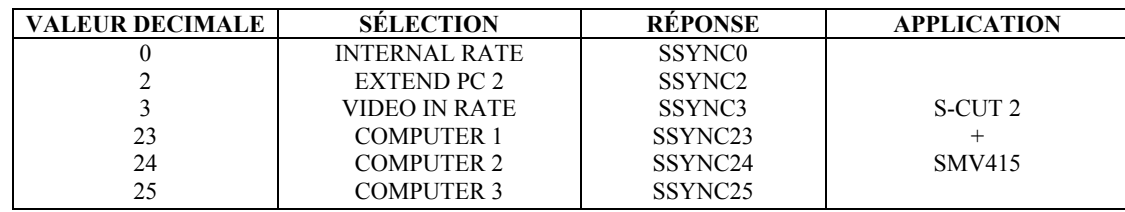

#### • **La commande O** est utilisée pour sélectionner le format de sortie.

### - APPLICATION AVEC OU SANS SMART SWITCH.

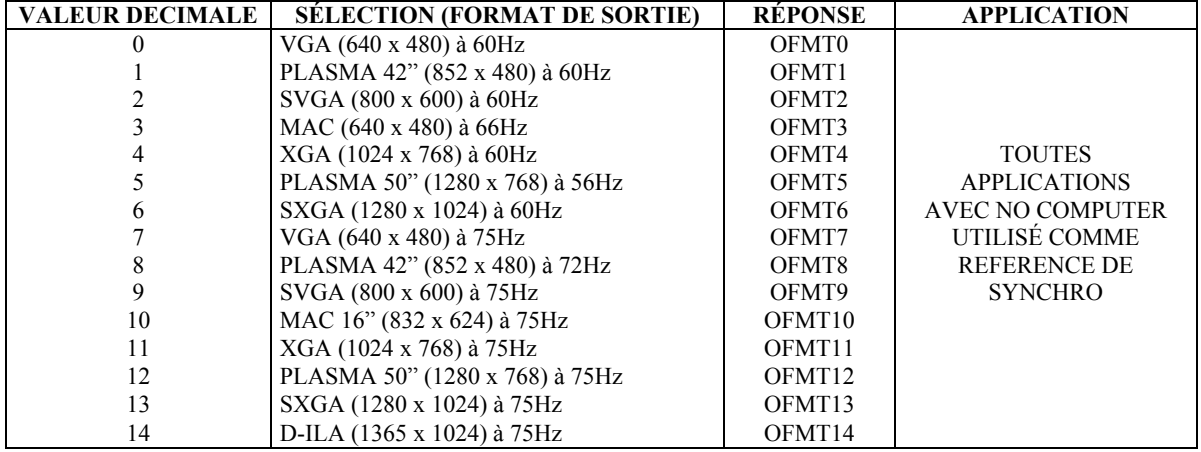

- **NOTE**: La commande O est active seulement si "no computer" est sélectionné comme référence de synchro. (la réponse de la commande n devrait être 0 ou 3).
- • **La commande o** est utilisée pour sélectionner le type de synchro. de sortie.

- APPLICATION AVEC OU SANS SMART SWITCH.

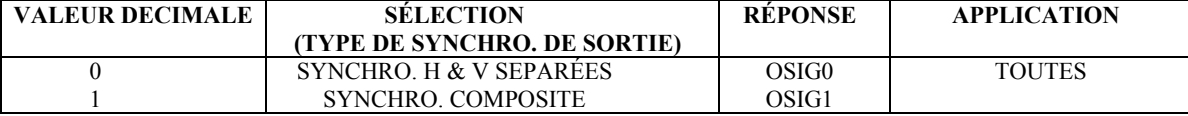

#### e **COMMANDES DE L'IMAGE**

Les commandes suivantes sont actives uniquement sur l'entrée sélectionnée (affichée). Elles ne sont pas actives pour les entrées informatique.

- • **Les commandes H, V, W, S, B, C, s, T**, sont utilisées pour effectuer les réglages de l'image de sortie.
	- $0 = \text{minimum}$

 $255$  = maximum

• **La commande f** est utilisée pour sélectionner un réglage de netteté.

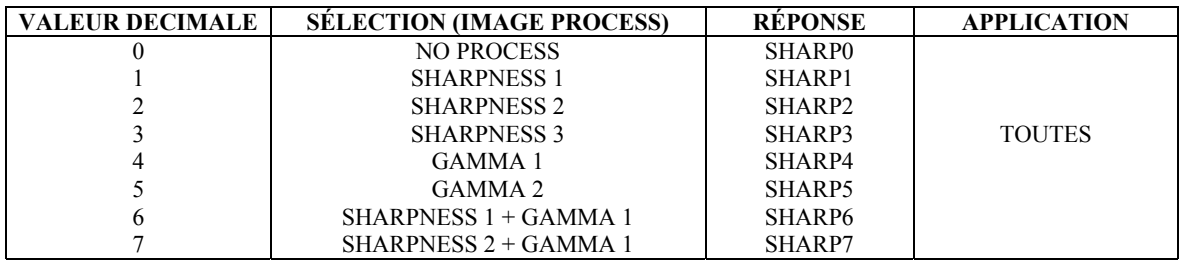

• **La commande b** est utilisée pour sélectionner un aspect ratio.

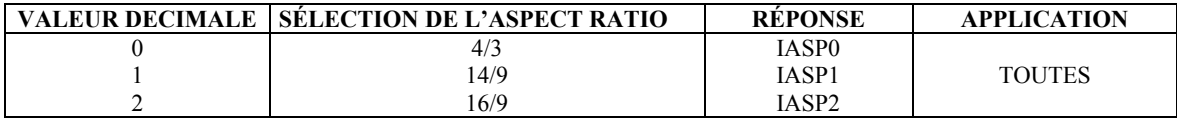

### f **COMMANDES AUDIO**

- • **Les commandes M et a** sont utilisées pour régler l'audio (MASTER VOLUME & AUDIO LEVEL).
	- $0 =$  minimum  $255$  = maximum.
	-
- **La commande A** est utilisée pour sélectionner la voie audio.
	- APPLICATION SMART CUT 2™ SEUL.

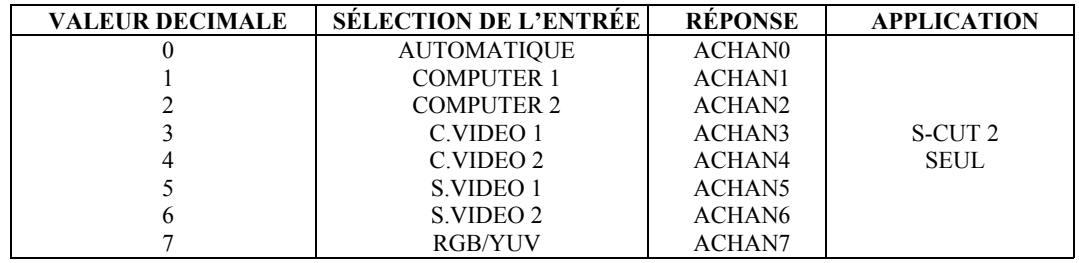

- APPLICATION SMART CUT  $2^{\mathbb{M}}$  + SMART SWITCH AUDIO $^{\mathbb{M}}$  + SMART SWITCH VIDEO $^{\mathbb{M}}$ .

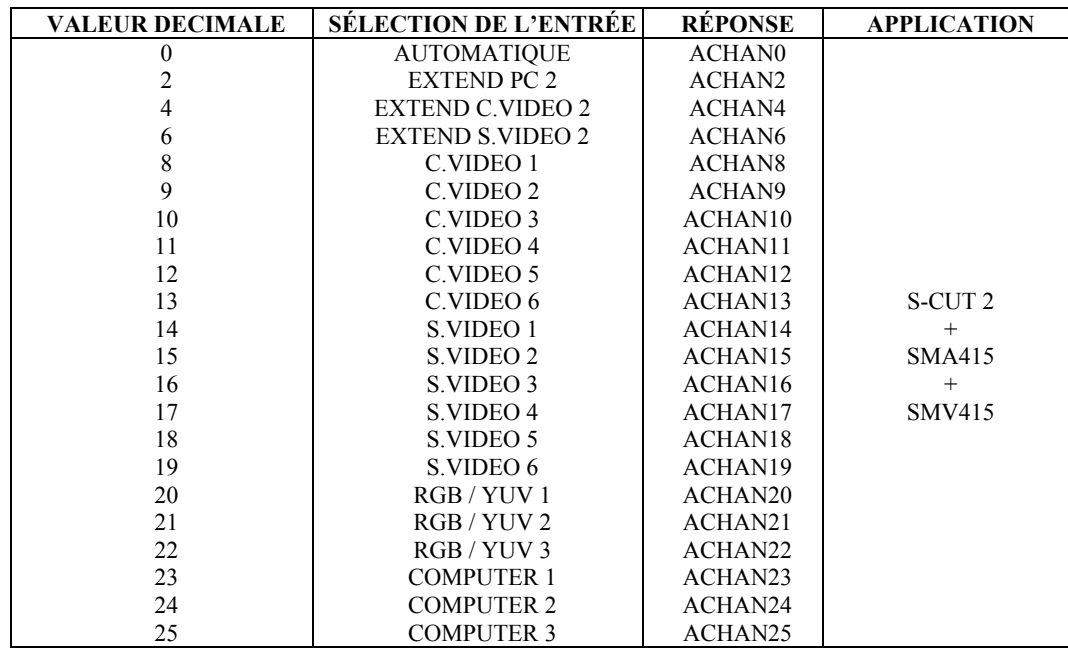

### g **COMMANDES D'ETATS (LECTURE SEULE)**

Cet ensemble de commandes peut uniquement être lu. Ces commandes ne peuvent être précédées d'une valeur.

• **La commande U** renvoie la valeur d'Unité (UNIT); elle est utilisée pour calculer les fréquences ligne et trame des entrées informatique.

• **La commande l** renvoie la durée d'une ligne d'une entrée informatique (Valeur CLD). La formule suivante permet de calculer la fréquence ligne d'une entrée en kHz.

VALEUR UNIT = Fréquence Ligne de l'entrée informatique en kHz. VALEUR CLD

• **La commande t** renvoie la durée d'une trame d'une entrée informatique (Valeur CFD). La formule suivante permet de calculer la fréquence trame d'une entrée informatique en Hz.

FREQUENCE LIGNE (en Hz) = Fréquence Trame en Hz. VALEUR CFD

• **La commande P** renvoie l'état de l'entrée informatique. (REPONSE : CSTA--)

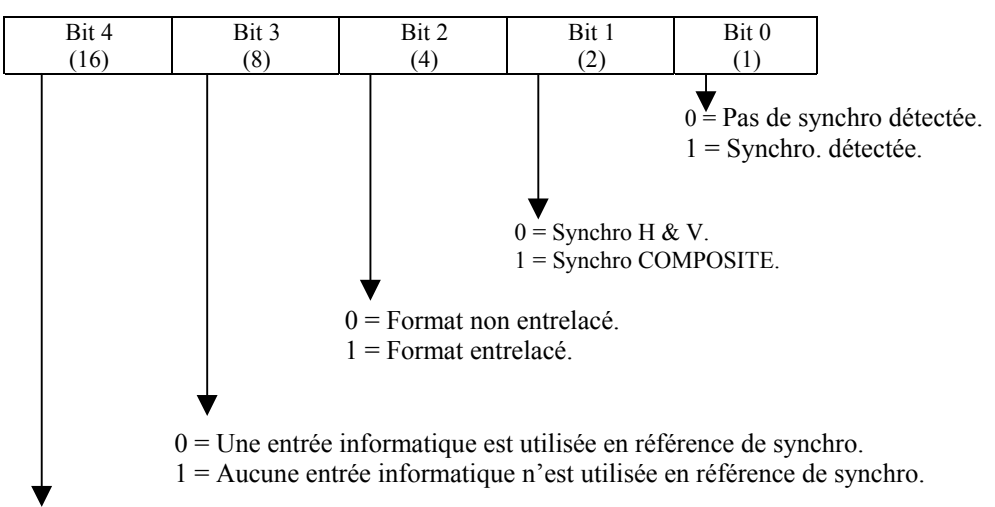

0 = Le format informatique est en dehors de la plage de capture (pour être utilisé en référence synchro.). 1 = Le format informatique est dans la plage de capture (peut être utilisé en référence de synchro.).

• **La command c** est utilisée pour connaître l'entrée informatique dont l'état est affiché.

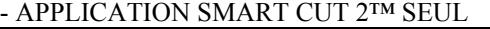

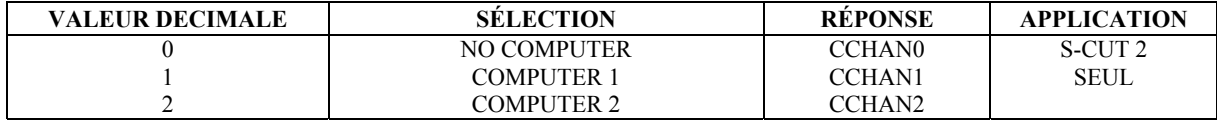

### - APPLICATION SMART CUT 2™ + SMART SWITCH VIDEO™

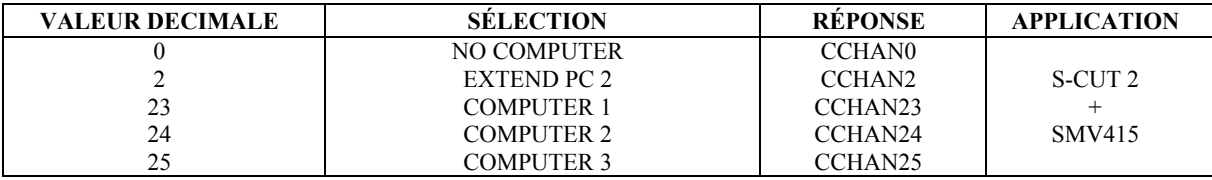

### • **La commande p** renvoie l'état de la vidéo.

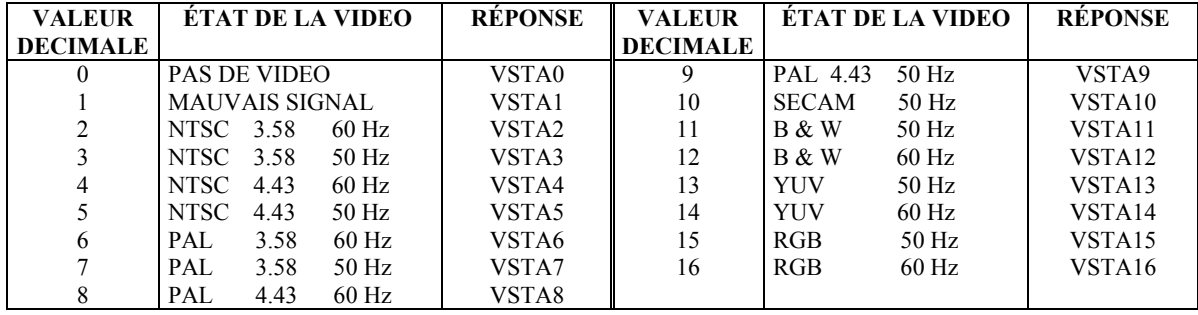

• **La commande v** est utilisée pour connaître l'entrée vidéo dont l'état est affiché.

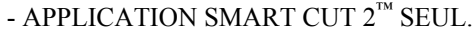

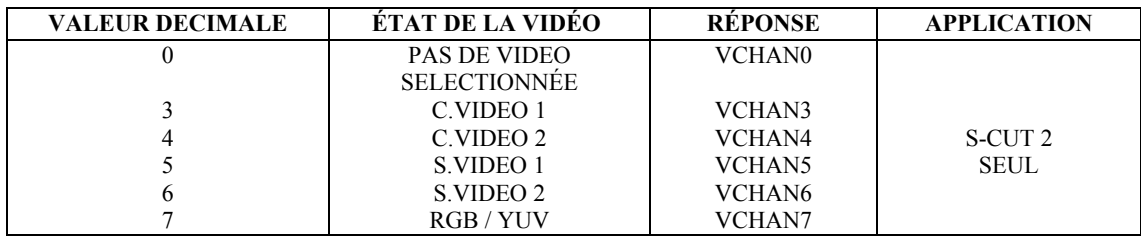

# - APPLICATION SMART CUT  $2^{\mathsf{TM}}$  + SMART SWITCH VIDEO $^{\mathsf{TM}}$ .

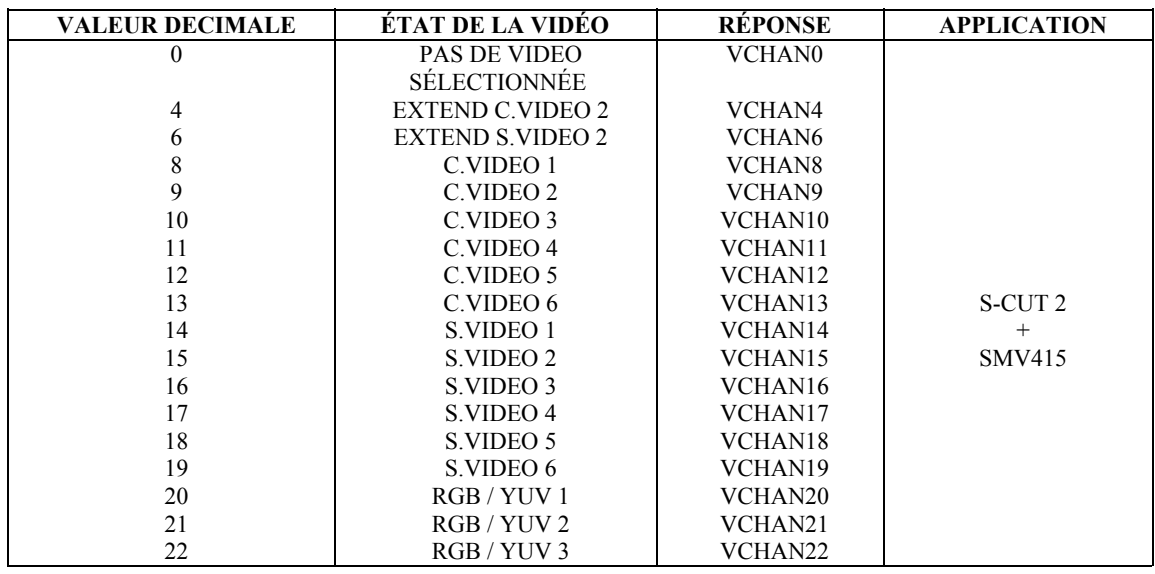

• **La commande n** renvoie l'état de la synchro. de référence (même tableau que la commande **u**). RÉPONSE : SCSTA--

• **La commande I** renvoie l'entrée sélectionnée (affichée) (même tableau que la commande **i**). RÉPONSE : ICHAN--
## 10-5. DESCRIPTION DES COMMANDES (suite)

## $©$  **COMMANDES DIVERSES**

• **La commande Y** est utilisée pour commander les fonctions : CUT, AUDIO MUTE, DEFAULT VALUE, FRONT PANEL LOCK, FREEZE…(REPONSE : CMD----).

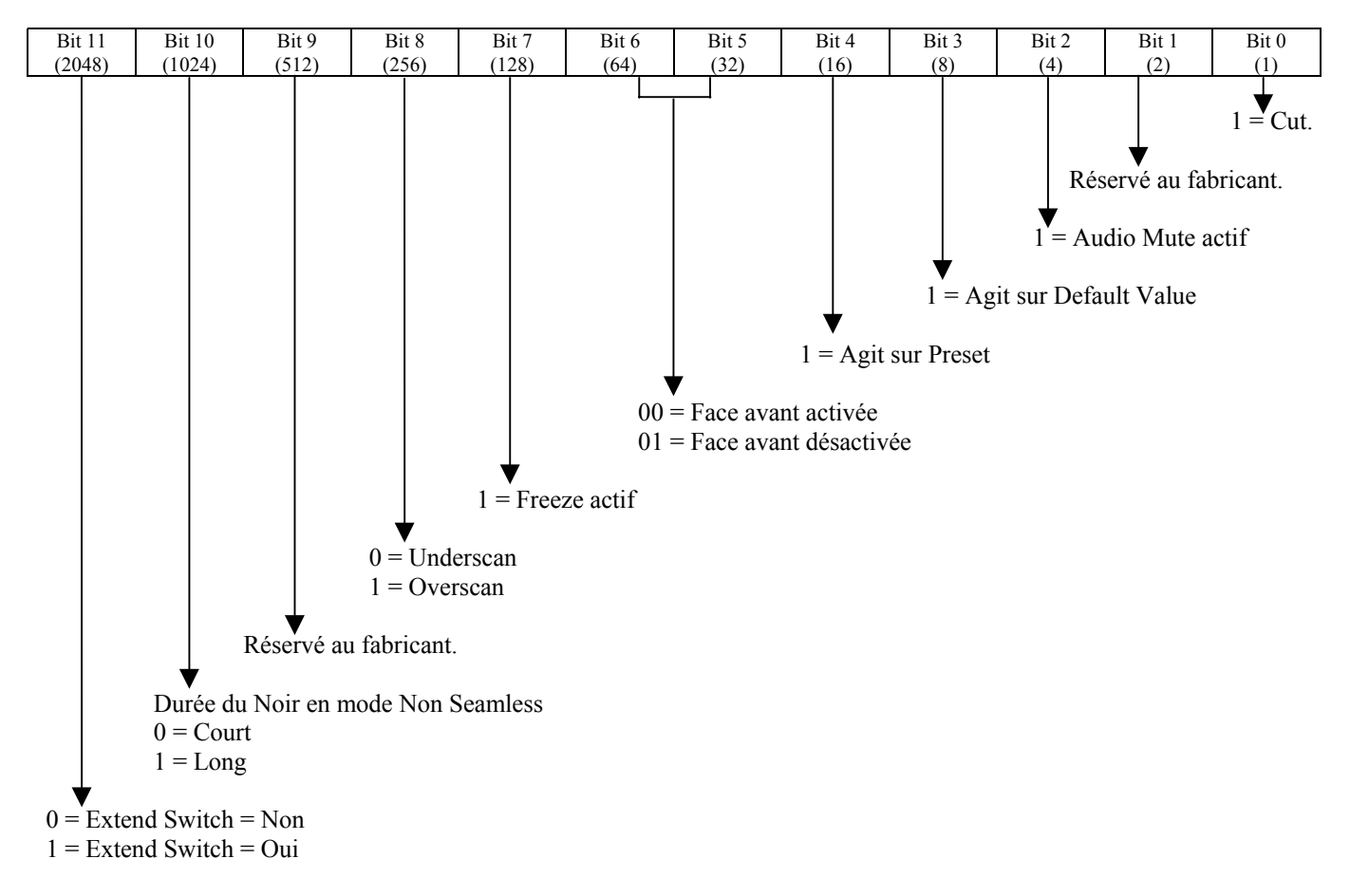

**NOTE:** Pour modifier un réglage il faut d'abord lire l'état de la commande, puis modifier la valeur du bit correspondant au réglage à effectuer sans modifier la valeur des autres bits, et enfin renvoyer la nouvelle valeur.

Exemple : Si le réglage actuel est : Short, overscan, freeze inactif, face avant activée, alors la valeur renvoyée est:

| Bit 11<br>(2048)  | Bit 10<br>(1024) | Bit<br>(512)<br>المدرا | Bit 8<br>(256) | Bit 7<br>(128) | Bit 6<br>(64) | Bit 5<br>(20)<br>ے د | Bit 4<br>16 | Bit 3<br>$\alpha$<br>$\circ$ | Bit 2 | Bit 1<br><u>.</u> | Bit 0 |
|-------------------|------------------|------------------------|----------------|----------------|---------------|----------------------|-------------|------------------------------|-------|-------------------|-------|
| $ -$<br>$\lambda$ |                  | $ -$<br>. .            |                |                |               |                      |             | . .                          |       | $ -$<br>∡⊾        | $ -$  |

Maintenant si on souhaite désactiver la face avant, il faut passer le bit 5 à 1, sans changer la valeur des autres bits. Pour cela il faut ajouter 32 à la valeur précédente.

• **Les commandes ?, K, R, L, X,** sont utilisées pour donner l'état de la version interne de l'appareil (lecture uniquement).

 $\overline{a}$ 

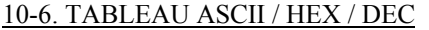

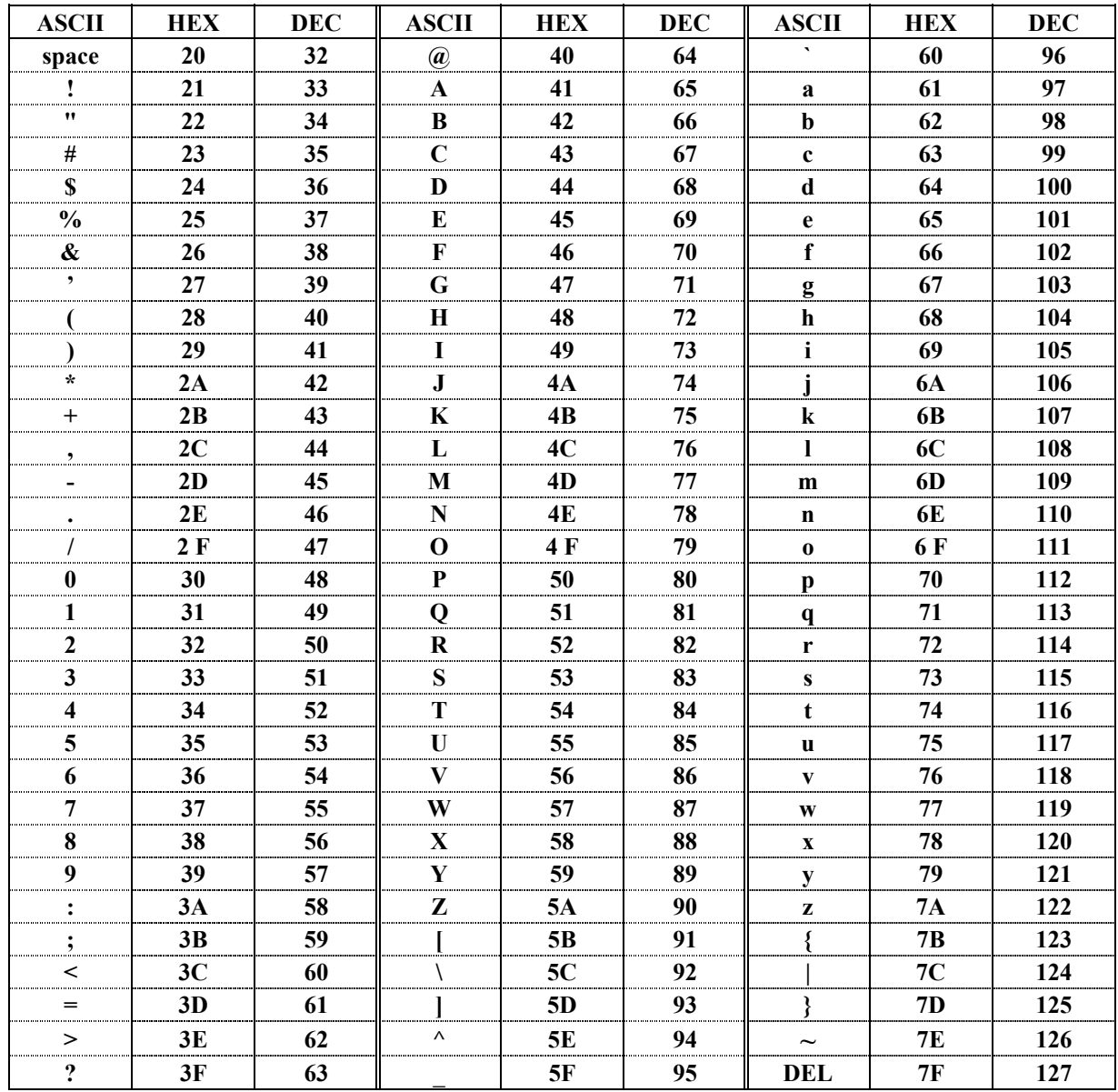

## **WARRANTY**

Analog Way warrants the product against any defects in material and workmanship for a period of three years from the date of purchase (back to the factory).

In the event of any malfunction during the warranty period, Analog Way will, at its discretion, repair or replace the defective unit, including free material and labor.

This warranty does not apply if the product has been :

- improperly installed or abused,
- handled with improper care,
- used or stocked in abnormal conditions,
- modified, opened,
- damaged by fire, war, or Natural disasters (Acts of God).

In no way shall Analog Way be responsible for direct or indirect loss of profit or consequential damages resulting from any defect in this product.

In case of any problem, get the serial number of the unit, a description of the problem, and then call your authorized dealer.

## **GARANTIE**

Analog Way garantie le produit contre les défauts matériels et vices de fabrication, pour une période de 3 ans à partir de la date d'achat (retour en nos locaux).

En cas de mauvais fonctionnement pendant la période de garantie, Analog Way décidera, à son choix, de réparer ou de remplacer l'appareil défectueux, incluant la gratuité des pièces et de la main d'œuvre.

Cette garantie ne s'applique pas si le produit a été :

- utilisé ou installé en dehors de son cadre de fonctionnement,
- manipulé sans aucune précaution,
- utilisé ou stocké dans des conditions anormales,
- modifié, ouvert,
- endommagé par le feu, guerre ou catastrophe naturelle.

En aucun cas Analog Way ne peut être responsable d'une perte de profit ou de dommages directs ou indirects consécutifs à un mauvais fonctionnement du produit.

En cas de problème, préparer une description détaillée de la panne, relever le numéro de série de l'appareil, puis contacter votre revendeur agréé.

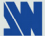

 $\overline{a}$